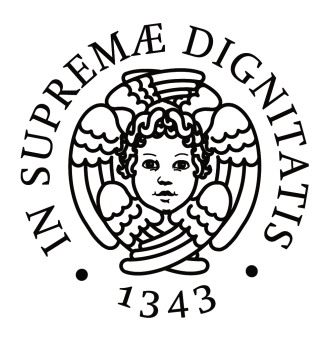

# UNIVERSITÀ DI PISA

Laurea Specialistica in Ingegneria dell'Automazione

# AUTOMATIZZAZIONE DI PROCESSI PRODUTTIVI

Relatore accademico: Relatore aziendale: Prof. Sergio Saponara Dott. Emmanuele Angione

> Candidato: Antonino Crivello

ANNO ACCADEMICO 2012/2013

Et tota spes mea non nisi in magna valde misericordia tua. Da quod iubes et iube quod vis

Le confessioni, Sant'Agostino

#### ABSTRACT

Nell'ambito della gestione della catena produttiva di dispositivi biomedicali, è di fondamentale importanza l'automazione delle fasi di test e di collaudo dei dispositivi stessi, al fine di diminuire gli errori e risparmiare tempo/uomo.

In questa tesi è descritto un insieme di software progettati e implementati per il dispositivo biomedicale denominato Winpack, sviluppato e prodotto in outsourcing dalla WINMedical S.r.l. Il Winpack si compone di un modulo base che si occupa della comunicazione tra i vari moduli e uno o più moduli accessori che realizzano diverse funzionalità quali, ad esempio, la misurazione della temperatura corporea o dell'ossigenazione del sangue. La necessità di sviluppare questi software deriva dal fatto che WINMedical mantiene al suo interno il controllo qualità al 100% di una produzione interamente realizzata in outsourcing.

Il lavoro consiste di tre software distinti, sviluppati in Java (JDK7): due per la fase di test e uno per la fase di collaudo del Winpack e di tutti i moduli accessori. L'approccio è di tipo multi-threading per migliorare le prestazioni e l'efficienza nell'utilizzo. I software di test hanno risolto le problematiche legate all'utilizzo di strumenti proprietari che ponevano limitazioni forti al tipo di piattaforma utilizzabile poiché era necessario scegliere piattaforme con licenze di utilizzo attive. Il risparmio ottenuto con il software di collaudo è stato, in termini di tempo, tra i 50% e il 70%, a seconda del modulo da collaudare e ha ridotto del 90% il numero totale degli errori commessi nei report di collaudo.

### INDICE

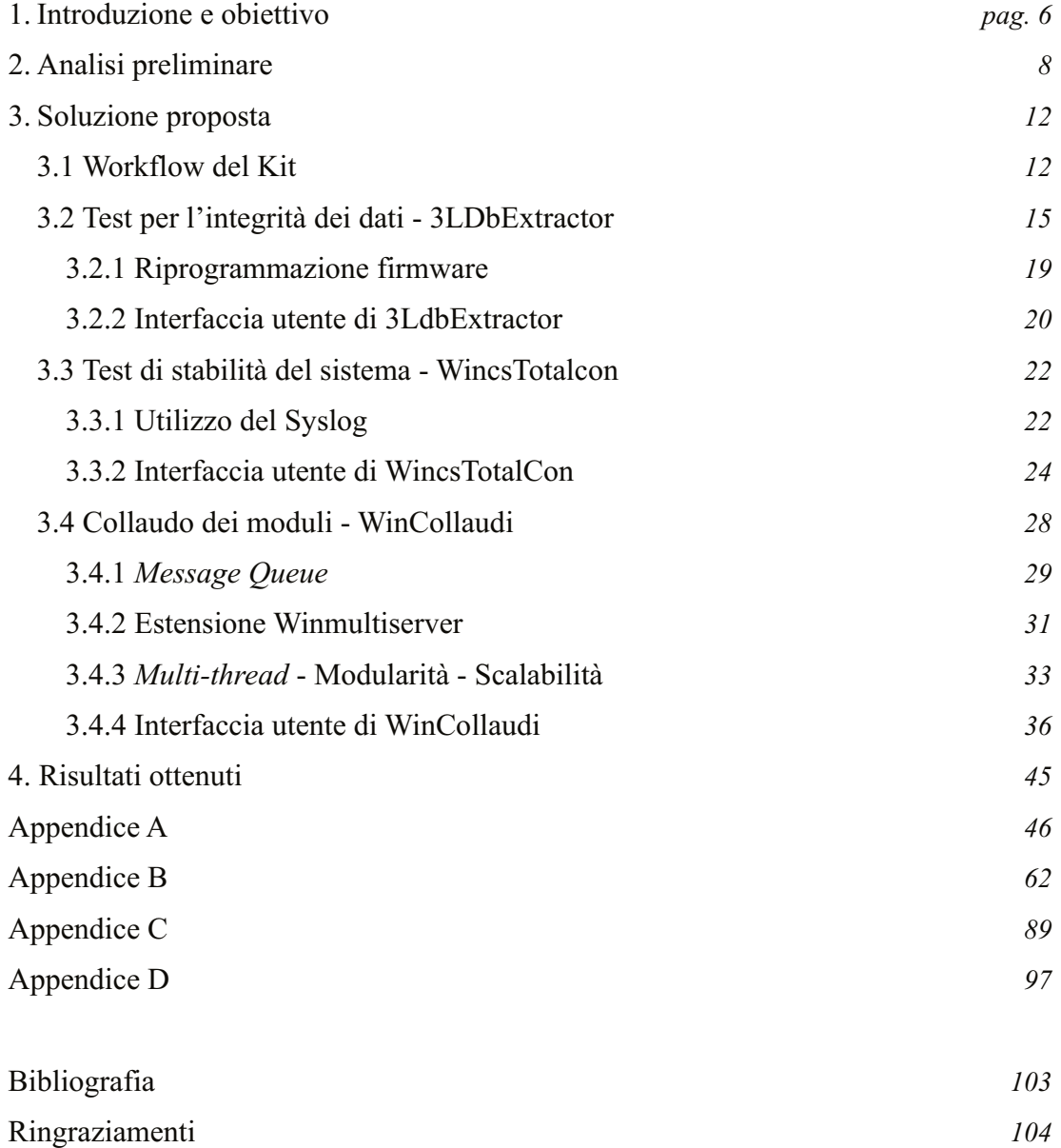

## INDICE DELLE FIGURE

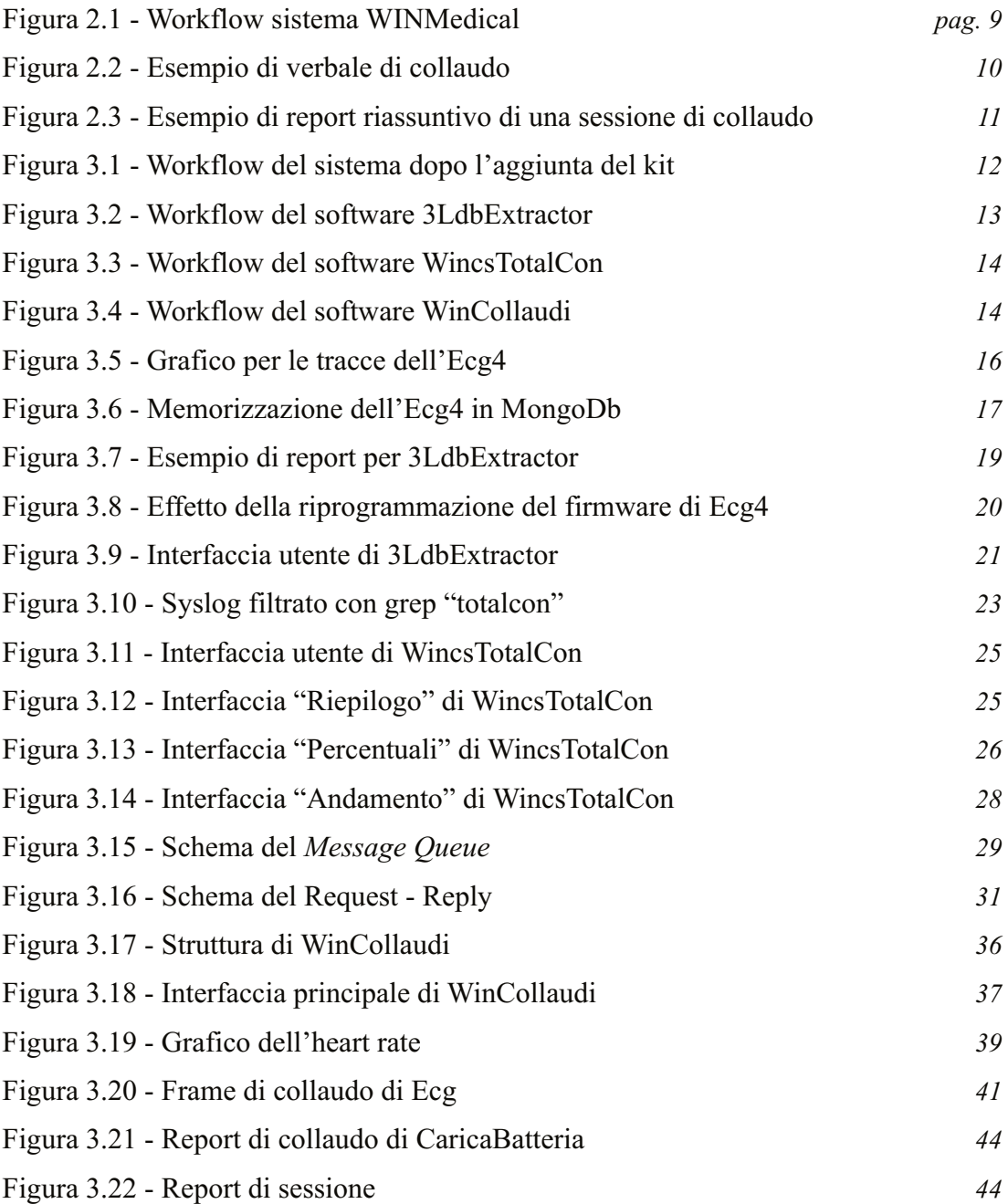

#### 1. INTRODUZIONE E OBIETTIVO

La WINMedical sviluppa e produce dispositivi integrati per il monitoraggio wireless di alcuni dei principali parametri fisiologici, tra cui: Heart Rate, Pulsossimetria, ECG a 4 derivazioni, temperatura corporea, posizione.

Il dispositivo che raccoglie e trasmette wireless i parametri vitali è modulare ed il suo "corpo" centrale è denominato wincard. Esso presenta sei slot per i moduli aggiuntivi (tutti plug and play), i quali, collegandosi al modulo base, rilevano i dati e li trasmettono ad un server centrale. Poiché WINMedical mantiene al suo interno il controllo qualità al 100% di una produzione interamente realizzata in outsourcing, nell'ambito della gestione della catena produttiva dei moduli è nata la necessità di automatizzare due importanti aspetti della catena di produzione: la fase di test e la fase di collaudo dei dispositivi biomedicali.

È doveroso ricordare inoltre che i dispositivi in questione sono dispositivi biomedicali CE0434 secondo la dir. 93/42/EEC. L'efficacia e l'efficienza dei test e dei collaudi sono quindi fondamentali per mantenere alti gli standard di qualità di un'azienda, la WIN-Medical, avente una sistema di qualità conforme ISO13485 e ISO9001.

Il processo aziendale antecedente allo sviluppo effettuato in questo lavoro di tesi prevedeva alcuni test volti a determinare la stabilità delle connessioni dei Winpack verso il server con cui dialogano. Particolare attenzione va rivolta all'integrità dei dati contenuti nel database interno al server, cioè di tutti i dati raccolti dal modulo base e dal firmware con cui è configurato e inviati, attraverso il modulo bluetooth e in ottemperanza ad un interno protocollo di comunicazione, al data collector.

I test sulla stabilità delle connessioni dei Winpack al server e sull'integrità dei dati in arrivo dal Winpack sfruttavano routine create ad hoc con l'ausilio di Matlab®. L'obiettivo posto per il miglioramento di questi due importanti test da effettuare sul dispositivo è di evitare l'uso di un software con licenza su un unico pc aziendale e creare una soluzione che permetta di svolgere gli stessi test con un software interno, opensource e cross-platform, che possa eseguito da qualunque terminale aziendale.

Per la fase di collaudo invece la riposta dei moduli a determinati segnali d'ingresso, generati all'occorrenza da opportuni generatori di funzione e con l'ausilio degli oscilloscopi, veniva elaborata da un software sviluppato internamente all'azienda che si limitava a visualizzali, mentre era compito dell'operatore preposto ai collaudi analizzare e interpretare i dati visualizzati per produrre la documentazione necessaria all'approvazione o al fallimento di un Winpack o di uno dei suoi moduli accessori.

Analizzando l'esigenza aziendale di trovare una soluzione per rendere più snelle e accurate le fasi di test e collaudo, si è scelto di sviluppare strumenti software che assicurino un più alto margine di confidenza del risultato ed un più basso effort dell'operatore che esegue il collaudo.

Il lavoro di tesi proposto ha quindi l'obiettivo di fornire all'azienda un set di software capaci di automatizzare le procedure, migliorando sia l'efficienza che l'efficacia del processo.

#### 2. ANALISI PRELIMINARE

Per fase di test si intende la fase in cui vengono svolte le prove da parte del gruppo di sviluppo durante la realizzazione del progetto. In questo caso il progetto è in continua evoluzione poiché viene migliorata sia la componente server preposta a ricevere i dati lato server Winmultiserver sia il firmware interno installato sul modulo base (Winpack). Durante il collaudo invece l'azienda, che "diventa" cliente del suo fornitore dato che i moduli vengono fisicamente realizzati in outsourcing, deve garantire la conformità del prodotto finale rispetto ai requisiti espressi. L'esito di ogni collaudo è formalizzato da un apposito verbale di collaudo, automatizzato, come vedremo, proprio dal software WinCollaudi. Il collaudo produce i seguenti prodotti di fase:

- Piano di collaudo
- Specifiche di test
- Prodotto collaudato secondo il piano
- Verbale di collaudo

Dall'analisi preliminare delle procedure di collaudo e delle strumentazioni utilizzate si è evinta la necessita di uno sviluppo multipiattaforma, perché il software WINMedical è sviluppato per sistemi Unix (in questo sistema operativo è configurato il database che contiene i dati in arrivo dal Winpack e molti dei server utilizzati internamente hanno quindi installata una versione di Ubuntu Server con Xfce), ma i collaudi invece, eseguiti da diversi operatori, vengono effettuati indistintamente su sistemi operativi Windows o distribuzioni Unix. Per i motivi sopracitati si è scelto di utilizzare Java come linguaggio di programmazione [1].

La figura 2.1 mostra l'architettura del sistema WINMedical. Il dispositivo Winpack comunica, attraverso il protocollo Bluetooth, con il Winmultiserver, che è un modulo software capace appunto di comunicare con il modulo wireless inserito nel Winpack. È inoltre preposto, d'accordo con il protocollo di comunicazione, al corretto scambio dei segnali di Ack/Nack per sincronizzare e regolare i dati provenienti dal Wincard (che è, come già detto, il blocco base del Winpack), oltre che ad inoltrarli al modulo software preposto alla memorizzazione all'interno del database (MongoDB). È compito dell'applicazione Web-client restituire i dati al personale sanitario che ha in uso i dispositivi telemetrici.

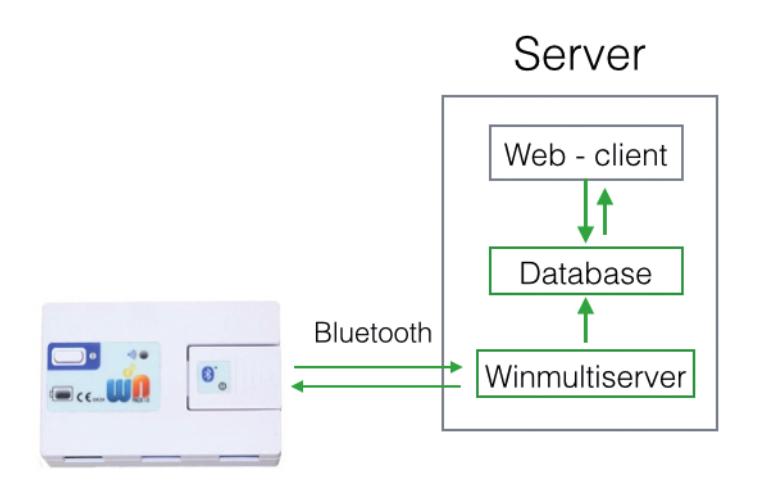

Figura 2.1 - Workflow sistema WINMedical

Nei sistemi Unix molte delle informazioni prodotte dai software vengono scritte sfruttando il log di sistema: sfruttando questa possibilità, Winmultiserver memorizza sul log i seriali dei Winpack collegati correttamente con il Server.

Esposti ed analizzati gli strumenti software già esistenti all'interno dell'architettura WINMedical sono stati individuati tre elementi essenziali per il raggiungimento degli obiettivi prefissati:

- attraverso l'analisi del syslog è possibile capire quale sia stato l'andamento temporale delle connessioni tra i Winpack e il server;

- attraverso l'utilizzo di query al database dove vengono memorizzati i dati è possibile capire se i dati in esso contenuti sono corretti o se alcuni pacchetti sono andati irrimediabilmente perduti;

- le procedure di collaudo sono già state dettagliate: sarà quindi necessario automatizzarle sviluppando un'interfaccia capace di aiutare l'operatore a non commettere errori, valutando autonomamente, quando possibile, i dati provenienti dal Winpack; ciò può avvenire ponendosi a valle del modulo Winmultiserver e comunicando con esso in tempo reale.

Descriviamo ora nel dettaglio quali siano le procedure di collaudo sopracitate. La documentazione da produrre a cui si fa riferimento è così composta:

- Spreadsheet contenente: dati del collaudatore, data del test, elenco degli step da eseguire e per ogni step l'esito (passato o fallito). Infine il risultato complessivo che

esprime se il collaudo è superato o meno ed un campo note per dettagli aggiuntivi dell'operatore o del responsabile di qualità designato. Il nome del file deve inoltre avere una ben precisa struttura, per meglio essere organizzato e conservato in archivio. Più nel dettaglio, il nome deve avere una struttura TipoModulo\_Numerodilotto\_seriale\_data\_collaudatore. In figura 2.2 è riportato un esempio del report di collaudo (che è diverso per ogni modulo).

| <b>AUTORE: Nome Cognome</b><br><b>SERIALE WINPACK1: SNWPXXX</b> |                |                                                                                                    |         |         |  |  |
|-----------------------------------------------------------------|----------------|----------------------------------------------------------------------------------------------------|---------|---------|--|--|
|                                                                 | No.            | <b>Description</b>                                                                                                    | Passato | Fallito |  |  |
|                                                                 | $\mathbf{1}$   | Prendere il caricabatteria. Movimentare il<br>caricabatteria per assicursi che il PCB al suo<br>interno sia bene fissato attraverso le viti<br>autofilettanti. Non devono essere uditi<br>rumori provenienti dall'interno. |         |         |  |  |
|                                                                 | $\overline{2}$ | collegare il carica batterie alla rete elettrica<br>mediante apposito alimentatore SENZA<br>alcuna batteria inserita. I led devono essere<br>spenti                                                                        |         |         |  |  |
|                                                                 | $\overline{3}$ | Inserire una batteria con carica inferiore al<br>100% (si consiglia di utilizzare la batteria con<br>lo stesso seriale del modulo base). deve<br>accendersi il solo led rosso.                                             |         |         |  |  |
|                                                                 | 4              | Inserire una batteria carica al 100% . deve<br>accendersi il solo led verde.                                                                                                    |         |         |  |  |
| Risultato complessivo                                           |                |                                                                                                    |         |         |  |  |
| Risultato osservato in caso di fallimento                       |                |                                                                                                    |         |         |  |  |

Figura 2.2 - Esempio di verbale di collaudo

- Spreadsheet contenente un riepilogo di tutti i collaudi effettuati in una determinata sessione, che possa quindi dare, in maniera immediata, un feedback sull'esito delle operazioni su ciascun modulo. Esso infatti contiene: il riferimento al file di collaudo per il singolo modulo, il seriale del microcontrollore con cui è stato collaudato e l'esito dell'operazione di collaudo. In figura 2.3 è riportato un esempio del file che riassume una sessione di collaudo: ogni entry del file riporta il riferimento ad un report di collaudo ed esprime, per ogni modulo collaudato, l'esito finale.

| $\circ$ | ECG4_report_B03285_2012-09-04.xlsx                              |                                 | Apri con Numbers<br>户                                     |
|---------|-----------------------------------------------------------------|---------------------------------|-----------------------------------------------------------|
|         |                                                                 |                                 |                                                           |
|         | Esempio:<br>modulo_checklist_lotto+B26_SNWP114120xxx_data_sigla | esempio:<br>13763               | valori possibili p e f:<br>$p =$ passato<br>$f = fallito$ |
|         | <b>Documento</b>                                                | <b>Seriale Microcontrollore</b> | esito collaudo                                            |
|         | ECG4_checklist_B03285_SNEC431120309_2012-09-04_Luca_Cei         |                                 |                                                           |
|         | ECG4 checklist B03285 SNEC431120313 2012-09-04 Luca Cei         |                                 |                                                           |
|         | ECG4 checklist B03285 SNEC431120316 2012-09-04 Luca Cei         |                                 |                                                           |
|         | ECG4 checklist B03285 SNEC431120317 2012-09-04 Luca Cei         |                                 |                                                           |
|         | ECG4_checklist_B03285_SNEC431120320_2012-09-04_Luca_Cei         |                                 |                                                           |
|         | ECG4 checklist B03285 SNEC431120321 2012-09-04 Luca Cei         |                                 |                                                           |
|         | ECG4 checklist B03285 SNEC431120323 2012-09-04 Luca Cei         |                                 |                                                           |
|         | ECG4_checklist_B03285_SNEC431120325_2012-09-04_Luca_Cei         |                                 |                                                           |
|         | ECG4 checklist B03285 SNEC431120326 2012-09-04 Luca Cei         |                                 |                                                           |
|         | ECG4 checklist B03285 SNEC431120327 2012-09-04 Luca Cei         |                                 |                                                           |
|         | ECG4 checklist B03285 SNEC431120329 2012-09-04 Luca Cei         |                                 |                                                           |

Figura 2.3 - Esempio di report riassuntivo di una sessione di collaudo

#### 3. SOLUZIONE PROPOSTA

In questo capitolo verranno descritti nel dettaglio i tre software sviluppati come oggetto di questo lavoro di tesi. Per ciascuno è descritto il workflow e sono dettagliate le relative funzionalità. In figura 3.1 è mostrato come la soluzione proposta si instaura con gli elementi già presenti nel sistema. In rosso sono evidenziati i moduli software introdotti, in verde invece i moduli esistenti con cui i moduli scambiano informazioni e processi.

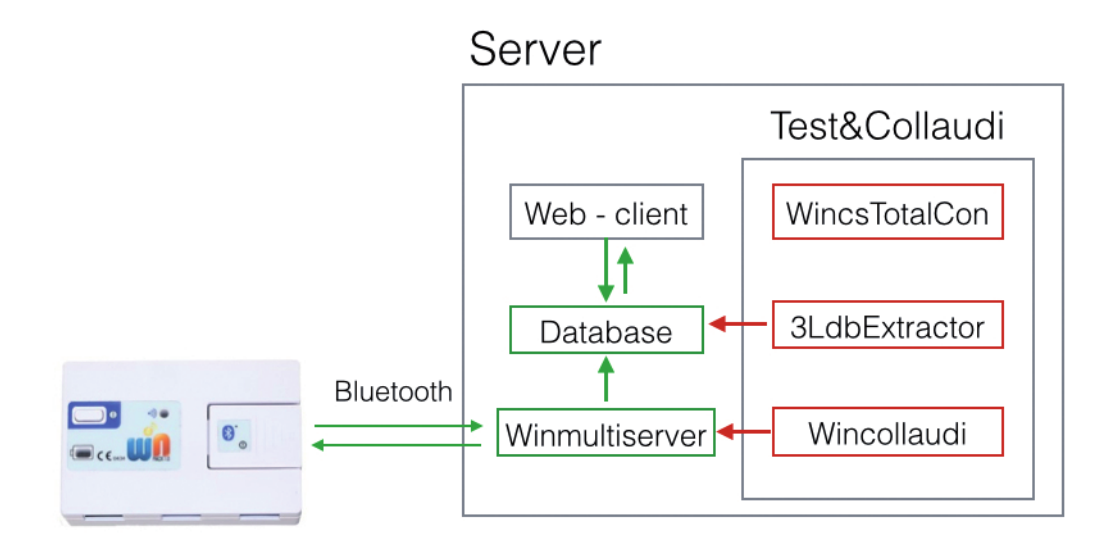

Figura 3.1 - Workflow del sistema dopo l'aggiunta del kit

L'insieme dei software prende il nome di kit "Test&Collaudi".

#### 3.1 Workflow del Kit

Le figure di seguito proposte mostrano in dettaglio i workflow delle tre applicazioni software che compongono il kit. Osservando le figure da sinistra verso destra è possibile vedere, in sequenza, input, core d'elaborazione e output previsti.

Ogni workflow verrà descritto e analizzato più nel dettaglio nei paragrafi seguenti, dove verranno analizzati gli aspetti principali del software, le scelte effettuate nell'implementare le soluzioni necessarie e i risultati ottenuti sia nel front-end sia nel back-end.

Nelle figure successive il verde è usato per i moduli già esistenti, mentre il rosso per i moduli creati come oggetto di questo lavoro di tesi.

In figura 3.2 è mostrato il workflow del software 3LdbExtractor.

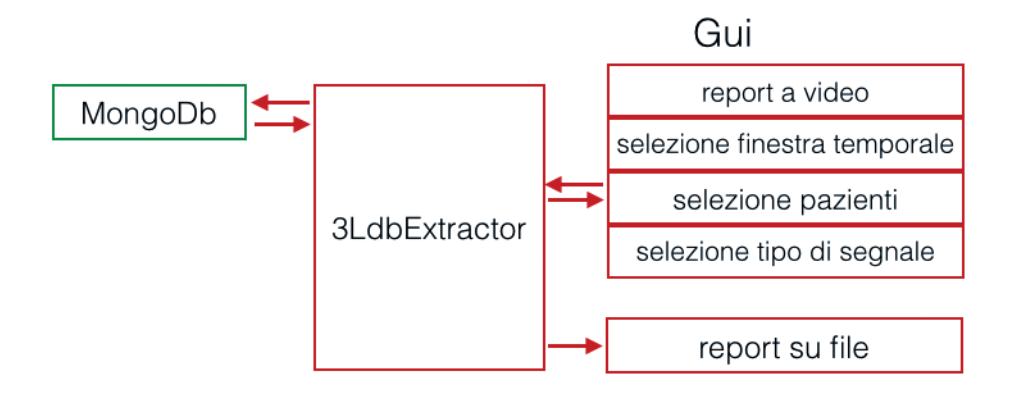

Figura 3.2 - Workflow del software 3LdbExtractor

L'input del modulo 3LdbExtractor è costituito dai dati contentuti nel database al quale l'interno sistema si appoggia. Si tratta di un database non relazionale, implementato sfruttando le potenzialità di MongoDB. A partire dagli input forniti al software dal tecnico che effettua il test attraverso un'apposita nterfaccia grafica 3LdbExtractor costruisce la query e interroga il DB per ottenere i dati di interesse. I dati così ottenuti sono scritti su un file così da poter essere consultati anche successivamente e poi visualizzati all'interno della GUI.

La figura 3.3 mostra il workflow del software WincsTotalCon. I dati di input in questo caso vengono forniti dall'operatore attraverso la GUI. Essi sono rappresentati da un file di testo, risultato di un'opportuna operazione di filtraggio sul file di Log che si vuole utilizzare e popolato per tutta la durata del test di cui si vuole analizzare a posteriori la stabilità in termini di connessioni totali dei Winpack al server.

Il file di Log già filtrato deve essere creato dall'operatore prima di utilizzare WincsTotalcon. Il software analizza questo file di testo e, riga dopo riga, ricava il numero di connessioni totali e il tempo in cui ogni connessione si è presentata rispetto alla durata totale del test.

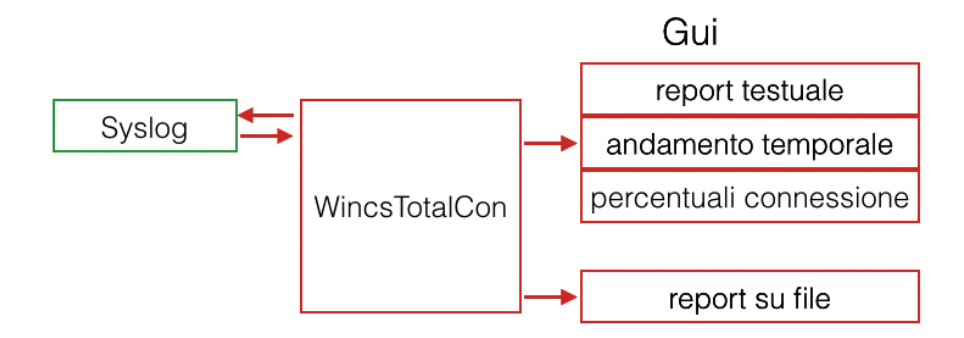

Figura 3.3 - Workflow del software WincsTotalCon

In figura 3.4 è mostrato il workflow del software WinCollaudi.

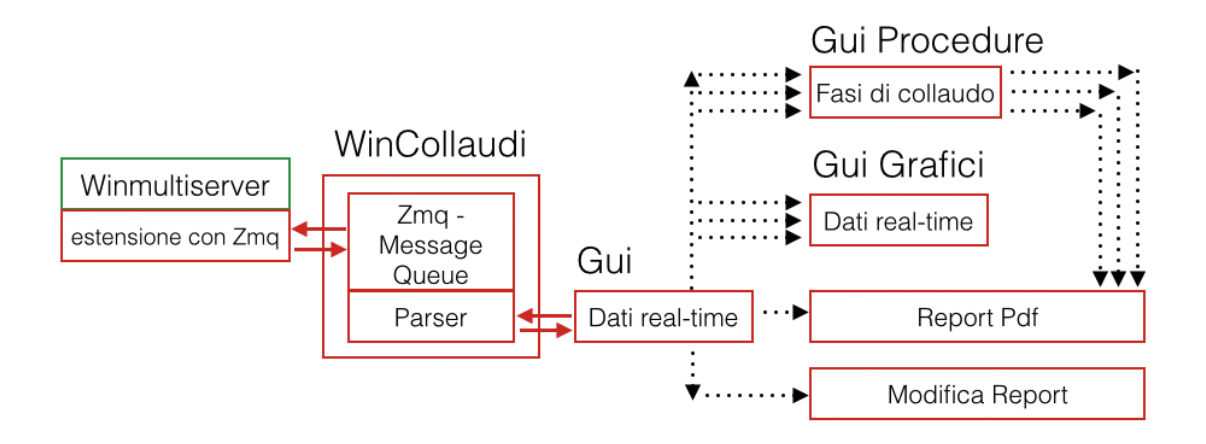

Figura 3.4 - Workflow del software WinCollaudi

Gli input sono i dati provenienti da Winmultiserver, il server bluetooth con il quale il Winpack si autentica e mantiene attiva la connessione. WinCollaudi si occupa di dialogare continuamente con Winmultiserver sfruttando l'estensione creata ad hoc che permette la comunicazione su socket. Inoltre, WinCollaudi implementa un parser che si occupa di popolare la GUI che espone il front-end principale. Attraverso l'interazione con questo frontend l'operatore può svolgere diverse operazioni: visualizzare grafici che mostrano l'andamento, in tempo reale, dei dati collezionati dal WinPack, creare o modificare i file di report, eseguire le procedure di collaudo sui moduli, sfruttando la GUI dedicata.

Tutte queste operazioni sono state implementate sfruttando i vantaggi della programmazione multi-threading. WinCollaudi che rappresenta il core del software, implementa tutte e leoperazioni comuni agli altri thread.

L'output di WinCollaudi è costituito dai grafici in real-time dei dati provenienti dal Winpack e dai file di report sia per i singoli moduli sia per la sessione di collaudo.

#### 3.2 Test per l'integrità dei dati - 3LdbExtractor

Viene presentato il software, sviluppato e pensato per effettuare efficacemente test d'integrità sui dati memorizzati all'interno del database: 3LdbExtractor.

I dati, provenienti dal Winpack, sono memorizzati all'interno di un database non relazionaleI test vengono effettuati programmando il firmware del winpack affinchè essi mandino segnali fake e aventi forse a rampa, capaci cioè di svariare per tutto il range di dati ammissibili per ciascun modulo. 3LdbExtractor, conoscendo quali segnali sono stati inviati dal Winpack, può analizzare, attraverso opportune query, l'integrità dei dati memorizzati. Il software crea dei file di testo dove memorizza i dati estratti e aggiunge in fondo un report sui risultati ottenuti. Lo stesso report viene riportato anche a video, così che l'utente del software ha subito visione del buono o cattivo esito dell'operazione di analisi sul Db. Il DB utilizzato è MongoDb.

MongoDB è un sistema gestionale di basi di dati non relazionale. Il linguaggio utilizzato per la gestione dei dati sfrutta la notazione JSON. È inoltre un gestore di database schemaless, cioè i dati, anche all'interno di una stessa tabella, possono essere strutturati in qualsiasi modo e non devono rispettare alcuna regola. MongoDB raggiunge prestazioni estremamente elevate, in termini di velocità di risposta a singole query, anche con grandi quantità di dati: è questo uno dei principali motivi per cui è stato adottato per la gestione dei dati provenienti dal Winpack. L'elevata frequenza di campionamento e il quantitativo di dati raccolti sono infatti piuttosto elevati; basti pensare, ad esempio, che il modulo Ecg4 è capace di rilevare quattro derivazioni contemporaneamente e ciò avviene calcolando cinquecento campioni al secondo. Ogni due millisecondi quindi ogni derivazione deve essere memorizzata, in ottemperanza all'architettura prevista per la memorizzazione.

Sempre in riferimento all'esempio del modulo Ecg4 è possibile vedere in figura 3.5 come i dati in arrivo al server vengano visualizzati dall'applicazione web-client sfruttando i dati del database.

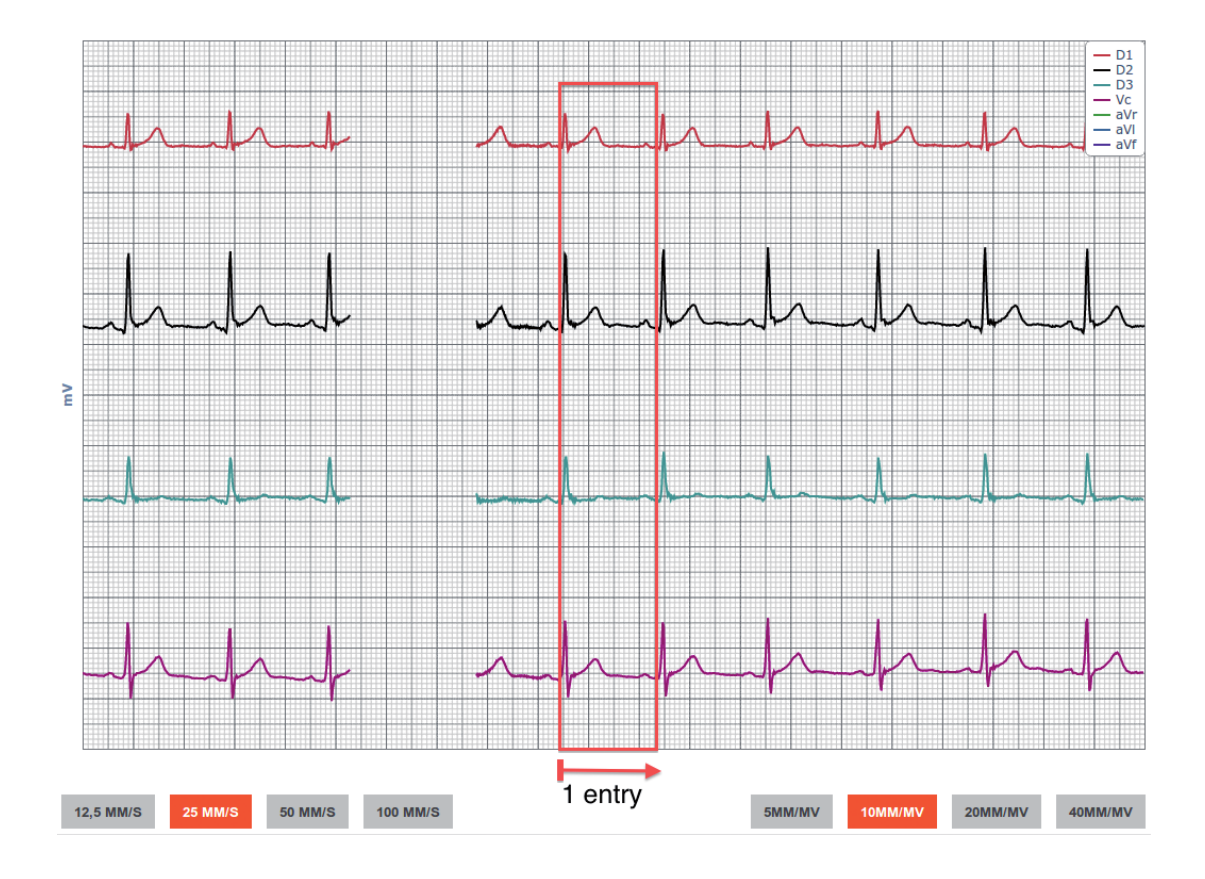

Figura 3.5 - Grafico per le tracce dell'Ecg4

La porzione di segnale visualizzata in figura rappresenta una entry del database.

I dati vengono memorizzati seguendo una precisa struttura Json, come è possibile vedere in figura 3.6.

| Key            |                           |                                | Value                    | Type            |
|----------------|---------------------------|--------------------------------|--------------------------|-----------------|
| $-$ (0) $\{\}$ |                           |                                |                          | Document        |
|                | It.                       |                                | 18/11/2013 14:03:07      | <b>DateTime</b> |
|                | lo                        |                                | False                    | <b>Boolean</b>  |
|                |                           | hr1                            | 170                      | Int32           |
|                |                           | hr2                            | 71                       | Int32           |
|                |                           | hrP                            | 71                       | Int32           |
|                |                           | hrR                            | 70                       | Int32           |
|                |                           | jd                             | 528a1e1ba415e5f90e000001 | ObjectId        |
|                | Þ.                        | cnt:                           |                          | <b>Document</b> |
|                | k.                        | th $\{\}$                      |                          | <b>Document</b> |
|                | Þ.                        | rR [0]                         |                          | Array           |
|                |                           | $\triangleright$ rP [0]        |                          | Array           |
|                | k.                        | pl [250]                       |                          | Array           |
|                |                           | $\triangleright$ $\mid$ r2 [0] |                          | Array           |
|                |                           | 2250                           |                          | Array           |
|                | $\triangleright$ $r1$ [0] |                                |                          | Array           |
|                |                           | $-$ 11 [250]                   |                          | Array           |
|                |                           | (0)                            | $-0,097656256$           | Double          |
|                |                           | (1)                            | $-0,073242192$           | Double          |
|                |                           | (2)                            | $-0,03051758$            | Double          |
|                |                           | (3)                            | $\mathbf{0}$             | Int32           |
|                |                           | (4)                            | 0,067138676              | <b>Double</b>   |
|                |                           | (5)                            | 0,170898448              | Double          |
|                |                           | (6)                            | 0,286865252              | Double          |
|                |                           | (7)                            | 0,402832056              | Double          |
|                |                           | (8)                            | 0,48828128               | Double          |
|                |                           | (9)                            | 0,543212924              | <b>Double</b>   |
|                |                           | 7101                           | 0.561522472              | Double          |

Figura 3.6 - Memorizzazione dell'Ecg4 in MongoDb

Avendo chiarito quali dati e come vengono i memorizzati nel database è possibile spiegare il funzionamento del software 3LdbExtractor. In riferimento ad una query per prelevare i dati dell'Ecg4 memorizzati è possibile procedere come segue (il codice completo dell'applicazione 3LdbExtractor è presente nell'appendice B del presente documento):

#### 1) Accedere al database

```
1. Mongo m = new Monqo( jTextField dbaddress.getText());
2. db = m.getDB('winned db'');
3. boolean auth = db.authenticate(user, passwd.toCharArray());
```
2) Selezionare i record di interesse

```
1. BasicDBObject query = new BasicDBObject();
  2.
  3. // query che seleziona i record solo in base agli intervalli introdotti nella form
  4. query.put("t", BasicDBObjectBuilder.start("$qte", jSpinner from.
      getValue()).add("$lte", jSpinner to.getValue()).get());
  5.
  6. // table contiene la stringa del singolo modulo di cui si vogliono estrarre i dati
  7. String table = jComboBox db collections.getSelectedItem().toString
      ();
  8.
  9. Date datefromfile = (Date) jSpinner from.getValue();
  10. String dateform =(DateFormat.getDateTimeInstance(DateFormat.
SHORT, DateFormat.LONG).format(datefromfile));
```

```
11.
  12. Date datetofile = (Date) jSpinner to.getValue();
  13. String dateformto =(DateFormat.getDateTimeInstance(DateFormat.
SHORT, DateFormat.LONG).format(datetofile));
  14.
  15. String app2 = app.replaceAll("AllItem", "ecg5s");
  16. coll = db.getCollection(app2);
 17.
 18. // pl,l1,l2 saranno tre array, ognuno da 250 valori, in accordo con il protocollo
  19. fields = new BasicDBObject
    ("pl", true).append("l1", true).append("l2", true).append("t", true).
      append(" id", false);
  20. cur = coll.find(query, fields).sort(new BasicDBObject("t", 1));
```
3) Scorrere i record selezionati contando gli errori

```
1. while(cur.hasNext())
2. {
3. p1 = (ArrayList) cur.next() . qet("p1");
4. ArrayList 11 = (ArrayList)cur.curr().get("11");
5. ArrayList 12 = (ArrayList)cur.curr().get("12");
6.
7. date = (Date) (cur.curr() .qet("t") ;
8. long dateunix = date.getTime() + 7200000;
9. dateprev = dateunix - 500;
10. if ((p1.size() !=250) || (11.size() !=250) || (12.size() !=250))11. {
12. s err += 1;
13. \qquad errorextractall = true;
14. }
15.
16. i pl = pl.iterator();
17. Iterator i_11 = 11.iterator();
18. Iterator i 12 = 12.iterator();
19. ...
```
4) Stampare i risultati a video e su file

```
1. writer.append("REPORT for ECG5 \r\n"<br>2. + "Timestamp vaules extracted: "+tc
      2. + "Timestamp vaules extracted: "+tot_smpl+"\r\nTimestamp
errors #: "+t err+"\r\nTimestamp Errors perc: "+date err+"% \r\n"
 3. + "Packets extracted (L1, L2, PL): "+tot smpl+"\r\n"
  4. + "PL Errors #: "+pl v err+"\r\nPL values Errors perc: "+pl
      value err+"% \r\n"
  5. + "\overline{L}1 Errors #: "+11 v err+"\r\nL1 values Errors perc: "+11
      value err+"% \r\n"
  6. + "L2 Errors #: "+12 v err+"\r\nL2 values Errors perc: "+12_
      value err+"% \r\n";
```
L'analisi dei risultati consiste essenzialmente in tre aspetti fondamentali:

1)Analisi della distanza temporale tra un dato e il successivo.

2)Analisi del numero totale di sample che, a seconda del modulo e del protocollo di comunicazione, devono essere memorizzati all'interno del database.

3)A seconda del tipo di modulo occorre valutare che il dato che viene letto sia quello che si vuole, cioè sapendo quali dati vengono dati in ingresso e con quale sequenza, è possibile a partire dal primo valore capire se il successivo è o non è un dato corretto.

È possibile vedere un risultato di un'estrazione dei dati usando il software 3LdbExtractor nella figura sottostante.

```
0 0 0 18-11-13-144516_18-11-13-151316_FrancoFranchi_ecg5s.txt (64 words) - Edited v
 pl sample | l1 sample | l2 sample | dateunix
 0,031, -0,098, -0,165, 1384790587827
 0,085, -0,073, -0,1040,146, -0.031, -0.0180,214, 0,000, 0,0610,287, 0,067, 0,177REPORT for ECG4
 Timestamp vaules extracted: 1.0
 Timestamp errors #: 0.0
 Timestamp Errors perc: 0.0%
 Packets extracted (L1, L2, PL): 5.0
 PL Errors #: 0.0PL values Errors perc: 0.0%
 L1 Errors #: 0.0L1 values Errors perc: 0.0%
 L2 Errors #: 0.0L2 values Errors perc: 0.0%
```
Figura 3.7 - Esempio di report per 3LdbExtractor

#### 3.2.1 Riprogrammazione firmware

Per rendere più efficiente la fase di test sul database si è cercato una soluzione che assicurasse che tutti i valori previsti dal sistema venissero spediti correttamente dal Winpack e soprattutto venissero memorizzati nelle varie entry del database.

Per questo motivo, d'accordo interni con il team di sviluppo dell'azienda, si è pensato a modificare il firmware così da avere moduli fake, in grado cioè di produrre dei segnali pilota.

In particolare si è pensato ad una soluzione che creasse dei segnali a rampa. Così facendo infatti si è assicurato che il Winpack invii segnali capaci di spaziare su tutto il range ammesso per ogni modulo. Il modulo base e i moduli accessori hanno installato micro ARM di ST a 32bit. In figura è mostrato il risultato della riprogrammazione del firmware di un modulo Ecg4.

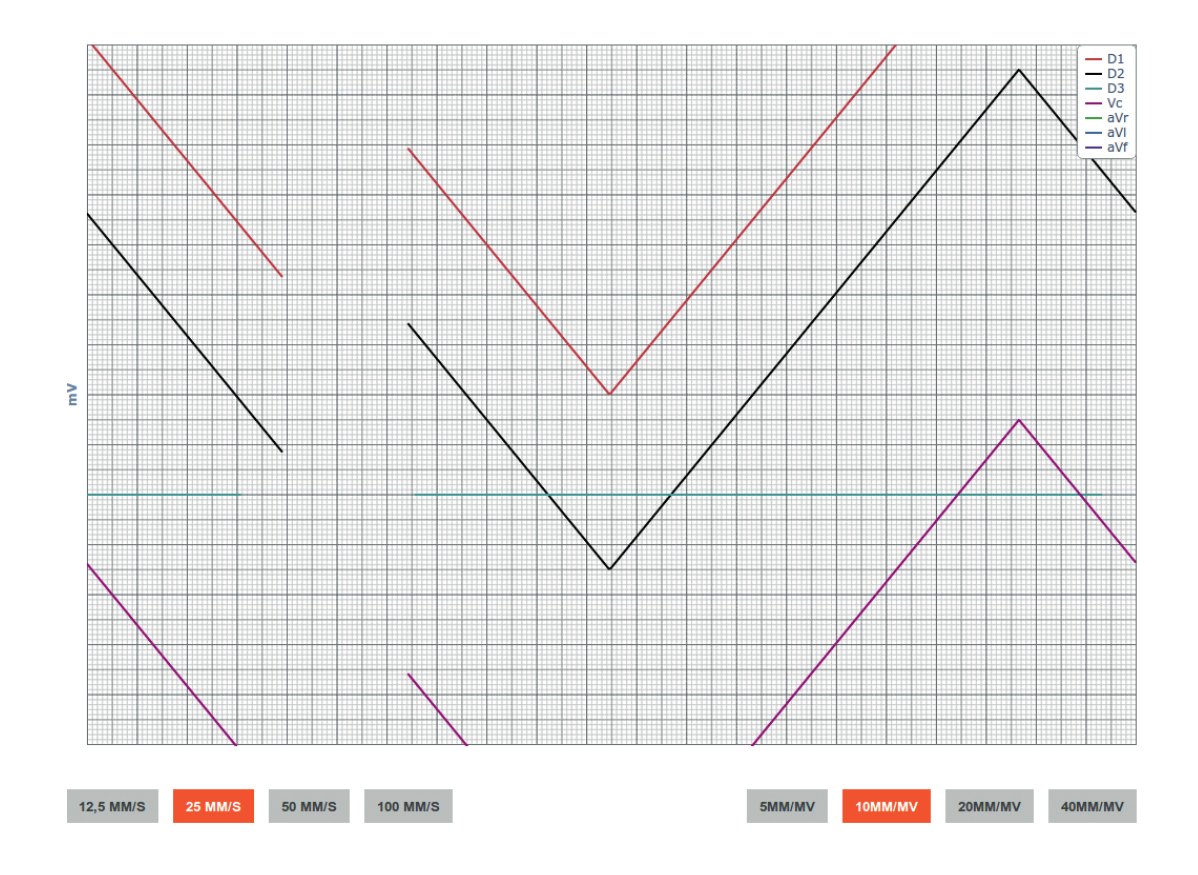

Figura 3.8 - Effetto della riprogrammazione del firmware di Ecg4

#### 3.2.2 Interfaccia utente di 3LdbExtractor

L'interfaccia (figura 3.9) prevede un campo denominato DB address attraverso cui è possibile digitare un indirizzo IP di una macchina server dove è presente il datacollector. Dopo averlo digitato sarà possibile usate il tasto "Connect". Se l'operazione è andata a buon fine il tasto rimarrà selezionato. Inoltre le combo box previste per i pazienti e per i segnali cominceranno a popolarsi dei dati trovati all'interno del database.

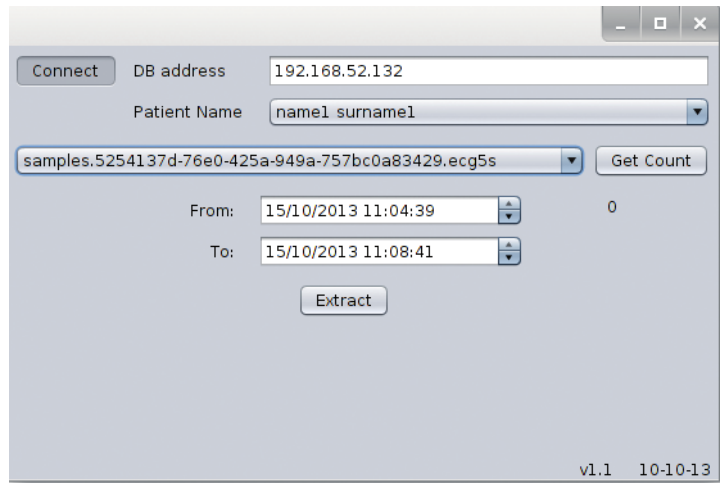

Figura 3.9 - Interfaccia utente di 3LdbExtractor

Attraverso le due combo box di cui sopra è possibile selezionare la riga corrispondente al paziente scelto (vengono indicati nome e cognome) e il modulo telemetrico di cui si vogliono analizzare i dati.

In quest'ultima combo box è presente anche una voce "all items" che permette di analizzare tutti i moduli telemetrici disponibili nel sistema.

Un bottone "Get Count" permette di avere un rapido conteggio del numero di righe del database, che verranno analizzate.

Svolte queste prime operazioni sarà possibile scegliere una finestra temporale di cui si vogliono analizzare i dati. Poi è sufficiente cliccare sul pulsante "Extract" per iniziare l'analisi.

Al termine di questa operazione verranno creati due tipi di feedback: uno visivo, con i risultati stampati direttamente all'interno della Gui, poco sotto il pulsante Extract, e un file di testo, diverso per ogni modulo, dove vengono riportati tutti i dati analizzati e, in fondo ad ogni file, un report dei risultati con annesse percentuali d'errore.

#### 3.3 Test di stabilità del sistema - WincsTotalcon

WincsTotalCon ha lo scopo di fornire un supporto all'operatore che deve effettuare itest sulla stabilità delle connessioni dei Winpack con il server. Precedentemente questo test veniva effettuato sfruttando opportuni script Matlab. Non tutte le macchine in dotazione all'azienda possiedono licenze attive per il software; questo crea una notevole dipendenza al pc da utilizzare.Per il raggiungimento di questo obiettivo è possibile sfruttare syslog. Tutte le informazioni riguardo le connessioni dei winpack vengono memorizzate all'interno del log di sistema dalla componente winmultiserver. WincsTotalcon prevede di avere in ingresso un file contenente il Log di sistema opportunamente filtrato, dove cioè vengono scritte solo le righe del Log di sistema che contengono informazioni sul numero totale di connessioni attive al momento della scrittura su file.

#### 3.3.1 Utilizzo del Syslog

Syslog è un sistema di logging omnicomprensivo [2]. È abbastanza flessibile e permette che i messaggi vengano ordinati rispetto alla loro sorgente e alla loro gravità. Inoltre una delle caratteristiche migliori è che questo sistema centralizza il logging in un unico luogo.

Esso viene avviato in fase di boot e rimane costantemente in esecuzione. Per tale motivo si è certi di poter osservare e analizzare le informazioni opportune in ogni periodo desiderato.

Winmultiserver è capace di scrivere, sfruttando il meccanismo di syslog, le informazioni riguardanti il numero di connessioni attive verso il server.

Ogni entry del syslog inizia con il tempo in cui la entry viene registrata. Winmultiserver aggiunge successivamente una stringa contenente la dicitura "totalcon" seguita dal seriale dei dispositivi connessi. È necessario, per utilizzare correttamente il software WincsTotalcon, che il file di syslog venga filtrato sfruttando proprio la stringa "totalcon", inizio di ogni entry.

È possibile ottenere questi file filtrati ad esempio utilizzando il comando: "cat syslog.1 | grep totalcon > wms". Il file "wms" è l'output creato dall'operazione e contiene, di tutte le entry presenti in syslog.1, soltanto quelle che iniziano con la stringa preceduta dal comando grep. È possibile vederne un esempio nella figura sottostante.

```
000
```
#### $\sqrt{ }$  wms2 (48 words) - Edited

 $\mathbb{F}_{q_1}$ 

Jun 7 16:21:17 winserver winmultiserver[10348]: class POOLGROUP BASE connection status totalcon=19 idslvlist=33856,47773,60515,4280,55409,56028,3280,31294,54776,328 12, 44513, 42993, 1529, 47410, 9192, 4477, 55474, 33727, 12704 Jun 7 16:21:57 winserver winmultiserver[10348]: class POOLGROUP BASE connection status totalcon=20 idslvlist=33856,47773,60515,4280,55409,56028,3280,31294,54776,328 12, 44513, 42993, 1529, 47410, 9192, 4477, 55474, 33727, 12704, 65360 Jun 7 17:13:19 winserver winmultiserver[10348]: class POOLGROUP BASE connection status totalcon=21 idslvlist=33856,47773,60515,4280,55409,56028,3280,31294,54776,328 12, 44513, 42993, 1529, 47410, 9192, 4477, 55474, 33727, 12704, 65360, 7557

Figura 3.10 - Syslog filtrato con grep "totalcon"

Come nel caso di 3LdbExtractor si può spiegare nel dettaglio il workflow del software. Riconsiderando la figura 3.3 è possibile definire il file "wms" sopracitato come input del

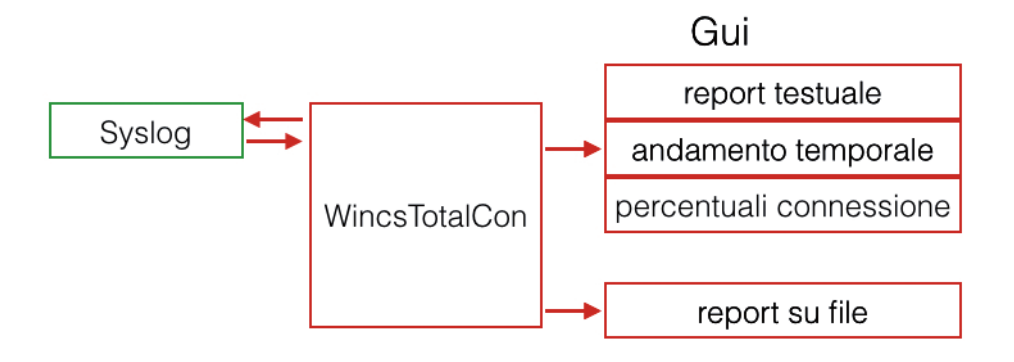

Workflow del software WincsTotalCon

software. Si è già visto come ottenere il file attraverso l'uso di un semplice comando da eseguire da bash. Esso poi viene letto e analizzato, riga per riga, come segue:

1) Analizza tutte le righe attraverso l'uso di un ciclo while.

```
1. while ((strLine = br.readLine()) != null) {
2. String d = strLine.substring(0/*, 15*/);3. SimpleDateFormat df = new SimpleDateFormat("MMM dd HH:mm:ss",
  Locale.ENGLISH);
4. dateCurr = df.parse(d);
```
2) Su ogni riga del file viene eseguito uno split per separare le informazioni d'interesse. In questo caso, la stringa totalcon viene seguita dall'elenco dei seriali dei microcontrollori connessi al server. Contando questi seriali è possibile capire il numero di connessioni attive per ogni entry.

```
5. String[] tok = strLine.split("totalcon=");
6. String[] tokens = tok[1].split(" ");
7. totalcon curr = Integer.parseInt(tokens[0]);
8. if (counter > 0) {
9. time = dateCurr.getTime() - datePrev.getTime();
10. Lconnections.add(counter, totalcon prev);
11. Ltime diff.add(counter,time);
12. acquisition time += time;
```
3) Memorizza in un array il tempo di connessione dell'attuale numero di dispositivi.

```
13. total[totalcon_prev] += time;<br>14. if (totalcon curr > totalcon
14. if (totalcon_curr > totalcon_display) {<br>15. totalcon display = totalcon curr;
        totalcon display = totalcon curr;
16. }
17.
18. //aggiungo l'istante iniziale<br>19. dataSeries.add(c
       dataSeries.add(datePrev.getTime(), totalcon prev);
20.
21. //aggiungo l'istante precedente al cambio di connessioni
22. Date dateTemp = new Date(dateCurr.getTime()-1);<br>23. dataSeries.add(dateTemp.getTime(), totalcon pre
       dataSeries.add(dateTemp.getTime(), totalcon prev);
24. }<br>25. t
       totalcon prev = totalcon curr;
26. datePrev = dateCurr;
27. counter++;
28. }
```
#### 3.3.2 Interfaccia utente di WincsTotalCon

L'introduzione del software in questione permette, sfruttando tre finestre diverse, la visualizzazione dei dati in maniera più efficiente e intuitiva.

Per utilizzare l'interfaccia, visibile in figura 3.11, è necessario anzitutto cliccare sul pulsante "open log file". Il file di log richiesto dall'applicazione deve essere creato ad esempio come segue: cat Winmultiserver.log | grep totalcon > wms. È quindi possibile selezionare il file "wms". Il completamente di questa azione fa automaticamente iniziare la procedura di analisi, popolando le tre finestre.

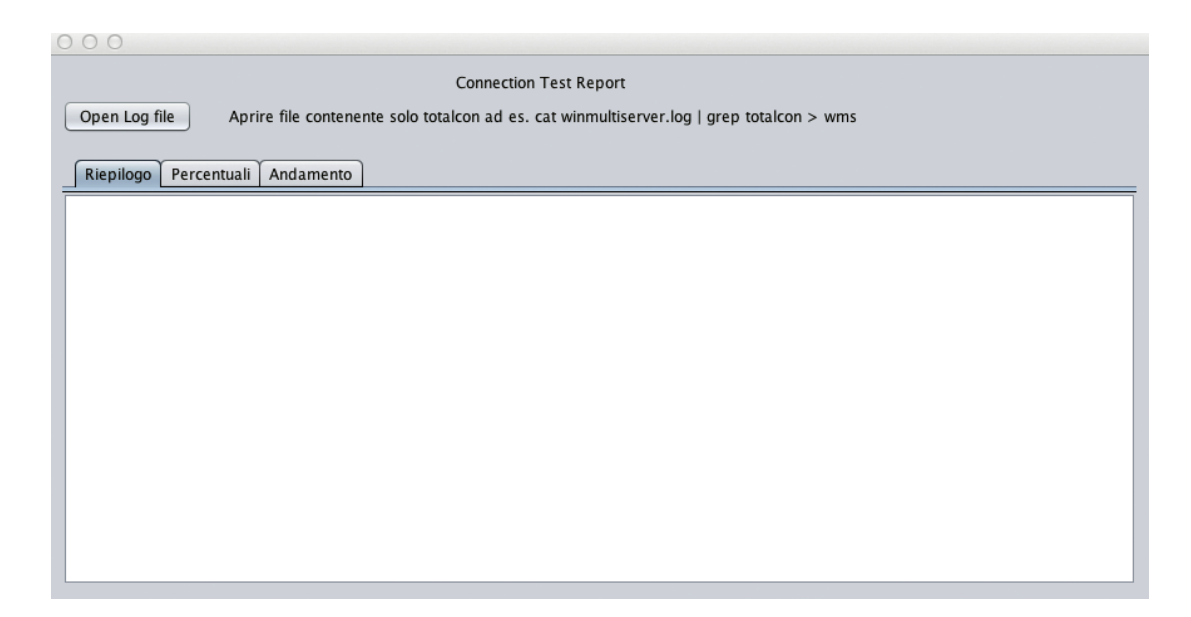

Figura 3.11 - Interfaccia utente di WincsTotalCon

Nella prima, "Riepilogo", visibile è possibile leggere i risultati in formato testuale.

| 000                                                                                                    |  |  |  |  |  |  |
|----------------------------------------------------------------------------------------------------|--|--|--|--|--|--|
| <b>Connection Test Report</b>                                                                             |  |  |  |  |  |  |
|                                                                                                    |  |  |  |  |  |  |
| Open Log file<br>Aprire file contenente solo totalcon ad es. cat winmultiserver.log   grep totalcon > wms |  |  |  |  |  |  |
|                                                                                                    |  |  |  |  |  |  |
|                                                                                                    |  |  |  |  |  |  |
| Riepilogo<br>Percentuali<br>Andamento                                                                     |  |  |  |  |  |  |
| Durata test(days h:m:s): 0 09:20:35                                                                       |  |  |  |  |  |  |
| connessioni totali: 0:0.0%                                                                                |  |  |  |  |  |  |
| connessioni totali: 1:0.0%                                                                                |  |  |  |  |  |  |
| connessioni totali: 2:0.0%                                                                                |  |  |  |  |  |  |
| connessioni totali: 3:0.0%                                                                                |  |  |  |  |  |  |
| connessioni totali: 4:0.0%                                                                                |  |  |  |  |  |  |
| connessioni totali: 5:0.0%                                                                                |  |  |  |  |  |  |
| connessioni totali: 6: 0.0%                                                                               |  |  |  |  |  |  |
| connessioni totali: 7:0.0%                                                                                |  |  |  |  |  |  |
| connessioni totali: 8:0.0%                                                                                |  |  |  |  |  |  |
| connessioni totali: 9:0.0%                                                                                |  |  |  |  |  |  |
| connessioni totali: 10:0.0%                                                                               |  |  |  |  |  |  |
| connessioni totali: 11: 0.0 %                                                                             |  |  |  |  |  |  |
| connessioni totali: 12 : 0.0 %                                                                            |  |  |  |  |  |  |
| connessioni totali: 13 : 0.0 %                                                                            |  |  |  |  |  |  |
| connessioni totali: 14 : 0.0 %<br>connessioni totali: 15 : 0.0 %                                          |  |  |  |  |  |  |
| connessioni totali: 16 : 0.0 %                                                                            |  |  |  |  |  |  |
| connessioni totali: 17:0.0%                                                                               |  |  |  |  |  |  |
| connessioni totali: 18: 0.046612285 %                                                                     |  |  |  |  |  |  |
| connessioni totali: 19 : 1.4516398 %                                                                      |  |  |  |  |  |  |
| connessioni totali: 20: 92.97486 %                                                                        |  |  |  |  |  |  |
| connessioni totali: 21: 5.5268855 %                                                                       |  |  |  |  |  |  |
|                                                                                                    |  |  |  |  |  |  |
|                                                                                                    |  |  |  |  |  |  |

Figura 3.12 - Interfaccia "Riepilogo" di WincsTotalCon

Il numero totale delle connessioni trovate all'interno del file rappresenta una riga d'output. Al numero di connessioni segue la percentuale di connessioni in funzione del tempo totale del test. Questo risultato è stato ottenuto analizzando tutte le posizioni dell'array in cui è stato memorizzato il tempo per ogni numero di connessioni ed effettuando un'operazione di percentuale in riferimento al tempo totale del test.

```
1. for (int j = 0; j \le totalcon_display; j++) {<br>2. iTextArea result.append("connessioni totali
       \bar{1}TextArea result.append("connessioni totali: " + \bar{1} + " : " +
       (float)
3. (total[j] * 100.0f / acquisition time) + " \sqrt[8]{r\cdot n};
4. if (total[j] != 0) {<br>5. dataset.setValue((
         dataset.setValue((float) (total[j] * 100.0f / acquisition
         time), "", ""+j);
6. }
7. }
```
La seconda schermata, "Percentuali", fornisce, attraverso la creazione di un grafico a barre, per ogni numero di connessioni la percentuale in cui esse si sono verificate rispetto al tempo totale del test. È possibile vedere uno screenshot di questa schermata nella figura sottostante.

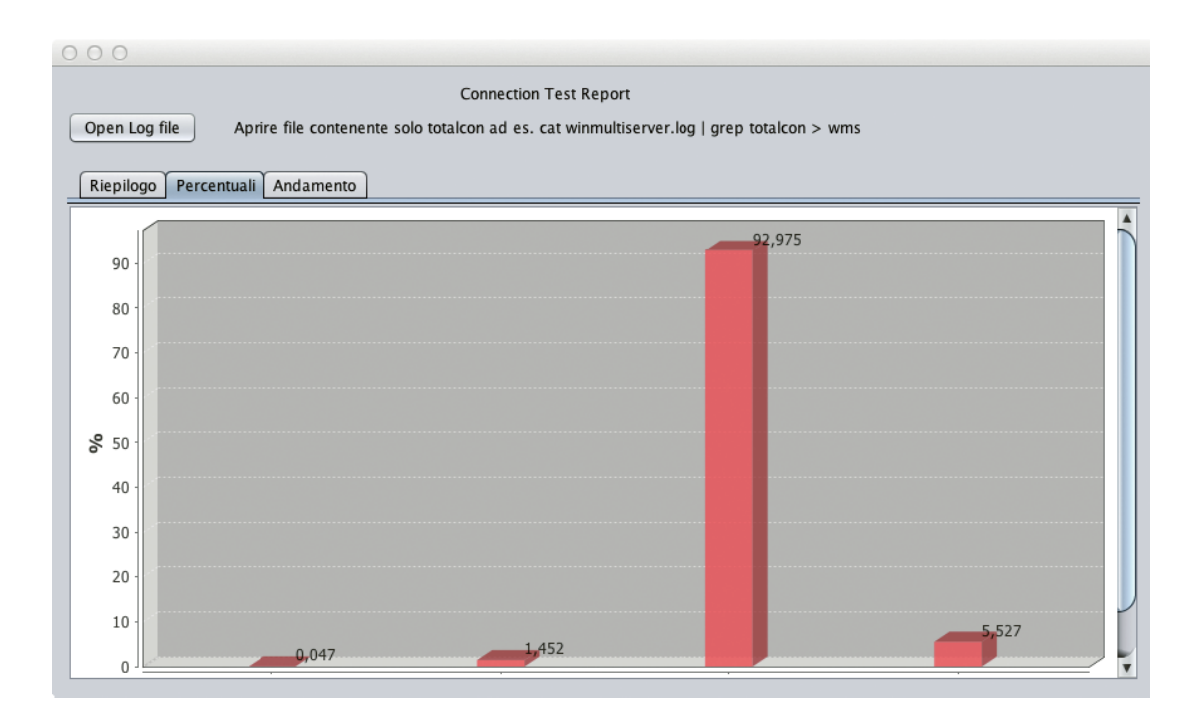

Figura 3.13 - Interfaccia "Percentuali" di WincsTotalCon

Come è possibile vedere sono omesse, per facilitare la leggibilità del grafico, il totale delle connessioni che si sono verificate zero volte durante il test.

Questo risultato è stato ottenuto sfruttando il framework open-source jFreeChart [3] nel seguente modo:

1)Viene creato un chart passando al costruttore la data series costruita con l'array delle connessioni totali

```
1. JFreeChart chart = ChartFactory.createBarChart3D(
2. "", // chart title
3. "Connessioni totali", // domain axis label
4. "%", // range axis label
5. dataset, // data
6. PlotOrientation.VERTICAL, // orientation
7. false, // include legend
8. true, // tooltips?
9. false // URLs?
10. );
```
2)Viene aggiunto il chart ad un pannello che lo contiene

```
1. ChartPanel chartPanel = new ChartPanel(chart, false);
2. final CategoryPlot plot2 = chart.getCategoryPlot();
3. plot2.setNoDataMessage("No data available");
4. final CategoryItemRenderer renderer2 = plot2.getRenderer();
```
3)Viene scelto il layout per le barre che compongono il grafico

```
5. final BarRenderer r = (BarRenderer) renderer2;6. r.setMaximumBarWidth(0.05);
7. r.setBaseItemLabelGenerator(new StandardCategoryItemLabel
   Generator());
8. r.setBaseItemLabelsVisible(true);
9. r.setSeriesPositiveItemLabelPosition(0,
10. new ItemLabelPosition(ItemLabelAnchor.OUTSIDE1,
11. TextAnchor.BOTTOM_LEFT, TextAnchor.TOP_LEFT,
12. 2*Math.PI)
13. );
```
La terza schermata, "Andamento", visualizza l'andamento delle connessioni. Sulle ordinate è presente il numero di connessioni e sull'asse delle ascisse il tempo in cui quel dato numero di connessioni si sono verificate.

Il grafico in figura è ottenuto in maniera del tutto analoga all'interfaccia "Percentuali". Si rimanda quindi all'appendice C per il codice completo del software.

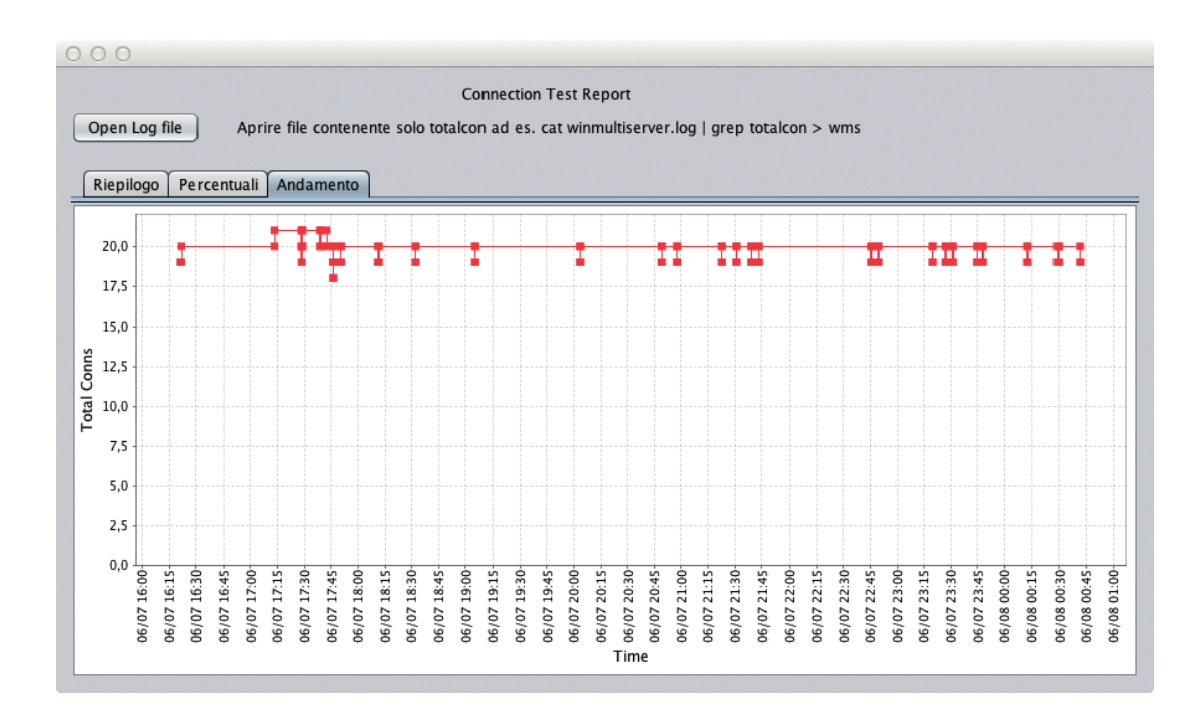

Figura 3.14 - Interfaccia "Andamento" di WincsTotalCon

#### 3.4 Collaudo dei moduli - WinCollaudi

WinCollaudi ha lo scopo di agevolare l'operatore addetto al collaudo dei moduli, soprattutto attraverso due aspetti: automatizzare la creazione dei documenti necessari per la certificazione del buon o cattivo esito del collaudo e la lettura dei valori provenienti dal Winpack così da ridurre al minimo gli errori.

La componente di Communication Server (in seguito Winmultiserver) è sviluppata in C++. È un'applicazione multiserver, è in grado cioè di ricevere e gestire n connessioni, una per ognuno degli n Winpack che tenta la connessione al data collector. Una volta avvenuta la connessione del modulo bluetooth è necessario inoltre rispettare un protocollo di comunicazione interno tra il dispositivo e l'applicazione Winmultiserver. Si è reso necessario modificare e ampliare questa componente prima di procedere alla creazione del set di applicativi di 'alto livello' (in Java) e ciò si è tradotto nella creazione di alcune classi capaci di ricevere i dati e di inviarli, attraverso dei socket ZeroMQ, all'applicazione Java in bind sugli stessi socket.

L'applicazione permette inoltre la visualizzazione in tempo reale dei dati provenienti dai Winpack e, ove possibile, viene permessa anche la visualizzazione delle singole traccead esempio per l'elettrocardiogramma.

Prima di approfondire nel dettaglio il software WinCollaudi, in particolare nella spiegazione dell'interfaccia presentata all'operatore, si vogliono approfondire i tre aspetti principali che caratterizzano il backend del software. In particolare:

- La scelta di implementare un Message Queue, in particolare scegliendo la liberia 0mq, per il trasferimento dei messaggi sui socket.

- La necessità di estendere Winmultiserver per dotarlo della libreria 0mq.

- La scelta di implementare un'applicazione modulare, scalabile e multi-threading.

#### 3.4.1 Message Queue

I Berkeley Sockets (BSD) sono lo standard de facto per tutte le comunicazioni in rete: sviluppate nei primi anni '80, sono uno dei componenti critici più estesamente supportati in qualsiasi moderno sistema operativo. Per avere applicativi veloci ed efficienti essi necessitano di esplicita preparazione e regolazione, di una scelta del protocollo (TCP o UDP), di una gestione degli errori, ecc.

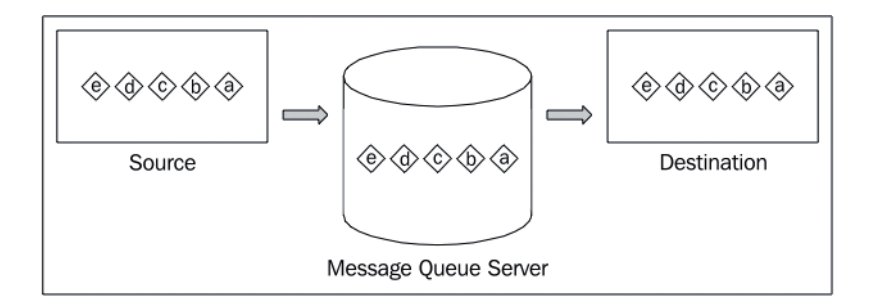

Figura 3.15 - Schema del Message Queue

Per superare queste problematiche è possibile usare un componente software, il message queue, che provvede ad implementare un protocollo di comunicazione asincrono. Riesce cioè ad evitare cheil mittente e il ricevente interagiscano con la coda dei messaggi allo stesso tempo. I messaggi infatti sono memorizzati mentre vengono ricevuti. Altro aspetto importante di questa tecnica è che non è necessario esplicitare la dimensione dei dati che devono essere trasmessi in un singolo messaggio. Ciò è molto importante perché nel caso in esame i pacchetti contengono messaggi di dimensione molto diversa, poiché diversi sono i moduli che generano questi dati che poi verranno impacchettati da Winmultiserver. Basti pensare infatti che ogni modulo ha una propria frequenza di campionamento che varia da 5Hz per il modulo temperatura ai 500Hz per il modulo Ecg4.

In letteratura esistono molti middleware open-source per lo scambio di messaggi. Per citarne alcuni possiamo elencare: ActiveMq, RabbitMq, 0mq. Analizzando la diversità di soluzioni possibili la scelta è stata di adottare 0mq. Come spiegato [4] tra le soluzioni possibili, esposte in [5], ZeroMQ [6] è considerata la migliore in termini di velocità di trasmissione e di ricezione dei pacchetti.

Inoltre ZeroMQ è già stata scelta dal CERN e ESRF per TANGO [7].

Un beneficio di questa scelta sono: avere una grande e attiva comunità di sviluppo e avere un supporto multi-language oltre ad ottenere buone performance [8].

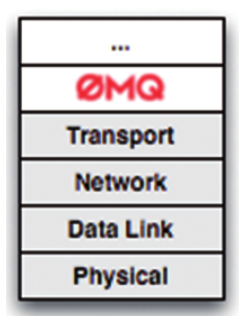

La libreria di rete ZeroMQ (chiamata anche ØMQ o ZeroMQ), che implementa un livello di astrazione, evita la tediosa gestione di tutti i particolari di cui sopra.

Essa fornisce socket per trasmettere l'intero messaggio attraverso diversi transport, come inproc, IPC, TCP e multicast. Anzitutto, invece di essere orientata allo stream (TCP) o al datagram

(UDP), ZeroMQ è message-oriented. Questo significa che se un socket client invia un messaggio da 150 KB, il socket server lo riceverà per intero, senza bisogno di implementare espliciti buffering o framing. Un esempio di come può avvenire uno scambio di messaggi con ZeroMQ è il seguente:

```
1. # create ZeroMQ request / reply socket pair
2. ctx = ZeroMQ::Context.new
3. req = ctx.socket ZeroMQ::REQ
4. rep = ctx.socket ZeroMQ::REP
5.
6. # connect sockets: notice that reply can connect first even with no server!
7. rep.connect('tcp://127.0.0.1:5555')
8. req.bind('tcp://127.0.0.1:5555')
9. req.send ZeroMQ::Message.new('hello' * (1024*1024))
10.
11. msg = ZeroMQ::Message.new
```

```
12. rep.recv(msg)
13. msg.copy out string.size # => 5242880
```
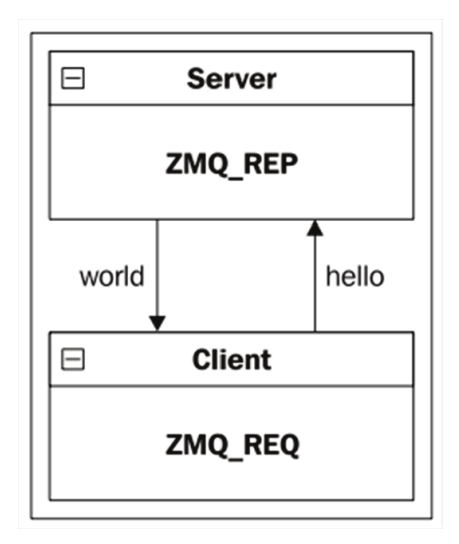

Figura 3.16 - Schema del Request - Reply

Un'altra caratteristica è quella dei Transport Agnostic Socket: esiste cioè una singola API unificata per inviare e ricevere messaggi. Questo significa che si può iniziare a colloquiare in IPC per comunicazioni locali veloci, e poi passare al TCP con un minimo sforzo, perché non bisogna preoccuparsi della logica di creazione, distruzione e riconnessione.

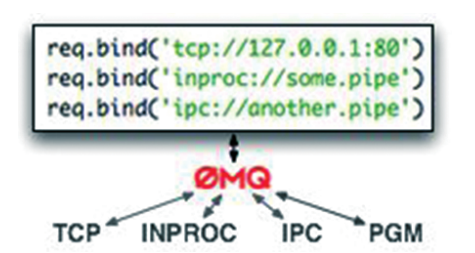

Altro beneficio di ZeroMQ è il routing and network topology aware: visto che non si deve gestire esplicitamente la connessione, nulla vieta che un singolo socket sia associato a due diverse porte, in ascolto delle richieste in arrivo. Similmente, pos-

sono essere inviati dati a due socket distinti con una singola chiamata API.

#### 3.4.2 Estensione Winmultiserver

Winmultiserver è la componente installata nel client bluetooth, capace di dialogare con il modulo base e di inoltrare gli stessi dati ad altri client che a valle sfruttano questi dati.

Ad esempio, un client a valle chiedere questi dati per memorizzarli nel database, un altro li richiede per visualizzarli nell'applicazione web-client ad uso del personale sanitario che usa i dispositivi telemetrici.

Estendere Winmultiserver significa creare una classe che erediti i metodi già esistenti (la gestione dei thread e la gestione delle richieste interne) fornendo un'interfaccia ZeroMQ, come precedentemente descritto. Inoltre la classe deve inoltre i dati in arrivo, secondo il protocollo di comunicazione interno, ponendoli sul socket creato all'occorrenza.

Nel dettaglio la sezione della classe sviluppata per creare questa estensione, per quanto riguarda lo scambio di informazioni, è la seguente:

```
1. // sequenza di request e replay
2. try {
3. si32_t zres;
4.
5. // tempo iniziale
6. TIMEUS tini;
7.
8. // compongo il messaggio parziale con
9. // lo slave id
10. ui8 t ZeroMQid[2] = { (ui8 t)((idslv>>0) & 0x00FF),
11. (ui8_t)((idslv>>8) & 0x00FF) };
12. ZeroMQ:: message t ZeroMQidmsg(ZeroMQid,
13. sizeof(ZeroMQid),
14. (ZeroMQ free fn*) & server group all collaudi msg nofreedata,
15. 0 );
16. // spedisco il pacchetto
17. zres = collaudi send(idslv, ZeroMQidmsg, true);
18. if ( zres == 0 )
19. throw 0;<br>20. else if (
20. else if ( zres < 0 )<br>21. throw 1;
       throw 1;
22. // stampo le informazioni di ogni token
23. for ( ui32 t i=0; i<tokvec.size(); i++ )
24. {
25. SERVER::TOKEN tok = tokvec[i];
26. // compongo il pacchetto
27.
28. ui32 t ZeroMQid = { tok.devid };
29. ZeroMQ::message_t ZeroMQdeviceid(&ZeroMQid,<br>30. sizeof(&ZeroMQid),
          sizeof(&ZeroMQid),
31. (ZeroMQ free fn*) & server group all_collaudi_msg_nofreedata,
32. 0 );
33. // spedisco il pacchetto
34. zres = collaudi send(idslv, ZeroMQdeviceid, true);
35. if ( zres == 0 )
36. throw 0;
37. else if (zres < 0)
38. throw 1;
39. ui64 t ZeroMQrtc = { tok.rtcms };
40. ZeroMQ::message t ZeroMQrtcms(&ZeroMQrtc,
```

```
41. sizeof(ZeroMQrtc),<br>42. (ZeroMO free fn*)&serve
42. (ZeroMQ_free_fn*)&server_group_all_collaudi_msg_nofreedata,
          0);
44.
45. zres = collaudi_send(idslv, ZeroMQrtcms, true);<br>46. if (zres == 0)
46. if ( zres == 0 )<br>47. throw 0;
             throw 0;
48. else if (zres < 0)
49. throw 1;
50.51.ZeroMQ::message t msg( (void*)tok.payload,
52. tok.length,
53. (ZeroMQ free fn*) & server group all collaudi msg nofreedata,
54. 0 );
55. // spedisco il pacchetto
56. bool more = (i+1) < tokvec.size();<br>57. zres = collaudi send(idsly, msg, m
            zres = collaudi send(idslv, msg, more);
58. if ( zres == 0 \overline{)}59. throw 0;<br>60. else if (
60. else if (zres < 0)<br>61. throw 1;
             throw 1;
62.
63. }
64. // ricevo la risposta
65. ZeroMQ::message_t rep;
66. zres = collaudi_recv(idslv, rep);<br>67. if ( zres == 0 )
          if ( zres == 0 )
68. throw 0;
69. else if (zres < 0)
70. throw 1;
71. // controllo la risposta<br>72. u i 8 t *72. ui8_t * repdata = (ui8_t *) rep.data();<br>73. ui32 t replen = (ui32 t) rep.size();
73. ui32^-t replen = (ii32^-t) rep.size();<br>74. if (replen != 1)
           if (replen != 1 )
75. throw 2;
76. II è stato accettato il token?<br>77. tokens acce
          tokens accepted = tokens accepted && (repdata[0]==0x01);
78.
79. // tempo finale
80. TIMEUS tfin;<br>81. TIMEUS tdiff
              TIMEUS tdiff(tfin-tini);
82. // stampa del tempo impiegato
83. { MUTEXLOCK mlock(collaudi time mutex);
84. cout << setfill(' ') << setw(7) << (tdiff.us get()/1000) <<
       ".";
85. cout \langle \times \text{setfill}(\lceil \cdot \rceil)' \langle \times \text{setw}(3) \rangle \langle \times \text{totaliff.us get}(\rceil \cdot \frac{31000}{\sqrt{3}}) \rangleendl; }
86. }
```
#### 3.4.3 Multi-thread - Modularità - Scalabilità

La programmazione orientata agli oggetti (OOP, Object Oriented Programming) [9] è un paradigma di programmazione che permette di definire oggetti software in grado di interagire gli uni con gli altri attraverso lo scambio di messaggi. È particolarmente adatta nei contesti in cui si possono definire delle relazioni di interdipendenza tra i concetti da modellare (contenimento, uso, specializzazione). Un ambito che più di altri riesce a sfruttare i vantaggi della programmazione ad oggetti è quello delle interfacce grafiche.

Tra gli altri vantaggi della programmazione orientata agli oggetti ricordiamo che:

• fornisce un supporto naturale alla modellazione software degli oggetti del mondo reale o del modello astratto da riprodurre;

• permette una più facile gestione e manutenzione di progetti di grandi dimensioni;

• l'organizzazione del codice sotto forma di classi favorisce la modularità e il riuso di codice.

La programmazione modulare è un paradigma di programmazione che consiste nella realizzazione di programmi suddivisi in moduli, ognuno dei quali svolge precise funzioni conl'obiettivo di semplificare lo sviluppo, il test e la manutenzione di programmi di grosse dimensioni, che vedono coinvolti più sviluppatori tramite il concetto della modularità.

I punti cardine della programmazione modulare sono:

- suddivisione del programma in singoli moduli;
- indipendenza dei moduli tra loro;
- interazione minima di ciascun modulo con il mondo esterno;
- facile testabilità dei moduli come entità isolate;

• dichiarazione esplicita e semplificazione delle interfacce mediante le quali i moduli comunicano tra loro.

I principali vantaggi della programmazione modulare sono:

- riutilizzabilità dei moduli;
- sviluppo separato (minima interazione tra sviluppatori).

Possiamo pensare un thread [10] come un flusso di esecuzione. Il classico processo è un flusso di esecuzione di un dato codice, ovvero un insieme di istruzioni macchina. In un software basato sul multi-threading un processo è costituito da più thread, ovvero più flussi di esecuzione, che possono virtualmente procedere indipendentemente e parallelamente. Con la programmazione standard non è possibile ricevere nuove richieste

fino a quando l'ultima richiesta ricevuta non è stata servita. Come è immaginabile molte delle richieste entranti andrebbero perse. Se però utilizziamo due thread, possiamo fare in modo che uno si dedichi a ricevere e accodare le richieste, e l'altro a servirle. Ovviamente ciò può realmente avvenire solo su macchine dotate di più processori, ma viene be simulato da ormai qualsiasi sistema operativo.

In Java un thread è rappresentato dalla classe Thread. Per creare un thread non dovremo fare altro che implementare una classe che estende la classe Thread. Ogni classe che estende la classe Thread deve contenere un metodo pubblico e void run().

```
1. public class MyThread extends Thread {<br>2. public void run(){
      public void run(){
3. System.out.println('thread');
4. }
5.
6. public MyThread(){
7. // eventuali azioni per il costruttore
8. }
9. }
```
In WinCollaudi il thread principale continua a espletare il compito di parser per i dati provenienti dal Winmultiserver e mentre avviene la lettura di questi dati, altri thread si occupano della creazione di grafici o di mostrare e gestire le Gui per le varie fasi di colluado, diverse per ogni modulo.

Il vantaggio principale dei Thread è nelle prestazioni: operazioni come creazione, terminazione e cambio tra due thread di un processo richiedono meno tempo rispetto alla creazione, terminazione e cambio di processi. I thread migliorano anche l'efficienza della comunicazione fra i programmi in esecuzione. Nella maggior parte dei sistemi operativi, la comunicazione fra processi indipendenti richiede l'intervento del kernel per fornire un meccanismo di protezione e di comunicazione.

Nella figura sottostante è possibile vedere come gli aspetti di multi-threading e di modularità sono stati implementati nello sviluppo di WinCollaudi.

Le linee tratteggiate rappresentano tutte quelle connessioni esistenti ma non obbligatorie. È infatti possibile eseguire uno o più collaudi mentre si stanno visualizzando dei grafici così come è possibile concentrarsi solo sui dati visualizzati dal main frame senza svolgere ulteriori operazioni..

L'aspetto di scalabilità di carico è giustificato dall'implementazione *multi-threading*: più risorse equivalgono quindi a maggiori prestazioni.

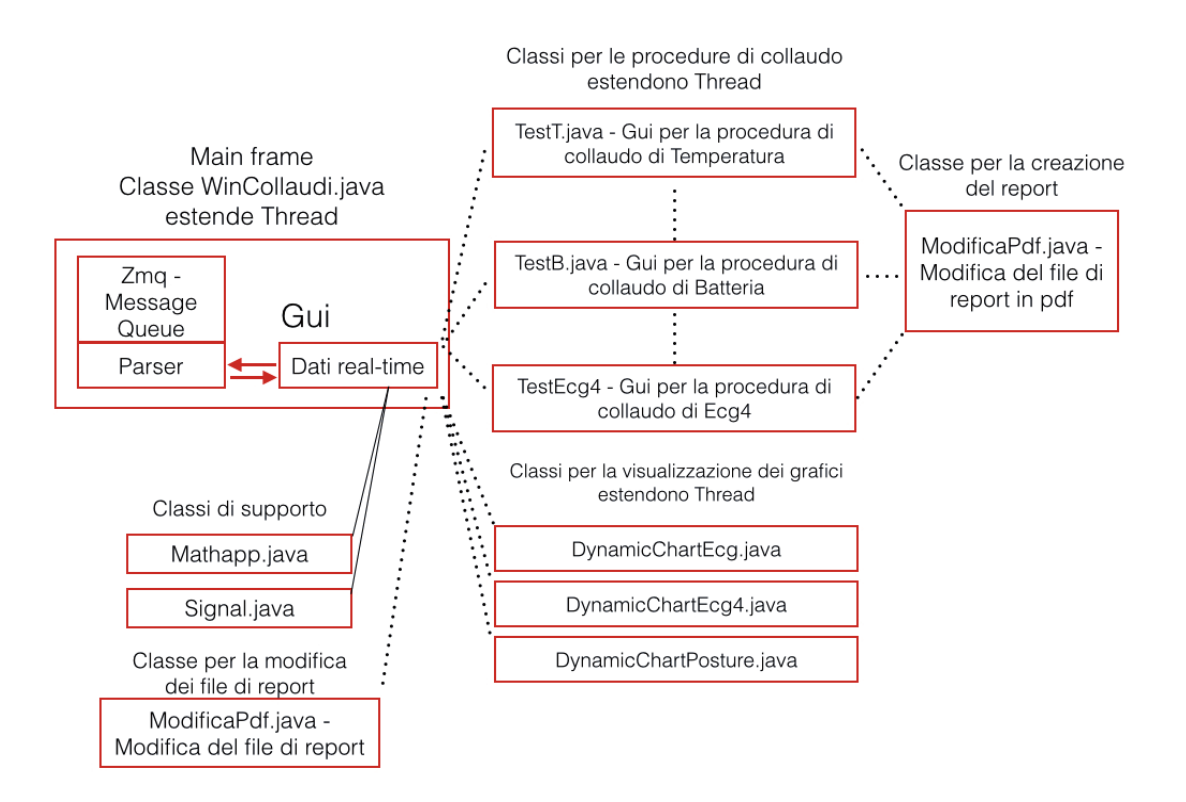

Figura 3.17 - Struttura di WinCollaudi

#### 3.4.4 Interfaccia utente di WinCollaudi

L'interfaccia del software di collaudo è stata sviluppata al fine di ridurre al minimo i possibili errori durante varie fasi eseguite dall'operatore, grazie all'implementazione di semplici istruzioni date in sequenza e alla registrazione in automatico dei risultati. Vengono analizzate nel dettaglio le principali funzionalità a partire dal main frame riportato nella figura sottostante.

Le operazioni preliminari da effettuare sull'interfaccia riguardano la sezione "Collaudatore - Lotto - SerialeWincard". È necessario inserire queste informazioni e successivamente cliccare sul pulsante "ok" per fa sì che l'interfaccia cominci a mostrare i dati eventualmente in arrivo dal Winmultiserver. Prima di iniziare la procedura di test su un particolare modulo è necessario inoltre inserire il nome di una sessione o aprirne una già esistente. La sessione contiene un riepilogo di tutti i moduli collaudati dal momento in cui è stata creata. Il tasto termina produce un report riassuntivo con l'esito di collaudo dei vari moduli, rimandando al particolare file per l'esame dettagliato di un collaudo su uno specifico modulo.
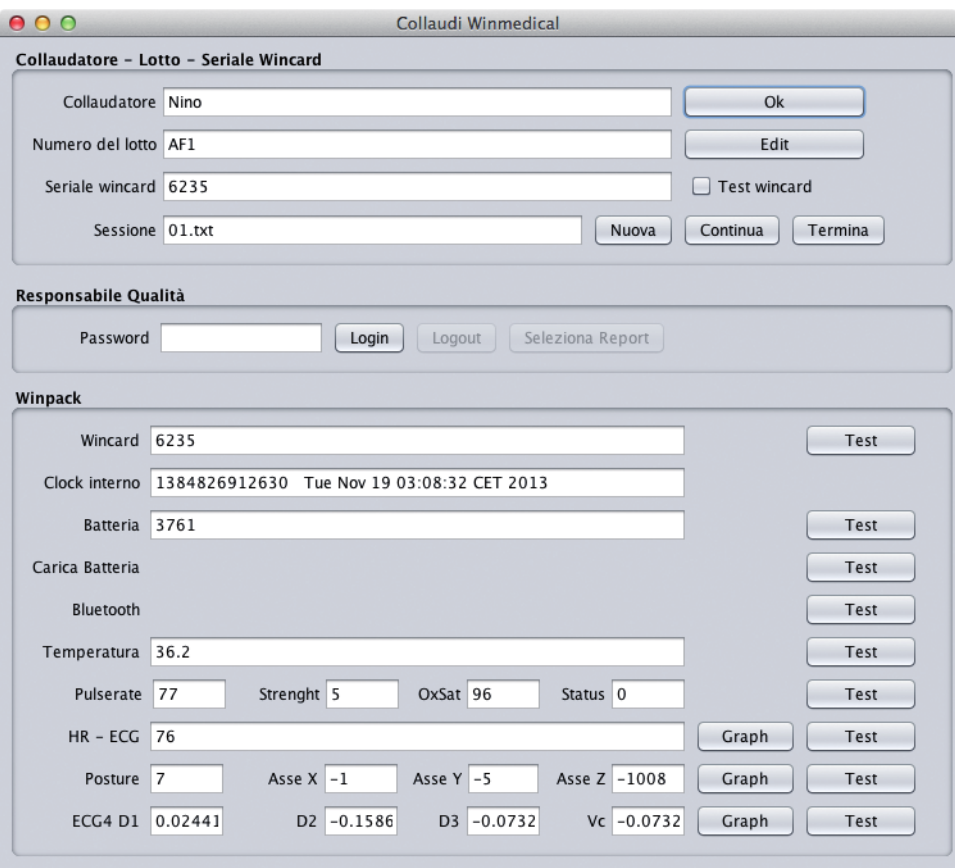

Figura 3.18 - Interfaccia principale di WinCollaudi

WinCollaudi è quindi pronto a dialogare con Winmultiserver e a ricevere i dati che verranno gestiti dal parser. È quest'ultimo modulo a popolare l'interfaccia principale mentre i dati vengono letti dal socket. Ad esempio la connessione ZeroMQ con Winmultiserver viene creata come segue (il codice completo è disponibile nell'appendice D di questo documento):

1) Creazione del socket e del contesto e operazione di bind.

```
1. // parametri per ZMQ
2. public static int REQUEST TIMEOUT = 2500; // msecs, (> 1000!)
3. public static int REQUEST RETRIES = 3; // before we abandon
4. public static String SERVER ENDPOINT = "tcp://192.168.52.33:5555";
5. int ack i = 1;
6. final b\overline{y}te[] ack = new byte[1];
7. ack[0] = (byte) (ack i >>> (0 * 8));
8. final ZMQ.Context context = ZMQ.context(1);
9. ZMQ.Socket client = context.socket(ZMQ.REP);
10. client.bind(SERVER_ENDPOINT);
```
2) Il parser inizia a distinguere i dati in arrivo dai vari moduli.

```
1. received = client.recv(0);
2.
3. // calcolo il dev_id
4. if (received.length == 4){
5. dev_id = ((received[3] << 24)&0x7f) + (received[2] << 16)
6. (received[1] \lt\lt 8) + received[0];
7. }
```
3) I dati vengono e ad elaborati in accordo con il protocollo interno di comunicazione.

```
1. // payload del modulo ECG
2. // arrivano 1000 byte
3. if (\text{dev id} == 2)4. {
5. int s1 = 0;
6. int s2 = 0;
7.
8. int 1, h, m, m1, mh;
9. heart = 0;10. int index = 0;
11. for (int i = 0; i < 1000; i += 4) {
12.
13. l = ((int) \text{ received } i) & 0xff;14. h = ((int) received[i + 2]) & 0xff;15. m = ((int) received[i + 1]) & 0xff;16. ml = ((m \gg) 4) << 8) & 0xf00;
17. mh = (m \ll 8) & 0 \times 100;
18.
19. s1 = 1 + m;
20. s2 = h | ml;
21. ...
22. }
```
L'operatore può in ogni momento utilizzare i bottoni Graph per visualizzare, ove abbia senso farlo, i dati in arrivo da un determinato modulo. Cliccando ad esempio sul pulsante Graph del modulo Ecg si ottiene il risultato:

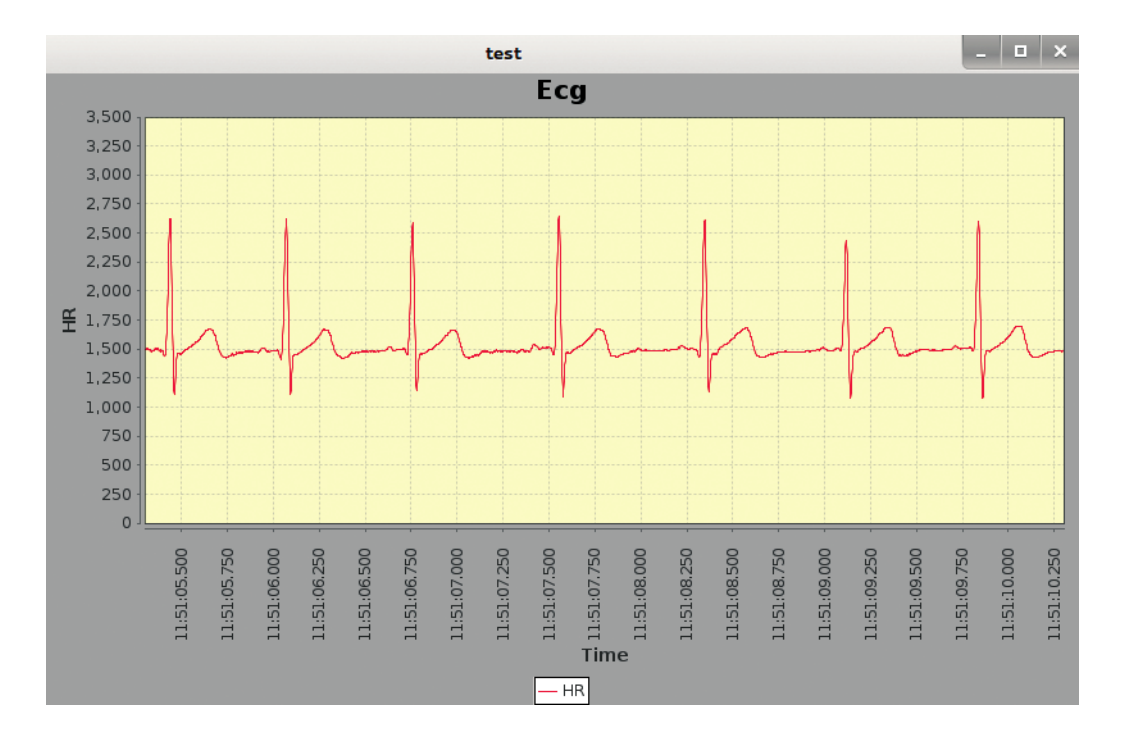

Figura 3.19 - Grafico dell'heart rate

Questo risultato è ottenuto attraverso l'utilizzo, come per il software WincsTotalCon di jFreeChart. Il grafico viene aggiornato in realtime e viene gestito da un'apposita classe in accordo con la figura 3.17. Nel caso d'esempio la classe in questione è DynamicaChartEcg.java che svolge le seguenti operazioni:

1) Crea un chart e una variabile timer che ogni secondo aggiorna il grafico

```
1. private Timer timer = new Timer(1000, this);
rac{2}{3}.
3. public DynamicChartEcg(final String title) {<br>4. super(title);
4. super(title);<br>5. this.seriesed
      this.seriesecq = new TimeSeries("ECG", Millisecond.class);
6.
7. //ECG
8. final TimeSeriesCollection datasetecg = new TimeSeries
        Collection(this.seriesecg);
9. chartecg = createChart(datasetecg, "ECG");
10.
11. //Sets background color of chart
12. chartecg.setBackgroundPaint(Color.LIGHT GRAY);
13. //Created JPanel to show graph on screen
14. contentecg = new JPanel(new BorderLayout());
15. //Created Chartpanel for chart area
16. final ChartPanel chartPanelecg = new ChartPanel(chartecg);
17. //Added chartpanel to main panel
```

```
18. contentecg.add(chartPanelecg);
19. //Sets the size of whole window (JPanel)<br>20. chartPanelecq.setPreferr
      chartPanelecg.setPreferredSize(new java.awt.Dimension(400, 400));
21. //Puts the whole content on a Frame
22. setContentPane(contentecg);
23.
24. timer.setInitialDelay(1000);
25. }
```
2)Ogni secondo la variabile timer chiama la funzione actionperformed aggiornando il grafico con le informazioni prelevate da una lista gestita dalla classe Signal.java.

```
1. public void actionPerformed(final ActionEvent e) {
2. Signal ecgsample = null;
3.
4. if (!WinCollaudi.gecg.isEmpty())
5. {
6. ecgsample = WinCollaudi.qecg.poll();
7.
8. if (!ecgsample.equals(null))
9. {
10. Long ecgtime = Long.decode(ecgsample.getTimestamp().toStri
   ng()).longValue();
\frac{11}{12}.
     for (int i=0; i<500; i++)13. {
14. Date date = new Date(ecgtime);<br>15. Millisecond now = new Millisec
       Millisecond now = new Millisecond(date);
16. this.seriesecg.addOrUpdate(now, ecgsample.getSampleindex(i));
17. ecgtime+=2;
18. }
19. }
20. }
21. }
```
3) Il metodo run infine visualizza il frame e attiva il timer

```
1. public void run() {
\frac{2}{3}.
      timer.start();
rac{4}{5}.
      Toolkit tk = Toolkit.getDefaultToolkit();
6. Dimension screenSize = tk.getScreenSize();
7. final int WIDTH = screenSize.width;
8. final int HEIGHT = screenSize.height;
\frac{9}{10}.
10. final JFrame ecg = new JFrame();<br>11. ecg.add(contentecg);
11. ecg.add(contentecg);<br>12. ecg.setSize(400,400)
12. ecg.setSize(400,400);<br>13. ecg.pack();
    ecg.pack();
14. ecg.setVisible(true);
15. ecg.setSize(WIDTH/2, HEIGHT/2);
16. ecg.setLocation(0,0);
17.
18. }
```
In maniera del tutto indipendente alla visualizzazione dei report l'operatore può svolgere operazioni di collaudo sui moduli di interesse. Continuando l'esempio con il modulo Ecg, cliccando sul tasto Test, viene visualizzata la seguente interfaccia.

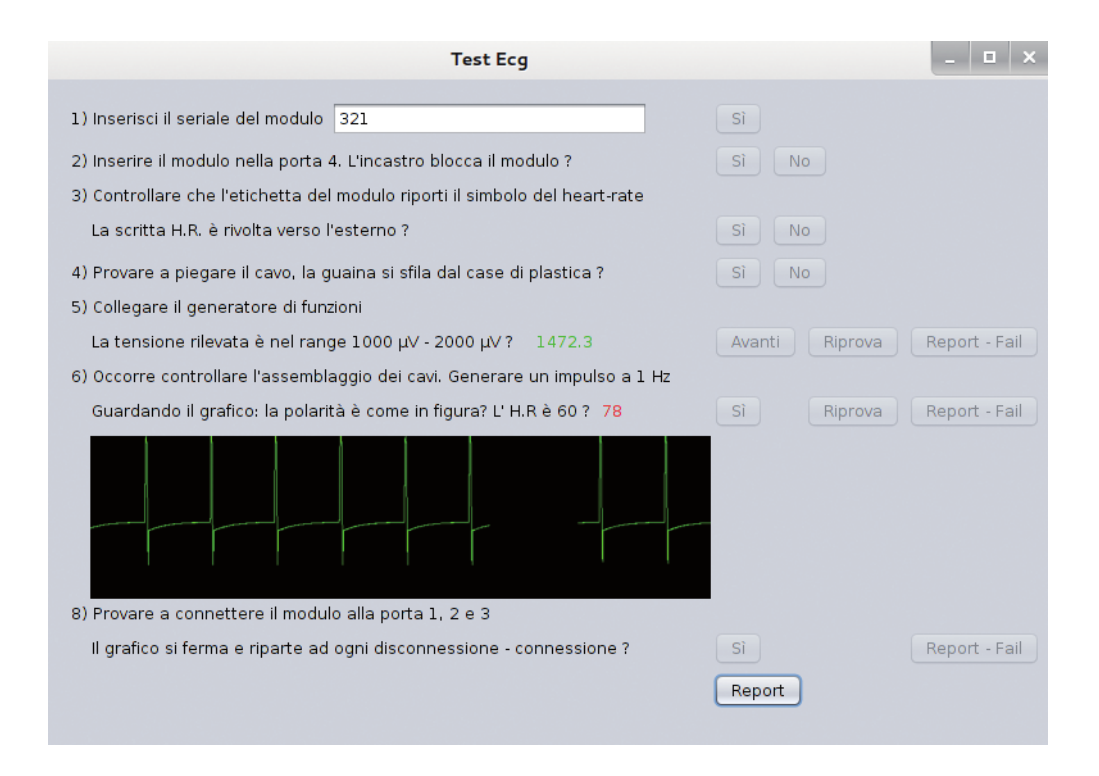

Figura 3.20 - Frame di collaudo di Ecg

 $\hat{E}$  la classe TestEcg.java che si occupa della gestione del *frame* in questione. Ad ogni step della procedura di collaudo la classe popola un array che viene poi passato alla classe Dopdf che si occupa di creare il report.

L'array in questione si chiama flag e contiene, ad ogni posizione, un valore 0,1 o 2, indicando così se un determinato step ha avuto successo, non ha avuto successo o non è mai stato effettuato.

Ad esempio, cliccando su No allo step 4 la classe svolge le operazioni:

```
1. flag[2]=0;
2. jButton5.setEnabled(false);
3. jButton6.setEnabled(false);
4. jLabel6.setVisible(true);
5. jLabel7.setVisible(true);
6. jButton7.setVisible(true);
7. jButton8.setVisible(true);
8. jButton9.setVisible(true);
```
<sup>9.</sup> jLabel1.setVisible(true);

Invece cliccando sul tasto Report la classe instanzia una nuova istanza di DoPdf passando al suo costruttore l'array con i flag che vengono analizzati e con cui viene creato il report. Svolge infatti le seguenti operazioni:

1) Invoca la creazione di una nuova classe DoPdf.

```
1. try {
2. DoPdf report = new DoPdf(modulo, lotto, collaudatore, seriale,
   sessione, flag);
3. } catch (IOException ex) {
4. Logger.getLogger(TestE.class.getName()).log(Level.SEVERE,
   null, ex);5. } catch (DocumentException ex) {
6. Logger.getLogger(TestE.class.getName()).log(Level.SEVERE,
   null, ex);7. }
```
2) Chiude il Frame.

8. dispose();

La classe DoPdf.java infine attraverso uno switch distingue quale classe di test l'ha creata e analizzando l'array di flag produce il documento di report. In pratica svolge le seguenti operazioni:

1) Nel costruttore memorizza i dati in variabili interne

```
1. DoPdf(String who, String lot, String coll, String SN, String
   sess, int[j] f) {
2. modulo = who;
3. collaudatore = coll;
4. lotto = lot;<br>5. serial = SN:\text{serial} = \text{SN:}6. sessione = sess;
7. flag = f;
8. }
```
2) Crea il file con il nome corretto, che come già descritto, deve avere la forma TipoModulo\_Numerodilotto\_seriale\_data\_collaudatore.pdf

```
1. Document document = new Document();
2. try {
3. PdfWriter.getInstance(document, new FileOutputStream(
4. "./Results/"+who+"/"+who+"_"+lotto+"_"+SN+"_"+Sdate+"_"+
     collaudatore+".pdf"));
```

```
5. } catch (DocumentException ex) {
6. Logger.getLogger(DoPdf.class.getName()).log(Level.SEVERE,
     null, ex;
7. }
8. document.open();
```
3) Distingue, a seconda del modulo che l'ha creata, cosa scrivere nella tabella riassuntiva sul report di collaudo

```
1. case "Ecg":
2. tabella.addCell("Provando a piegare il cavo la guaina non
    si sfila dal case di plastica");
3. cl.setPhrase(new Phrase("x"));
4. cl.setHorizontalAlignment(Element.ALIGN CENTER);
5. if (f \text{lag} [2] == 1)6. {
7. tabella.addCell(c1);
8. tabella.addCell("");
9. }
10. if (flag[2] ==0)
11. {
12. tabella.addCell("");<br>13. tabella.addCell(c1);
      tabella.addCell(c1);
14. test fail = true;15. }
16. if (flag[2] ==2)
17. {
18. tabella.addCell("");
19. tabella.addCell("");
20.
21. }
22.
23. tabella.addCell("Collegando il generatore di funzioni al modulo
    la risposta è corretta");
24. cl.setPhrase(new Phrase("x"));<br>25. cl.setHorizontalAlignment(Elem
     c1.setHorizontalAlignment(Element.ALIGN CENTER);
26. if (flag[3] ==1)
27. {
28. tabella.addCell(c1);<br>29. tabella.addCell("");
        tabella.addCell("");
30. }
31. if (flag[3] ==0)
32. {<br>33.33. tabella.addCell("");<br>34. tabella.addCell(cl);
      tabella.addCell(c1);
35. test fail = true;36. }
37. if (f \text{lag} [3] == 2)38. {
39. tabella.addCell("");
40. tabella.addCell("");
41. ...
42. }
```
Un esempio del file di report così creato è visibile in figura.

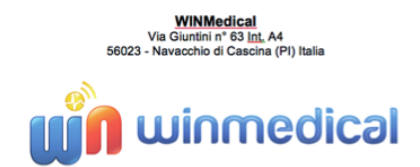

Collaudatore: Nico Lotto: LT1 Modulo\_Seriale: CaricaBatterie\_SN234 Esito collaudo di CaricaBatterie\_LT1\_SN234\_2013-11-06\_Nico

| <b>Descrizione</b>                                                            | Passato     | Fallito |
|-------------------------------------------------------------------------------|-------------|---------|
| Il PBC è ben fissato e<br>non ci sono rumori<br>dall'interno                  | $\mathbf x$ |         |
| Collegando il modulo alla<br>rete elettrica rimane con i<br>led spenti        |             | x       |
| Collegando una batteria<br>non carica al 100% si<br>accendo solo il led rosso | $\mathbf x$ |         |
| Collegando una batteria<br>carica al 100% si<br>accendo solo il led verde     | $\mathbf x$ |         |
| <b>RISULTATO</b>                                                              |             |         |

Figura 3.21 - Report di collaudo di CaricaBatteria

Un report di sessione ha invece il seguente layout.

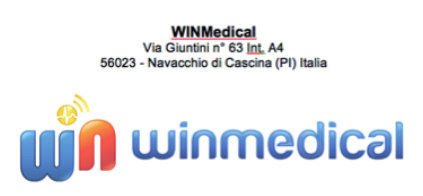

Riepilogo dei risultati ottenuti dalla sessione: 01.txt

| <b>Descrizione</b>                               | Passato        | Fallito        |
|--------------------------------------------------|----------------|----------------|
| Batteria 01 1 2013-11-<br>05 ing. Amato Giuseppe |                | <b>Fallito</b> |
| Batteria 01 2 2013-11-<br>05 ing. Amato Giuseppe | <b>Passato</b> |                |
| Ecg4 01 2 2013-11-<br>05 ing. Amato Giuseppe     | Passato        |                |
| Ecg 01 3 2013-11-<br>05_ing. Amato Giuseppe      | <b>Passato</b> |                |
| Wincard_sds_dsa_2013-<br>$11-07$ ds              |                | <b>Fallito</b> |
| Wincard sds dsa 2013-<br>$11-07$ ds              |                | Fallito        |
| Wincard sds das 2013-<br>$11-07$ ds              | <b>Passato</b> |                |
| Wincard_a_ewq_2013-<br>$11 - 10a$                | Passato        |                |
| Wincard 8909 123234<br>2013-11-14 Luca Cei       | <b>Passato</b> |                |
| Wincard das SNrdskfsd<br>2013-11-17 das          | Passato        |                |

Figura 3.22 - Report di sessione

## 4. RISULTATI OTTENUTI

Gli strumenti introdotti hanno colmato un gap di strumenti informatici all'interno dell'azienda per gestire al meglio le procedure di collaudo e test aumentando sicuramente la velocità delle operazioni e garantendo allo stesso tempo l'assenza di errori da parte dell'operatore tecnico che si occupa delle varie fasi.

È possibile quantificare questi risultati:si stima che il risparmio in termini di tempo per eseguire il collaudo su un singolo modulo va dal 50% al 70% (la forbice dipende dal tipo di modulo che si vuole collaudare). Dove è preponderante la produzione di documenti rispetto alla fase 'tecnica' di collaudo il risparmio raggiunge il 70% del tempo totale;dove invece la fase di collaudo, statisticamente, fa impiegare il medesimo tempo per produrre documenti rispetto, ad esempio, alla configurazione degli oscilloscopi o dell'ispezione visiva, il risparmio rimane comunque notevole, cioè il 50% del tempo totale per il collaudo.

Ancor più buoni sono i risultati ottenuti in termini di errori commessi:dato che la produzione di documenti prevede l'inserimento di codici alfanumerici (che si riferiscono al lotto di produzione) e che i file contengono, a partire dal titolo, una serie di caratteri alfanumerici (come ad esempio underscore), gli errori da parte degli operatori sono molto frequenti e l'introduzione di questo sistema di automatizzazione riduce del 90% il numero totale degli errori commessi.

In termini di risultati ottenuti un altro aspetto non banale da considerare è il risparmio aziendale che può nascere dall'utilizzo di questo sistema automatizzato. Infatti sarà possibile far svolgere le operazioni di collaudo ad un personale meno tecnico o comunque meno formato, portando l'azienda a risparmiare in termini economici.

Infine è possibile dotare direttamente il fornitore di questo strumento, abbattendo così il numero totale di dispositivi da collaudare in azienda, che passerebbero dal 100% ad un campione per ogni lotto.

## APPENDICE A: CODICE ESTENSIONE WINMULTISERVER

## Poolgroup.cpp:

```
1. #include "poolgroup.hpp"
2. #include <iostream>
3. #include <syslowlev.hpp>
4.
5. using namespace syslowlev;
6. using namespace wp1server;
7. using namespace serverpool;
8. using namespace poolgroup;
9. using namespace std;
10.
11.
12. SERVERCOLLAUDI::SERVERCOLLAUDI() :
13. SOCKET_TCP(TIMEOUT(1000)),<br>14. THREAD(THREAD::PRIORITY NOR
       THREAD( THREAD::PRIORITY NORMAL )
15. {
16. acceptor = true;<br>17. cancel = false;17. cancel = false;<br>18. thread ao():
       thread go();
19. }
20.
21. SERVERCOLLAUDI::SERVERCOLLAUDI(SOCKET TCP::pVIRTUAL& pv) :
22. SOCKET TCP(pv),
23. THREAD(THREAD::PRIORITY_NORMAL)
24. {
25. acceptor = false;
26. cancel = false;
27. thread go();
28. }
29.
30. SERVERCOLLAUDI::~SERVERCOLLAUDI()
31. {
32. { MUTEXLOCK ml( cancel_mutex );
33. cancel = true; }
34.<br>35.thread waithalt();
36. }
37.
38. bool SERVERCOLLAUDI::link_cancel_io()
39. {<br>40.
        MUTEXLOCK ml ( cancel mutex );
41. return cancel;
42. }
43.
44. void SERVERCOLLAUDI:: link request abort() {}
45.
46. void SERVERCOLLAUDI:: thread procedure()
47. {
48. if ( acceptor )
49. {<br>50.
50. SOCKET_TCP::pVIRTUAL pv;<br>51. SOCKET_TCP::tcp_addrport
          SOCKET TCP::tcp addrport t ap;
52.
```

```
53. this->tcp string to address("127.0.0.1:8000", ap);
54.55.tcp bind(ap);
56. tcp listen(10);
57.
58. for (i; j)59. {
60. if ( tcp accept (ap, pv, TIMEOUTINF()) < 0 )
61. break;
62.
63. pSERVERCOLLAUDI psrv = new SERVERCOLLAUDI(pv);
64. }
65. }
66. else
67. {
68. for (i; i)69. {
70. char c;
71. if ( link\_recv ((ui8_t<sup>*</sup>)&c, 1, TIMEOUTINF()) < 0 )<br>72. break:
72. break;<br>73. cout
                cout << c;
74. }<br>75. }
75. }
76. }
77.
78.
79. /** exception poolgroup tcp */
80. static class POOLGROUP BASE EXCEPTION : public POOLGROUP BASE::failure {
81. public:
82. const char* what() const throw() { return "class POOLGROUP BASE error"; }
83. } poolgroup base exception;
84.
85. /** exception poolgroup FILE */
86. static class POOLGROUP FILE EXCEPTION : public POOLGROUP BASE::failure {
87. public:
88. const char* what() const throw() { return "class POOLGROUP FILE error"; }
89. } poolgroup file exception;
90.
91. /** exception poolgroup TOPLEVEL */
92. static class POOLGROUP TOPLEVEL EXCEPTION : public POOLGROUP
    TOPLEVEL::failure {
93. public:
94. const char* what() const throw() { return "class POOLGROUP TOPLEV
   error"; }
95. } poolgroup toplevel exception;
96.
97.
98. //********************************************************
99. //
100. // Gruppo di pool BASE
101. // (deve essere ereditato)
102. //
103. //*******************************************************
104. /** callback per notificare se il protocollo nascosto è abilitato */
105. bool POOLGROUP BASE::pool is hidden enabled(ui16 t idmst,
     ui16_t idslv)
106. {
107. idmst = 0;
```

```
108. idslv = 0;<br>109. return ( g
        return ( group firm filename.size() > 0 );
110. }
111. /** callback che notifica la versione del firmware */
112. bool POOLGROUP BASE::pool notify firmware version(ui16 t idmst,
     ui16 t idslv, ui32 t ver)
113. {
114. // informo della costruzione
115. SYSLOGGER(SYSLOG::PRI_INFO, "class POOLGROUP_BASE" << 116. " idmst=" << idmst <<
116. " idmst=" << idmst <<<br>
117. " idslv=" << idslv <<
           " idslv=" << idslv <<
118. " version=" << ver );
119. // tutto ok
120. return true;
121. }
122. /** callback per aprire il nuovo firmware */
123. std::istream* POOLGROUP BASE::pool firmware open(ui16 t idmst,
      ui16 t idslv, ui32 t& size)
124. {
125. ifstream* file = new ifstream(group firm filename.c str(),
     ifstream::binary | ifstream::in);
126. if ( file != 0 )
127. {
128. if ( file->is open() )
129. {
130. file->seekg(0, ifstream::end);
131. size = (ui32 t) file - \text{tellg}();132. file->seekg(0, ifstream::beg);
133. }
134. else
135. {
136. delete file;
137. file = 0;
138. }<br>139. }
139. }
140. idmst = 0;
141. idslv = 0;
142. return file;
143. }
144. /** callback per chiudere il nuovo firmware */
145. void POOLGROUP BASE::pool firmware close(ui16 t idmst,
     ui16 t idslv, std::istream& file)
146. {<br>147.147. idmst = 0;<br>148. idslv = 0;
         idslv = 0;149. delete &file;
150. }
151. /** Avvio il thread interno.
152. * La classe che possiede il pool
153. * deve chiamare questa funzione dopo
154. * la inizializzazione. */
155. void POOLGROUP BASE::group_go()
156. {
157. // avvio tutti i pool
158. for ( list<SERVERPOOL BASE*>::iterator i=group list.begin();
     i!=group list.end(); \overline{i^{++}} )
159. (*i)->pool go();
160. }
```

```
161. /** Distrugge tutti i pool e, quindi,
162. * tutti i server. È il complementare
163. * di group_go(), da chiamare alla
164. * chiusura della classe madre per garantire
165. * che tutti i thread siano spenti prima di
166. * distruggere delle risosrse condivise. */
167. void POOLGROUP BASE::group destroy()
168. {
169. // segnalo lo stop a tutti i pool
170. for ( list<SERVERPOOL BASE*>::iterator i=group list.begin();
      i!=group list.end(); i++ )
171. \overline{(*)} ->pool signal stop();
172. // distruzione di tutti i pool
173. while ( !group list.empty() )
174. {
175. delete group list.front();
176. group list.pop front();
177. }
178. }
179. /** costruttore */
180. POOLGROUP BASE:: POOLGROUP BASE(const CFGTREE& cfg)
181. { try {
182. list<pCFGTREE> nl;
183.
184. // controllo se esiste un firmware da programmare
185. cfg.select node("firmware", nl);
186. if ( nlsize() > 1 )
187. {
188. throw 0;
189. }
190. else if ( nl.size() == 1 )
191. {
192. // prelevo il nome del file
193. group firm filename = nl.front() \rightarrow qet value();
194. // provo ad aprirlo
195. ifstream f(group firm filename.c str(), ifstream::binary |
      ifstream::in);
196. // se non è stato aperto annullo il nome del file
197. //if (!f.is_open())
198. // group firm filename.clear();
199. }
200. // ripulisco la lista
201. nl.clear();
202.
203. // estraggo i descrittori dei server
204. cfg.select node("serverpool tcp", nl);
205. // per ogni descrittore creo un serverpool di tipo tcp
206. for ( list<pCFGTREE>::const iterator i=nl.begin(); i!=nl.end(); i++ )
207. {
208. // creo il server<br>209. pSERVE
          pSERVERPOOL BASE psrv = new SERVERPOOL TCP(**i, this);
210. if ( pSTV = 0 )<br>211. throw 1:
                    throw 1;
212. group list.push back(psrv);
213. }
214. // ripulisco la lista
215. nl.clear();
216.
```

```
217. #ifndef Winmultiserver_NOSSL
218. // estraggo i descrittori dei server<br>219. cfq.select node
          cfg.select_node("serverpool_ssl", nl);
220. // per ogni descrittore creo un serverpool di tipo ssl
221. for ( list<pCFGTREE>::const iterator i=nl.begin(); i!=nl.end(); i++ )
222. {
223. // creo il server<br>224. pSERVE
       pSERVERPOOL BASE psrv = new SERVERPOOL SSL(**i, this);
225. if ( psrv == 0 )
226. throw 1;
227. group list.push back(psrv);
228. }
229. // ripulisco la lista
230. nl.clear();
231. #endif
232.
233. #ifndef Winmultiserver NOBLUE
234. // estraggo i descrittori dei server
235. cfg.select node("serverpool rfcomm", nl);
236. // per ogni descrittore creo un serverpool di tipo tcp<br>237. for ( list<pCFGTREE>::cons
          for ( list<pCFGTREE>::const iterator i=nl.begin();
          i!=n1.end(); i++ )
238. {
239. // creo il server
240. pSERVERPOOL BASE psrv = new SERVERPOOL RFCOMM(**i, this);
241. if ( psrv == 0 )<br>242. throw 1;
                   throw 1;
243. group list.push back(psrv);
244. }
245. // ripulisco la lista
246. nl.clear();
247. #endif
248.
249. // deve esistere almeno un pool
250. if ( group list.size() == 0 )
251. throw 1;
252.
253. } catch (si32 t e) {
254. switch (e)
255. {
256. case 1:<br>257. whi
              while ( !group list.empty() )
258. {
                   delete group list.front();
260. group list.pop front();
261. }
262. default:
263. throw poolgroup base exception;
264. }
265. }
266.
267. }
268. /** distruttore */
269. POOLGROUP_BASE::~POOLGROUP_BASE()
270. {
271. // distruggo tutti i pool
272. group destroy();
273. }
```

```
274.
275.
276.
277. //***************************************************************
278. //
279. // Gruppo di pool FILE, scrive tutto su file
280. //
281. //***************************************************************
282. /** callback dai server,
283. * viene chiamata per notificare un pacchetto s2c */
284. bool POOLGROUP FILE::pool notify s2cdata(
285. ui16 t idmst,
286. ui16^{\circ}t idslv,
287. const std::vector<SERVER::TOKEN>& tokvec,
288. const ui8 t* packet raw, ui32 t packet rawlen
289. )
290. {
291. // dummy, no warning
292. packet raw = 0;293. packet rawlen = 0;
294. // blocco il file
295. file mutex.lock();
296. // se il file è aperto
297. // allora ci scrivo sopra
298. if ( file out->is open() )
299. {
300. // stampo le informazioni di ogni token
301. for (std::vector<SERVER::TOKEN>::const_iterator_i=tokvec.
     begin();
302. i!=tokvec.end();
303. i++ )
304. {<br>305. SERV
           SERVER::TOKEN tok = *i;
306. * * file out << dec << idmst << ", ";
307. * file out << dec << idslv << ", ";
308. * file out << dec << ((ui32 t)tok.type) << ", ";
309. * file out << dec << tok.rtcms << ", ";
310. * file out << hex << uppercase << setfill('0') << setw(8)
             << tok.devid << ", ";
311. * file out << hex << uppercase << setfill('0') << setw(8)
             -<br><< tok.serid << ", ";
312. * file_out << dec << tok.length << ", ";<br>313. for (ui32 t i=0; i<tok.length; i++
           for ( ui32 t i=0; i<tok.length; i++ )
314. {
315. * file out << hex << uppercase << setfill('0') << setw(2)
           << ((ui32_t)tok.payload[i]);
316. }
317. * file out << endl;
318. }
319. }
320. // sblocco il file
321. file mutex.unlock();
322. // accetto sempre i token
323. return true;
324. }
325. /** costruttore */
326. POOLGROUP FILE:: POOLGROUP FILE (const CFGTREE& cfg) :
327. POOLGROUP BASE(cfg)
```

```
328. {
329. // informo della costruzione
330. SYSLOGGER(SYSLOG::PRI_INFO, "class POOLGROUP FILE created");
331.
332. // apro il file in uscita contenente i token
333. file_out = new ofstream();<br>334. if (file out == 0)
334. if ( file_out == 0 )<br>335. throw poolgroup
                throw poolgroup file exception;
336. // estraggo il nome del file in uscita<br>337. file out->open (cf
337. file_out->open(cfg.get_value().c_str(),<br>338. ofstream::binary | ofstream::trunc | of
          ofstream::binary | ofstream::trunc | ofstream::out);
339. // informo sulla apertura del file
340. SYSLOGGER(SYSLOG::PRI_INFO,
341. "class POOLGROUP_GENERIC file: " << 342. cfg.get value() << <
                cfg.get value() \sim <<
343. " open status: " <<
344. file out->is open() );
345. // avvio i pool<br>346. qroup
           group go();
347. }
348. /** distruttore */
349. POOLGROUP_FILE::~POOLGROUP_FILE()
350. {
351. // distruggo tutti i pool
352. group destroy();
353.
354. // chiusura del file dei token
355. file out->close();
356. delete file out;
357.
358. // informo della costruzione
359. SYSLOGGER(SYSLOG::PRI_INFO, "class POOLGROUP FILE destroyed");
360. }
361.
362. // Gruppo di pool COLLAUDI
363.
364. /** check stop signal */
365. bool POOLGROUP_COLLAUDI::collaudi_cancel_io()
366. {
          MUTEXLOCK mlock(collaudi stop mutex);
368. return collaudi stop;
369. }
370. /** ferma le io ZeroMQ */
371. void POOLGROUP_COLLAUDI::collaudi_cancel_request()
372. {
373. MUTEXLOCK mlock(collaudi stop mutex);
374. // segnalo lo stop
375. collaudi stop = true;
376. }
377. /** crea e connette un socket */
378. si32 t POOLGROUP COLLAUDI::collaudi connect(ui16 t idslv)
379. {
380. // se la io è cancellata, esco con errore<br>381. if (collaudi cancel
         if ( collaudi cancel io() )
382. return -1;
383.
384. // se il socket non è presente lo creo e lo connetto
385. if ( collaudi sock vector[idslv] != 0 )
```

```
386. return 0;
387.
388. ZeroMQ::socket t* s = 0;
389. // creazione socket
390. try {
391. // apro il socket
392. try { s = new ZeroMQ::socket_t(collaudi_sock_context,
           ZeroMQ_REQ); }
393. catch ( ZeroMQ::error t e ) { e.what();throw 0; }
394. // imposto l'identificativo
395. /*<br>396.
                ui8_t ZeroMQid[3] = { 0x01,
397. (ui8_t)((idslv>>0) & 0x00FF),
398. (ui8_t)((idslv>>8) & 0x00FF) };
399. try { s->setsockopt(ZeroMQ_IDENTITY, ZeroMQid, sizeof(ZeroMQid)); }
400. catch ( ZeroMQ::error_t e ) { e.what();throw 1; }
401. */<br>402.// LINGER nullo, non mantiene i pacchetti in uscita
403. int ZeroMQlinger = 0;<br>404. try { s->setsockopt (ZeroM
           try { s->setsockopt(ZeroMQ_LINGER, &ZeroMQlinger,
             sizeof(ZeroMQlinger)); }
405. catch ( \text{ZeroMQ::error_t e} ) { e.what(); throw 1; }<br>406. // timeout ricezione e trasmissione nullo.
                 // timeout ricezione e trasmissione nullo,
407. // non bloccante
408. int ZeroMQtmout = 0;
409. try { s->setsockopt(ZeroMQ RCVTIMEO, &ZeroMQtmout, sizeof(Zero
                MQtmout)); }
410. catch ( ZeroMQ::error t e ) { e.what();throw 1; }
411. try { s->setsockopt(ZeroMQ_SNDTIMEO, &ZeroMQtmout, sizeof(Zero
                MQtmout)); }
412. catch ( ZeroMQ::error t e ) { e.what(); throw 1; }
413. // connetto il socket
414. try { s->connect( collaudi endpoint.c str() ); }
415. catch ( ZeroMQ::error t e ) { e.what(); throw 1; }
416. // assegno il socket nel vettore
417. collaudi sock vector[idslv] = s;
418.
419. // cattura eccezioni
420. } catch ( int e ) {
421. switch ( e ) {<br>422. case 1:
422. case 1:<br>423. del
423. delete s;<br>424. default:
424. default:<br>425. Il azzero il socket ne
          // azzero il socket nel vettore
426. collaudi sock vector[idslv] = 0;427. // informo della connessione su ZeroMQ
428. SYSLOGGER(SYSLOG::PRI ERR, "class SERVERGROUP COLLAUDI" <<
429. " idslv=" << idslv <<
430. " connesione ZeroMQ FALLITA" );
431. return -1;
432. }
433. }
434.
435. // informo della connessione su ZeroMQ
436. SYSLOGGER(SYSLOG:: PRI_INFO, "class SERVERGROUP_COLLAUDI" <<
437. \blacksquare \blacksquare438. " connesione ZeroMQ avvenuta" );
439.
```

```
440. // socket creato con successo<br>441. <br>return 0;
         return 0;
442. }
443. /** disconnetti il socket ZeroMQ */
444. void POOLGROUP COLLAUDI::collaudi disconnect(ui16 t idslv)
445. {<br>446.
          // distruggo il socket e lo
447. // sostituisco con un puntatore nullo
448. delete collaudi sock vector[idslv];
449. collaudi sock vector[idslv] = 0;
450. }
451. /** lowlevel send */
452. si32 t POOLGROUP COLLAUDI::collaudi send ll(ZeroMQ::socket
      t& s, ZeroMQ::message t &msg, bool more)
453. {
454. bool res;
455. si32_t msgsize = (si32_t)msg.size();<br>456. //provo a trasmettere il messaggio
         456. // provo a trasmettere il ,messaggio
457. try { res = s.send(msg, ((more)?ZeroMQ_SNDMORE:0) ); }
458. catch ( ZeroMQ::error_t e ) { e.what(); return -1; }<br>459. // se ha trasmesso ritorno la dimensione
         // se ha trasmesso ritorno la dimensione
460. // altrimenti ritorno 0<br>461. return (si32
         return (si32 t)((res)?msgsize:0);
462. }
463. /** lowlevel recv */
464. si32_t POOLGROUP_COLLAUDI::collaudi_recv_ll(ZeroMQ::socket_
     t& s, ZeroMQ::message t &msg)
465. {
466. bool res;
467. // provo a trasmettere il , messaggio
468. try { res = s.recv(\text{kmsg, 0}; }
469. catch ( ZeroMQ::error_t e ) { e.what(); return -1; }
470. // se ha trasmesso ritorno la dimensione
471. // altrimenti ritorno 0
472. return (si32 t)((res)?msg.size():0);
473. }
474. /** lowlevl select recv */
475. si32 t POOLGROUP COLLAUDI::collaudi select recv ll(ZeroMO::
      socket t& s)
476. {
477. si32_t selres;<br>478. ZeroMO::pollit
478. ZeroMQ::pollitem_t sv;<br>479. //inizializzoilselettore
        // inizializzo il selettore
480. sv.fd = 0;
481. sv.revents = 0;
482. sv.\text{socket} = ((\text{void}^*)s);483. sv.events = ZeroMQ_POLLIN;
484. // provo la select
485. try { selres = ZeroMQ::poll(\&svr, 1, (long)(collaudi
         partial tmout.us get())); }
486. catch ( ZeroMQ::error t e ) { e.what();return -1; }
487. // ritorno il numero di socket selezionati
488. return (si32 t)selres;
489. }
490. /** lowlevl select send */
491. si32 t POOLGROUP COLLAUDI::collaudi select send ll
      ZeroMQ::socket_t& s)
492. {
```

```
493. si32_t selres;<br>494. ZeroMQ::pollit
494. ZeroMQ::pollitem_t sv;<br>495. //inizializzoilselettore
495. // inizializzo il selettore<br>496. S_v. fd = 0;
         sv.fd = 0;497. sv. revents = 0;
498. sv.\text{socket} = ((void*)s);499. sv.events = ZeroMQ_POLLOUT;
500. // provo la select
501. try { selres = ZeroMQ::poll(\&sv, 1, (long)(collaudi
           partial tmout.us get())); }
502. catch (\text{ZeroMQ::error_t e}) { e.what(); return -1; }<br>503. // ritorno il numero di socket selezionati
503. // ritorno il numero di socket selezionati<br>504. return (si32 t) selres;
           return (si32 t)selres;
505. }
506. /** send not blocking */
507. si32 t POOLGROUP COLLAUDI::collaudi send(ui16 t idslv,
      ZeroMQ::message_t &msg, bool more)
508. {<br>509.si32 t byteswritten;
510.<br>511.// prendo il socket dalla tabella
512. ZeroMQ::socket t* s = collaudi sock vector[idslv];
513.
514. for (i; j) {
515. // controllo se la IO è stata abortita
516. if (collaudi cancelio() )517. return -1;518. // provo a trasmettere il buffer
519. byteswritten = collaudi send \ln(x) msg, more);
520. // errore??
521. \textbf{if} \text{ (by} \text{t} \text{ is } 0 \text{ )}522. return -1;<br>523. // nessun byte trasmesso??
523. // nessun byte trasmesso??<br>524. // attendi la disponibilita' del
524. // attendi la disponibilita' del socket<br>525. else if (bytesw
                else if ( byteswritten == 0 )
526. {
527. // se il timeout è maggiore di 0
528. // controlla che non scatti
529. if (collaudi total tmouth > 0 )530. {
531. TIMEUS tini(0), tfin(0);<br>532. si32 t selres:
                         si32 t selres;
533. // istante di tempo iniziale
534. tini.us_get_system();<br>535. //ciclo fino al timeout o alla
             // ciclo fino al timeout o alla
536. // disponibilita' del socket
537. do {
538. // controllo se la IO è stata abortita
539. if (collaudi cancelio() )540. return -1;541. // provo ad attendere parzialmente
542. selres = collaudi select send \text{11}(*s);
543. if ( selres < 0 )
544. return -1;
545. else if ( selres > 0 )<br>546. break;
                  break;
547. // acquisisco il tempo attuale
548. tfin.us get system();
```

```
549. } while ( collaudi_total_tmout.tmout_isinf() ||
         (tfin-tini)<collaudi_total_tmout );
550. // se non si è liberato il socket entro il timeout esco<br>551. if (sel res == 0)
551. if ( selres == 0 )<br>552. break:
               break;
553. }
554. else
555. {
556. // timeout nullo, esci e basta<br>557. break;
             break;
558. }
559. }<br>560. els
             else
561. {
562. // esco dal ciclo di trasmissione
563. break;
564. }
565. }
566.<br>567.
567. // ritorno i bytes trasmessi<br>568. return bytesw
           return byteswritten;
569. }
570. /** recv not blocking */
571. si32 t POOLGROUP COLLAUDI::collaudi recv(ui16 t idslv,
      ZeroMQ::message_t &msg)
572. {
573. si32 t bytesread;
574.<br>575.575. // prendo il socket dalla tabella
576. ZeroMQ::socket t* s = collaudi_sock_vector[idslv];
577.<br>578.
578. for (i; j) {<br>579. ll controllo se la IC
579. // controllo se la IO è stata abortita<br>580. if (collaudi ca
                if ( collaudi cancel io() )
581. return -1;
582. // provo a trasmettere il buffer
583. bytesread = collaudi_recv_ll(*s, msg);<br>584. //errore??
584. // errore??<br>585. i
585. if ( bytesread < 0 )<br>586. return -1:
586. return -1;<br>587. // nessun byte trasmesso??
587. // nessun byte trasmesso??<br>588. // attendi la disponibilita' del
          // attendi la disponibilita' del socket
589. else if ( bytesread == 0 )
590. {
591. // se il timeout è maggiore di 0
592. // controlla che non scatti
593. if (collaudi total tmouth > 0 )594. {
595. TIMEUS tini(0), tfin(0);
596. si32_t selres;<br>597. //istante ditempo iniziale
597. // istante di tempo iniziale<br>598. tini.
598. tini.us_get_system();<br>599. //ciclofino al timeout o alla
              // ciclo fino al timeout o alla
600. // disponibilita' del socket
601. do {
602. // controllo se la IO è stata abortita
603. if ( collaudi_cancel_io() )<br>604. return -1:
                        return -1;
```
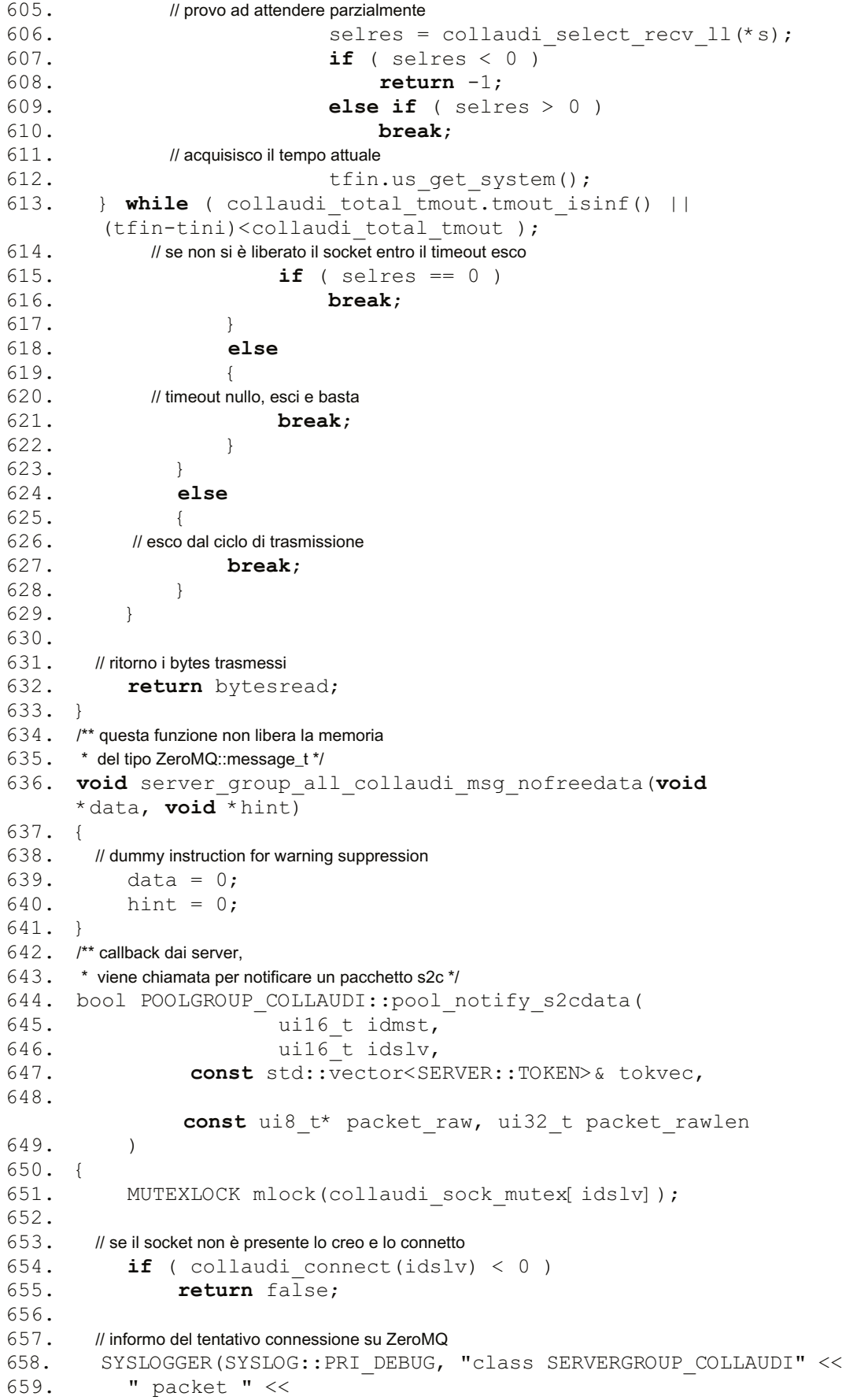

```
660. " idslv=" << idslv <<<br>661. " numoftoken=" << tok
            " numoftoken=" << tokvec.size() );
662.<br>663.
663. // tutti i token devono essere accettati<br>664. // questa variabile viene posta a false
        // questa variabile viene posta a false
665. // appena un token viene rifiutato
666. bool tokens accepted = true;
667.
668. // sequenza di request e replay
669. try {
670. si32_t zres;
671.
672. // tempo iniziale
673. TIMEUS tini;
674.
675. // compongo il messaggio parziale con
676. // lo slave id<br>677. ui
677. ui8_t ZeroMQid[2] = { (ui8_t)((idslv>>0) & 0x00FF),<br>678. (ui8_t)((idslv>>8) & 0x00FF) }:
                                (ui8_t)((idslv>>8) & 0x00FF) };
679. \text{ZeroMQ: message}\frac{1}{\text{Case of (ZeroMQid)}}.
                               sizeof(ZeroMQid),
681. (ZeroMQ free fn*)&server group all collaudi msg nofreedata,
682. 0 );<br>683. // spedisco il pacchetto
          // spedisco il pacchetto
684. zres = collaudi send(idslv, ZeroMQidmsg, true);685. if ( zres == 0 )
686. throw 0;
687. else if (zres < 0)
688. throw 1;
689.
690.
691.
692. // stampo le informazioni di ogni token
693. for ( ui32 t i=0; i<tokvec.size(); i++ )
694. {
695. SERVER::TOKEN tok = tokvec[i];
696. // compongo il pacchetto
697.<br>698.
698. u i 32_t z e r o M Q i d = { \t b k. devid };<br>699. Ze r o M O t : \t m e s s a q e t z e r o M O devi c e i d (62)699. ZeroMQ::message_t ZeroMQdeviceid(&ZeroMQid,<br>700. Sizeof(&ZeroMOid).
                           sizeof(&ZeroMQid),
701. (ZeroMQ free fn*) &server group all collaudi msg nofreedata,
702. 0 );
703. // spedisco il pacchetto
704.
            zres = collaudi send(idslv, ZeroMQdeviceid, true);
705. if (zres == 0)<br>706. throw 0;
                          throw 0;
707. else if (zres < 0)<br>708. throw 1;
                          throw 1;
709.
710. /*<br>711.711. ui32_t ZeroMQser[4] = { tok.serid };<br>712. ZeroMQ::message_t ZeroMQserialid(
712. ZeroMQ::message_t ZeroMQserialid(ZeroMQser,<br>713. sizeof(ZeroMQser),
713. sizeof(ZeroMQser),<br>714. (ZeroMQ_free_fn*)8
                  (ZeroMQ_free_fn*)&server_group_all_collaudi_msg_nofreedata,
715. 0 );
716. // spedisco il pacchetto
```

```
717. zres = collaudi_send(idslv, ZeroMQserialid, true);<br>718. if ( zres == 0 )
718. if ( zres == 0 )<br>719. throw 0;
             throw 0:
720. else if (zres < 0)
721. throw 1;
722. */
723.
724. ui64 t ZeroMQrtc = { tok.rtcms };
725.
726. ZeroMQ:: message t ZeroMQrtcms(&ZeroMQrtc,
727. sizeof(ZeroMQrtc),
728.(ZeroMQ free fn*) &server group all collaudi msg nofreedata,
729. 0 );
730.
731. //ui8_t ZeroMQrtc[8] = { tok.rtcms };<br>732. //ZeroMQ::message_t ZeroMQrtcms
           //ZeroMQ::message_t ZeroMQrtcms(ZeroMQrtc,
733. // sizeof(ZeroMQrtc),<br>734. // (ZeroMQ free fn*)
                (ZeroMQ_free_fn*)&server_group_all_collaudi_msg_nofreedata,<br>0):
735. //
736. // spedisco il pacchetto<br>737. zres = collaud:
737. zres = collaudi_send(idslv, ZeroMQrtcms, true);<br>738. if (zres == 0)
                    if ( zres == 0 )
739. throw 0;
740. else if (zres < 0)
741. throw 1;
742.
743. ZeroMQ::message_t msg( (void*)tok.payload,<br>744. tok.length,
                                  tok.length,
745. (ZeroMQ free fn*)&server group all collaudi msg nofreedata,
746. 0 );<br>747. // spedisco il pacchetto
           // spedisco il pacchetto
748. bool more = (i+1) < tokvec.size();<br>749. zres = collaudi send(idslv, msq, m
749. zres = collaudi\_send(idslv, msg, more);<br>750. if (zres == 0)750. if ( zres == 0 )<br>751. throw 0;
                         throw 0;
752. else if (zres < 0)
753. throw 1;
754.
755. }
756. /*
757. // compongo il pacchetto<br>758. ZeroMQ::message t msc
758. ZeroMQ::message_t msg( (void*)packet_raw,<br>759. packet rawlen,
               packet_rawlen,
760. (ZeroMQ_free_fn*)&server_group_all_collaudi_msg_nofreedata,
761. 0 );
762. // spedisco il pacchetto
763. zres = collaudi_send(idslv, msg, false);
764. if ( zres == 0 )
765. throw 0;
766. else if (zres < 0)
767. throw 1;
768. */
769. // ricevo la risposta<br>770. ZeroMQ
               ZeroMQ::message t rep;
771. zres = collaudi recv(idslv, rep);
772. if ( zres == 0 )
773. throw 0;
774. else if (zres < 0)
```

```
775. throw 1;
776. // controllo la risposta<br>777. ui8 t * r777. ui8_t *repdata = (ui8_t t*)rep.data();<br>778. ui32 t replen = (ui32 t)rep.size();
                 ui32 t replen = (ui32 t)rep.size();
779. if (replen != 1)
780. throw 2;<br>781. II è stato accettato il token?
         // è stato accettato il token?
782. tokens accepted = tokens accepted &\& (repdata[0]==0x01);
783.
784. // tempo finale
785. TIMEUS tfin;<br>786. TIMEUS tdiff
                      TIMEUS tdiff(tfin-tini);
787. // stampa del tempo impiegato<br>788. // MUTEXLOCE
788. { MUTEXLOCK mlock(collaudi_time_mutex);<br>789. cout << setfill('') << setw(7) << (tdiff.us get()/100
789. cout << setfill(' ') << setw(7) << (tdiff.us_get()/1000) << ".";<br>
790. cout << setfill('0') << setw(3) << (tdiff.us qet()%1000) << endl: }
      cout \ll setfill('0') \ll setw(3) \ll (tdiff.us get()%1000) \ll endl; }
791.<br>792.
      // catch degli errori logici
793. \qquad} catch (int e ) {<br>794. Il disconnetto il socket
794. // disconnetto il socket<br>795. collaudi
795. collaudi_disconnect(idslv);<br>796. // informo sulla natura dell'errore
796. // informo sulla natura dell'errore<br>797. switch \left( e \right) {
797. switch ( e ) {<br>798. case 0:
                 case 0:
799. SYSLOGGER(SYSLOG::PRI_INFO, "class SERVERGROUP_COLLAUDI" <<
800. " idslv=" << idslv <<
801. " ZeroMQ TIMEOUT" );
802. break;
803. case 1:
804. SYSLOGGER(SYSLOG::PRI_INFO, "class SERVERGROUP_COLLAUDI" <<
805. \overline{\hspace{1cm}} " idslv = " \ltless idslv \ltless806. The set of the set of the set of the set of the set of the set of the set of the set of the set of the set of the set of the set of the set of the set of the set of the set of the set of the set of the set of the set 
807. break;
808. case 2:
809. default:
810. SYSLOGGER(SYSLOG::PRI_INFO, "class SERVERGROUP COLLAUDI" <<
811. " idslv=" << idslv <<
812. " ZeroMQ wrong replay length" );
                      813. break;
814.  }<br>815.  // ritorno t
815. // ritorno token scartato<br>816. return fa
           return false;
817. }
818.
819. return tokens accepted;
820. }
821. /** costruttore */
822. POOLGROUP COLLAUDI:: POOLGROUP COLLAUDI(const CFGTREE& cfg) :
823. POOLGROUP BASE(cfg),
824. collaudi sock context(1),
825. collaudi partial tmout(TIMEMS(100)),
826. collaudi total tmout(TIMEOUT(2000))
827. {
828. // informo sulla distruzione dei pool
829. SYSLOGGER(SYSLOG::PRI_INFO, "class SERVERGROUP COLLAUDI created");
830.
831. // prelevo l'indirizzo del endpoint
832. collaudi endpoint = cfg.get value();
```

```
833. // non stopppato
834. collaudi stop = false;
835. // massimo numero di socket apribili
836. collaudi sock maxnum = 1<<16;
837. // annullo tutti i socket aperti
838. for ( ui32_t i=0; i<collaudi_sock_maxnum; i++ )
839. collaudi sock vector[i] = 0;840. // avvio i pool<br>841. aroup
           group go();
842. }
843. /** distruttore */
844. POOLGROUP COLLAUDI::~POOLGROUP COLLAUDI()
845. {
846. // fermo le io ZeroMQ<br>847. collaudi ca
       collaudi cancel request();
848. // distruggo tutti i pool
849. group destroy();
850.851.851. // annullo tutti i socket aperti<br>852. for (ui32 t i=
         for ( ui32 t i=0; i<collaudi sock maxnum; i++ )
853. {
854. if ( collaudi_sock_vector[i] != 0 )<br>855. collaudi disconnect ( uil6
                    collaudi disconnect( (ui16 t)i );
856. }
857.
858. // informo sulla distruzione dei pool
859. SYSLOGGER(SYSLOG::PRI_INFO, "class SERVERGROUP_COLLAUDI
           destroyed");
860. }
861.
862.
863.
864. #endif
```
## APPENDICE B: CODICE 3LDBEXTRACTOR

Frame.java:

```
1. package pkg3logic dbextractor;
2.
3. import com.mongodb.*;
4. import java.net.UnknownHostException;
5. import java.util.Set;
6. import com.toedter.calendar.*;
7. import java.io. File;
8. import java.io.FileWriter;
9. import java.io. IOException;
10. import java.text.DateFormat;
11. import java.text.DecimalFormat;
12. import java.text.NumberFormat;
13. import java.text. ParseException;
14. import java.text. SimpleDateFormat;
15. import java.util.*;
16. import java.util.logging.Level;
17. import java.util.logging.Logger;
18. import org.bson.BasicBSONObject;
19. import org.bson.types.BSONTimestamp;
20.
21. /**
22. ^{\circ}23. * @author nino
24. *125.
26. public class NewJFrame extends javax.swing.JFrame {
27.
28.* Creates new form NewJFrame
30. */<br>31.public NewJFrame() {
32. initComponents();
33. setLocationRelativeTo(this);
34.
35. }
36.
37. /**<br>38. *
38. * This method is called from within the constructor to initialize the form.<br>39. * WARNING: Do NOT modify this code. The content of this method is a
<sup>39</sup>. * WARNING: Do NOT modify this code. The content of this method is always<br>40. * regenerated by the Form Editor
       * regenerated by the Form Editor.
41. */
42. @SuppressWarnings("unchecked")
43. // <editor-fold defaultstate="collapsed" desc="Generated Code">//GEN-BEGIN:initComponents
44. private void initComponents() {
45.
46. spinner1 = new com.mindprod.spinner.Spinner();
47. spinner2 = new com.mindprod.spinner.Spinner();
48. spinner3 = new com.mindprod.spinner.Spinner();<br>49. spinner4 = new com.mindprod.spinner.Spinner();
49. spinner4 = new com.mindprod.spinner.Spinner();<br>50. iLabel1 = new javax.swing.JLabel();
50. jLabel1 = new javax.swing.JLabel();<br>51. jTextField dbaddress = new javax.sw
51. jTextField_dbaddress = new javax.swing.JTextField();<br>52. jToggleButton dbconnect = new javax.swing.JToggleButtor
         jToggleButton dbconnect = new javax.swing.JToggleButton();
```

```
53. jComboBox_db_collections = new javax.swing.JComboBox();<br>54. iLabel2 = new javax.swing.JLabel();
54. jLabel2 = new javax.swing.JLabel();<br>55. iButton getCount = new javax.swing.
      jButton getCount = new javax.swing.JButton();
56. jLabel_count = new javax.swing.JLabel();<br>57. iSpinner from = new javax.swing.JSpinner
      jSpinner from = new javax.swing.JSpinner();
58. jSpinner to = new javax.swing.JSpinner();
59. jLabel3 = new javax.swing.JLabel();
60. jButton1 = new javax.swing.JButton();
61. jLabel4 = new javax.swing.JLabel();
62. jLabel error = new javax.swing.JLabel();
63. jComboBox db collectionspatient = new javax.swing.JComboBox();
64. jLabel5 = new javax.swing.JLabel();
65.
66. setDefaultCloseOperation(javax.swing.WindowConstants.EXIT_
     ON_CLOSE);
67.68.jLabel1.setText("DB address");
69.
70. jTextField dbaddress.addActionListener(new java.awt.
      event.ActionListener() {
71. public void actionPerformed(java.awt.event.Action
      Event evt) {
72. jTextField dbaddressActionPerformed(evt);
73. }
74. });
75.
76. jToggleButton dbconnect.setText("Connect");
77. jToggleButton dbconnect.addActionListener(new java.
     awt.event.ActionListener() {
78. public void actionPerformed(java.awt.event.ActionEvent evt) {
79. jToggleButton dbconnectActionPerformed(evt);
80. }
81.    } );
82.
83. jComboBox db collections.setMaximumRowCount(20);
84. jComboBox db collections.setToolTipText("");
85. jComboBox db collections.addActionListener(new java.
      awt.event.ActionListener() {
86. public void actionPerformed(java.awt.event.ActionEvent evt) {
87. jComboBox db collectionsActionPerformed(evt);
88. }<br>89. }
           89. });
90.
91. jLabel2.setText("Patient Name");
92.
93. jButton qetCount.setText("Get Count");
94. jButton getCount.addActionListener(new java.awt.
           event.ActionListener() {
95. public void actionPerformed(java.awt.event.Action
           Event evt) {
96. jButton getCountActionPerformed(evt);
97. \begin{array}{ccc} 97. & & & \end{array}98. });
99.
100. jSpinner from.setModel(new javax.swing.SpinnerDateModel(new
      java.util.Date(), null, null, java.util.Calendar.SECOND));
101.
      jSpinner from.setEditor(new javax.swing.JSpinner.DateEditor
```

```
(jSpinner from, "dd/MM/yyyy HH:mm:ss"));
 102. // Code adding the component to the parent container - not shown here
 103.
 104. jSpinner to.setModel(new javax.swing.SpinnerDateModel(new
       java.util.Date(), null, null, java.util.Calendar.SECOND));
 105. jSpinner to.setEditor(new javax.swing.JSpinner.DateEditor
       (jSpinner to, "dd/MM/yyyy HH:mm:ss"));
 106.
 107. jLabel3.setText("From:");
 108.
 109. jButton1.setText("Extract");
 110. jButton1.addActionListener(new java.awt.event.Action
       Listener() {
 111. public void actionPerformed(java.awt.event.ActionEvent evt) {
 112. jButton1ActionPerformed(evt);
 113. }
 114. });
 115.<br>116.116. jLabel4.setText("To:");
 117.<br>118.
      jComboBox db collectionspatient.setMaximumRowCount(20);
 119. jComboBox db collectionspatient.setToolTipText("");
 120. jComboBox_db_collectionspatient.addActionListener
       (new java.awt.event.ActionListener() {
 121. public void actionPerformed(java.awt.event.Action
       Event evt) {
 122. jComboBox db collectionspatientActionPerformed(evt);
 123. }
 124. } };
 125.
 126. jLabel5.setText("v1.1 10-10-13");
 127.
 128. javax.swing.GroupLayout layout = new javax.swing.
         GroupLayout(getContentPane());
 129. getContentPane().setLayout(layout);
 130. layout.setHorizontalGroup(
 131. layout.createParallelGroup(javax.swing.GroupLayout.
       Alignment.LEADING)
 132. . .addGroup(layout.createSequentialGroup()
 133. .addGroup(layout.createParallelGroup(javax.swing.
       GroupLayout.Alignment.LEADING)
 134. .addGroup(layout.createSequentialGroup()
 135. .addContainerGap()
 136. .addGroup(layout.createParallelGroup(javax.swing.
       GroupLayout.Alignment.LEADING)
 137. .addComponent(jLabel error, javax.swing.GroupLayout.
DEFAULT_SIZE, javax.swing.GroupLayout.DEFAULT_SIZE, Short.MAX_VALUE)
 138. .addGroup(javax.swing.GroupLayout.Alignment.TRAILING,
       layout.createSequentialGroup()
 139. .addComponent(jComboBox_db_collections, 0, javax.swing.
       GroupLayout.DEFAULT_SIZE, Short.MAX_VALUE)
 140. .addPreferredGap(javax.swing.Layout
       Style.ComponentPlacement.RELATED)
 141. .addComponent(jButton getCount)
 142. .addGap(1, 1, 1))
 143. .addGroup(javax.swing.GroupLayout.Alignment.TRAILING,
       layout.createSequentialGroup()
```
144. .addComponent(jToggleButton dbconnect, javax.swing.Group Layout.PREFERRED\_SIZE, 81, javax.swing.GroupLayout.PREFERRED\_SIZE) 145. .addPreferredGap(javax.swing.LayoutStyle.Component Placement.UNRELATED) 146. .addGroup(layout.createParallelGroup(javax.swing. GroupLayout.Alignment.LEADING) 147. .addComponent(jLabel1, javax.swing.GroupLayout.DEFAULT SIZE, javax.swing.GroupLayout.DEFAULT\_SIZE, Short.MAX\_VALUE) 148. .addGroup(layout.createSequentialGroup() 149. .addComponent(jLabel2) 150. .addGap(0, 0, Short.MAX\_VALUE))) 151. .addPreferredGap(javax.swing.LayoutStyle.Component Placement.RELATED) 152. .addGroup(layout.createParallelGroup(javax.swing.GroupLayout. Alignment.LEADING, false) 153. .addComponent(jTextField dbaddress) 154. .addComponent(jComboBox\_db\_collectionspatient, 0, 346, Short.MAX\_VALUE))) 155. .addGroup(javax.swing.GroupLayout.Alignment.TRAILING, layout.createSequentialGroup() 156. .addGap(0, 137, Short.MAX\_VALUE)<br>157. .addGroup(layout.createParallelG .addGroup(layout.createParallelGroup(javax.swing.Group Layout.Alignment.LEADING) 158. .addGroup(javax.swing.GroupLayout.Alignment.TRAILING, layout.createSequentialGroup() 159. .addComponent(jLabel3) 160. .addGap(18, 18, 18) 161. .addComponent(jSpinner\_from, javax.swing.GroupLayout.PREFERRED SIZE, 207, javax.swing.GroupLayout.PREFERRED SIZE)) 162. .addGroup(javax.swing.GroupLayout.Alignment.TRAILING, layout.createSequentialGroup() 163. .addComponent(jLabel4) 164. .addGap(18, 18, 18) 165. .addComponent(jSpinner to, javax.swing.GroupLayout.PREFERRED SIZE, 207, javax.swing.GroupLayout.PREFERRED\_SIZE))) 166. .addGap(65, 65, 65) 167. .addComponent(jLabel count, javax.swing.GroupLayout.PREFERRED SIZE, 81, javax.swing.GroupLayout.PREFERRED SIZE)))) 168. .addGroup(layout.createSequentialGroup() 169. .addGap(227, 227, 227) 170. .addComponent(jButton1) 171. .addGap(0, 0, Short.MAX VALUE)) 172. .addGroup(javax.swing.GroupLayout.Alignment.TRAILING, layout.createSequentialGroup() 173. .addGap(0, 0, Short.MAX VALUE) 174. .addComponent(jLabel5))) 175. .addContainerGap()) 176. ); 177. layout.setVerticalGroup( 178. layout.createParallelGroup(javax.swing.GroupLayout. Alignment.LEADING) 179. .addGroup(layout.createSequentialGroup() 180. .addContainerGap() 181. .addGroup(layout.createParallelGroup(javax.swing.Group Layout.Alignment.BASELINE) 182. .addComponent(jTextField dbaddress, javax.swing.GroupLayout. PREFERRED\_SIZE, javax.swing.GroupLayout.DEFAULT\_SIZE, javax.swing.GroupLayout.PREFERRED\_SIZE)

```
183. .addComponent(jLabel1)
184. . .addComponent(jToggleButton_dbconnect))<br>185. . .addPreferredGap(javax.swing.LavoutStyle.Co
       .addPreferredGap(javax.swing.LayoutStyle.Component
     Placement.RELATED)
186. .addGroup(layout.createParallelGroup(javax.swing.
     GroupLayout.Alignment.BASELINE)
187. .addComponent(jComboBox_db_collectionspatient, javax
      .swing.GroupLayout.PREFERRED SIZE, javax.swing.GroupLayout.
     DEFAULT SIZE, javax.swing.GroupLayout.PREFERRED SIZE)
188. .addComponent(jLabel2))
189. .addPreferredGap(javax.swing.LayoutStyle.ComponentPlacement
     .UNRELATED)
190. .addGroup(layout.createParallelGroup(javax.swing.Group
     Layout.Alignment.BASELINE)
191. .addComponent(jComboBox db collections, javax.swing.Group
     Layout.PREFERRED_SIZE, javax.swing.GroupLayout.DEFAULT_SIZE,
     javax.swing.GroupLayout.PREFERRED_SIZE)
192. .addComponent(jButton qetCount))
193. .addPreferredGap(javax.swing.LayoutStyle.Component
     Placement.UNRELATED)
194. .addGroup(layout.createParallelGroup(javax.swing
     .GroupLayout.Alignment.LEADING)
195. .addComponent(jLabel count, javax.swing.GroupLayout
    .PREFERRED_SIZE, 21, javax.swing.GroupLayout.PREFERRED_SIZE)
196. .addGroup(layout.createSequentialGroup()
197. .addGroup(layout.createParallelGroup(javax.swing
     .GroupLayout.Alignment.BASELINE)
198. .addComponent(jLabel3)
199. .addComponent(jSpinner_from, javax.swing.GroupLayout
     .PREFERRED SIZE, javax.swing.GroupLayout.DEFAULT SIZE,
     javax.swing.GroupLayout.PREFERRED_SIZE))
200. .addPreferredGap(javax.swing.LayoutStyle.Component
     Placement.RELATED)
201. .addGroup(layout.createParallelGroup(javax.swing.Group
     Layout.Alignment.BASELINE)
202. .addComponent(jSpinner_to, javax.swing.GroupLayout
      .PREFERRED SIZE, javax.swing.GroupLayout.DEFAULT
     SIZE, javax.swing.GroupLayout.PREFERRED_SIZE)
203. .addComponent(jLabel4))))
204. .addPreferredGap(javax.swing.LayoutStyle.Component
     Placement.UNRELATED)
205. .addComponent(jButton1)
206. .addGap(13, 13, 13)
207. .addComponent(jLabel_error, javax.swing.GroupLayout
    .PREFERRED SIZE, 35, javax.swing.GroupLayout.PREFERRED SIZE)
208. .addPreferredGap(javax.swing.LayoutStyle.Component
     Placement.RELATED, 63, Short.MAX VALUE)
209. .addComponent(jLabel5))
210. );
211.
212. pack();
213. } // </editor-fold>//GEN-END:initComponents
214.
215. private void jTextField dbaddressActionPerformed(java.awt
    .event.ActionEvent evt) {//GEN-FIRST:event_jTextField_dbaddressActionPerformed
216. Block Report AST: event jTextField dbaddressActionPerformed
217.
218. private void jToggleButton dbconnectActionPerformed(java.awt
```

```
.event.ActionEvent evt) {//GEN-FIRST:event_jToggleButton_dbconnectActionPerformed
219.<br>220.if ("".equals(jTextField dbaddress.getText()))
221. {
222. System.out.println("Empty field");
223. return;
224. }
225. try<br>226. {
226. {
227. String user = "winmed";
228. String passwd = "winmed";
229. MongoOptions mo = new MongoOptions();
230. mo.setConnectTimeout(50000);
231. Mongo m = new Mongo ( jTextField dbaddress.getText());
232. db = m.getDB("winned db");
233. boolean auth = db.authenticate(user, passwd.toCharArray());
234.<br>235.DBCollection coll;
236. DBCursor cur:
237. coll = db.getCollection("winal.patients");
238. BasicDBObject fields = new BasicDBObject ("name", true)
     .append("surname", true);
239. BasicDBObject query = new BasicDBObject();
240. cur = coll.find(query, fields);
241. String patient;
242. while (cur.hasNext())
243. {
244. patient = cur.next().get("name").toString();
245. patient = patient+" "+ cur.curr().get("surname").toString();
246. jComboBox_db_collectionspatient.addItem(patient);
247. }
248. }
249. catch (UnknownHostException | MongoException e)
250. {
251. System.out.println("Problema connessione con DB");
252. }
253. catch (java.io.IOException e )
254. {
255. System.exit(0);
256. }
257. }//GEN-LAST:event_jToggleButton_dbconnectActionPerformed
258.
259. private void jComboBox db collectionsActionPerformed(java.awt
.event.ActionEvent evt) {//GEN-FIRST:event_jComboBox_db_collectionsActionPerformed
260.
261. }//GEN-LAST:event_jComboBox_db_collectionsActionPerformed
262.
263. private void jButton getCountActionPerformed(java.awt
 .event.ActionEvent evt) {//GEN-FIRST:event_jButton_getCountActionPerformed
264. DBCollection coll = db.getCollection(jComboBox_db
      collections.getSelectedItem().toString());
265. JLabel count.setText(String.valueOf(coll.getCount()));
266. }//GEN-LAST:event_jButton_getCountActionPerformed
267.
268. private void jButton1ActionPerformed(java.awt.event.Action
   Event evt) {//GEN-FIRST:event_jButton1ActionPerformed
269. jLabel error.removeAll();
270. long dateunix temp = 0;
```

```
271. double v temp = 0.0;
272.
273. Object date from = jSpinner from.getNextValue().toString();
274. String date to = jSpinner to.getNextValue().toString();
275. DBCollection coll;
276. DBCursor cur;
277. BasicDBObject query = new BasicDBObject();
278. boolean errorextractall = false;
279. BasicDBObject query pat = new BasicDBObject();
280. BasicDBObject fields = new BasicDBObject();
281.
282. String wpserial = null;283. String patient = jComboBox_db_collectionspatient.getSelected
    Item().toString();
284. String app = jComboBox_db_collections.getSelectedItem()
      .toString();
285. String nameclear = patient.replace(" ","");
286. File dir = new File("./Test/"+patient);
287. dir.mkdirs();<br>288. // query che selezi
              288. // query che seleziona i record solo in base agli intervalli introdotti nella form
289. query.put("t", BasicDBObjectBuilder.start("$gte", jSpinner
  from.getValue()).add("$lte", jSpinner to.getValue()).get());
290291. // table contiene la stringa del singolo modulo di cui si vogliono estrarre i dati
292. String table = jComboBox db collections.getSelectedItem()
      .toString();
293.
294. Date datefromfile = (Date) jSpinner from.getValue();
295. String dateform =(DateFormat.getDateTimeInstance(DateFormat
      .SHORT, DateFormat.LONG).format(datefromfile));
296.
297. Date datetofile = (Date) jSpinner to.getValue();
298. String dateformto =(DateFormat.getDateTimeInstance
    (DateFormat.SHORT, DateFormat.LONG).format(datetofile));
299.
300. // se si è scelto di estratte tutto allora jCheckBox è selezionato e il modulo da cui estrarre i dati
301. // verrà scelto solo successivamente
302.
303. if (app.endsWith("temperatures")||app.endsWith("AllItem"))
304. {
305. String app2 = app.replaceAll("AllItem", "temperatures");<br>306. // viene creata la collezione, diversa per ogni scelta di table
         // viene creata la collezione, diversa per ogni scelta di table
307. coll = db.getCollection(app2);
308.
309. // fields varierà per ogni scelta di table a seconda dell'organizzazione data al db
310. // in questo caso i valori che ci interessano sono v (valore di temperatura) e t (timestamp)
311. fields = new BasicDBObject ("v", true).append ("t", true)
      .append(" id", false);
312.
313. // cursore alla collezione ("t",1) ordinamento crescente
314. cur = coll.find(query, fields).sort(new BasicDBObject("t", 1));
315.
316. NumberFormat nf = NumberFormat.getInstance();
317. nf.setMaximumFractionDigits(3);
318. nf.setMinimumFractionDigits(3);
319.
320. if(cur.hasNext())
321. {
```

```
322. double v_error = 0, t_error = 0;<br>323. double tot smpl = (double)
  323. double \text{tot\_smpl} = (\text{double}) \text{ cur.count}();<br>324. double v;
                double V;
  325. boolean first = true;
  326. File file = new File(dir, ""+dateform.substring(0,2)
        +"-"+dateform.substring(3,5)+"-"+dateform.substring(6,8)+
  327. "-"+dateform.substring(9,11)+":"+dateform.substring(12,14)
         +":"+dateform.substring(15,17)+
  328. " "+dateformto.substring(0,2)+"- "+dateformto
        substring(3,5)+"-"+dateformto.substring(6,8)+
  329. "-"+dateformto.substring(9,11)+":"+dateformto.substring
      (12, 14) + ": "+dateformto.substring(15, 17) +330. " "+nameclear+" temperatures.csv");
  331. try {
  332. FileWriter newJsp = new FileWriter(file);
  333. } catch (IOException ex) {
  334. Logger.getLogger(NewJFrame.class.getName()).log(Level
        .SEVERE, null, ex;
  335. }
  336.
  337. try
  338. {<br>339. try (FileWrit
            try (FileWriter writer = new FileWriter(file))
  340. {
  341. writer.append("v | gap v | gap t | dateunix \n");
  342. while(cur.hasNext())
  343. {
  344. //System.out.println(cur.next().get("v").toString());
 345. // per ogni valore del cursore convertiamo il valore di temperatura in formato stringa in double
 346.
v = Double.parseDouble((cur.next().get("v").toString()));
  347. //double v = (double) (cur.next().get("v"));
  348.
  349. // leggiamo il tempo dal db per ogni record e, considerando il fuso orario aggiungiamo 2 ore
  350. Date date = (Date) (cur.curr().get("t"));
  351. // le due ore hanno un ordine di grandezza maggiore perchè consideriamo un unix time con millisecondi
  352. long dateunix = date.getTime() + 7200000;
  353. if (first)
  354. {
  355. dateunix_temp = dateunix - 5000;<br>356. v temp = v + 0.1;
  356. v_{temp} = v + 0.1;<br>357. first = false;
              first = false;358. }
  359.
  360. // per ogni modulo dovremo controllare il giusto gap tra un record e il successivo
  361. // che dipenderà dal tempo di campionamento del modulo in questione
  362. long gap t = dateunix - dateunix temp;
  363.
  364. if ((gap t > 5100)||(gap t < 4900))
  365.366. // contiamo gli errori per ottenere una percentuale di errore
  367. t err += 1;368. errorextractall = true;
  369. }
  370. dateunix temp = dateunix;
  371. double gap v = Math.abs((v - v \ttemp)*1000);
  372.
  373. if ((v == 1) & 0 & (v \text{ temp == } 44.9)) || (v == 0)
```
 $& (v \text{ temp } == 1)) || (v == 25.1) & (v \text{ temp } == 0))) == true)$ 374. { 375. gap\_ $v = 100$ ; 376. } 377. 378. v temp =  $v$ ; 379. // il controllo degli errori viene effettuato anche sul valore di temperatura e il precedente, 380. // il valore assoluto tra due valori non deve superare 101 (nel caso di temperatura) 381. 382. if  $((gap \ v > 101))|(gap \ v < 99))$ 383. { 384. v err += 1; 385.  $\qquad \qquad$  errorextractall = true; 386. } 387. // scriviamo in una label nascosta nella form i risultati ottenuti in termini di errore<br>388. // ali stessi valori verranno in seguito scritto in fondo ad ogni file di report creato // gli stessi valori verranno in seguito scritto in fondo ad ogni file di report creato 389. 390. writer.append(v+", "+nf.format(qap v) +", "+qap t+", "+dateunix+" \n"); 391.  $392.$  }<br>393. w writer.flush(); 394. double date err = t err/tot smpl; 395. double value  $err = v \, err/tot \, smpl$ ; 396. **if** (app.endsWith("AllItem") ==  $false$ ) 397. jLabel error.setText("No errors found"); 398. else 399. { 400. **if** (errorextractall == **true**) 401. jLabel error.setText("Found errors"); 402. } 403. writer.append("REPORT for TEMPERATURE\r\n" 404. + "Timestamp vaules extracted: "+tot\_smpl+"\r\nTimestamp errors #: "+t err+"\r\nTimestamp Errors perc: "+date err+"% \r\n" 405. + "Values extracted: "+tot smpl+"\r\nValue Errors #: "+v err+" \r\nValue Errors perc: "+value\_err+"%"); 406. 407. }  $408.$  }<br> $409.$ catch(IOException e) 410. { 411. e.printStackTrace(); 412. } 413. } 414. } 415. 416. **if** (app.endsWith("ecgs")||app.endsWith("AllItem")) 417. { 418. String app2 = app.replaceAll("AllItem", "ecgs"); 419. 420. coll = db.getCollection(app2); 421. // come per la temperatura interessano valore puntuale e time 422. fields =  $new$  BasicDBObject("v",  $true$ ).append("t",  $true$ ).append  $(''$  id", false); 423. cur = coll.find(query, fields).sort(new BasicDBObject("t", 1)); 424. if  $(cur.hashext()$  $425.$ 

```
426. File file = new File(dir, ""+dateform.substring(0,2)+"-"
   +dateform.substring(3,5)+"-"+dateform.substring(6,8)+
427. "-"+dateform.substring(9,11)+":"+dateform.substring(12,14)
   +":"+dateform.substring(15,17)+
428. " "+dateformto.substring(0,2)+"-"+dateformto.substring(3,5)
     +"-"+dateformto.substring(6,8)+
429. "-"+dateformto.substring(9,11)+":"+dateformto.substring(12,14)
     +":"+dateformto.substring(15,17)+
430. "_"+nameclear+"_ecgs.csv");
431. try {<br>432.FileWriter newJsp = new FileWriter(file);
433. } catch (IOException ex) {
434. Logger.getLogger(NewJFrame.class.getName()).log(Level
         .SEVERE, null, ex);435. }
436.
437. try
438. {
439. try (FileWriter writer = new FileWriter(file))
440.double heartsamplecheck;
442. double heartsample;<br>443. double heartsamplep
443. double heartsampleprev = 1;<br>444. boolean first = true;
               boolean first = true;445. Date date;
446. long dateu;
447. long dateprev = 0;
448. boolean firsttime = false;
449. double v err = 0, t err = 0,s err = 0;
450. double tot smpl = (double) cur.count();
451. Iterator a;
452. ArrayList x = null;453.
454. writer.append("heartsample | dateunix \n");
455.
456. while(cur.hasNext())
457. {
458. // ogni record contiene un array di valori (500 al secondo, in accordo con il protocollo)
459. x = (ArrayList) cur.next() . qet("v");460. date = (Date) (cur.curr().get("t"));;<br>461. long dateunix = date.getTime() + 7200
461. Long dateunix = date.getTime() + 7200000;<br>462. dateorev = dateunix - 1000;
462. dateprev = dateunix - 1000;<br>463. if (x.size()!=500)
            if (x.size() != 500)464. {
465. s_err += 1;
466. errorextractall = true;
467. }
468.
469. a = x.iterator();
470. boolean datestamp = true;
471.
472. // per ogni valore del cursore dobbiamo fare un ciclo per ogni valore dell'array
473. while(a.hasNext())
474. {
475. // convertiamo ognuno dei 500 valori in double
476. heartsample = Double.parseDouble(a.next().toString());
477.
478. if (datestamp)
```

```
479. {<br>480. // la data
480. // la data verrà scritta nella prima riga dei 500 campioni<br>481. vriter.append(heartsample+", "+dat
        writer.append(heartsample+", "+dateunix+"\n");
482. datestamp = false;
483.
484. if (dataunix - dateprev != 1000)485. {
486. t err += 1;
487. \qquad \qquad errorextractall = true;
488. }
489. }
490.
491. else
492. writer.append(heartsample+"\n");
493.
494. if (first)
495. {<br>496. heartsamplepre
        heartsampleprev = heartsample:497. first = false;
498. continue;
499. }
500.501.heartsamplecheck = heartsample - heartsampleprev;
502. heartsampleprev = heartsample;
503.
504. // il valore tra due valori successivi non può scostarsi per più di 0.001 (rampa)
505. if (Math.abs(heartsamplecheck) > 0.001)
506. {
507. v err += 1;
508. errorextractall = true;
509. }
510.
511. }<br>512. c
                     dateprev=dateunix;
513. }
514. writer.flush();
515. double date err = t err/tot smpl;
516. double value_err = \overline{v}_err/tot_smpl;<br>517. double sample err = \overline{s} err/(cur.siz
               double sample err = s err/(cur.size() *x.size());
518.<br>519.if (\text{app.endsWith('AllItem") == false})520. jLabel error.setText("No errors found");
521. else<br>522.
               if (errorextractall == true)
523. jLabel error.setText("Found errors");
524. writer.append("REPORT for ECGs \r\n"
525. + "Timestamp vaules extracted: "+tot_smpl+"\r\nTimestamp
     errors #: "+t err+"\r\nTimestamp Errors perc:
     "+date err+"% \r\n"
526. + "Hearth Rate values extracted: "+tot_smpl+"\r\nHearth
     Rate vaules Errors#: "+v err+"\r\nHearth Rate values
   Errors perc: "+value err+"% \r\n"
527. + "ECG Sample values extracted: "+(cur.size()*x.size())
     +"\r\nECG numSample Errors #: "+s_err+"\r\n ECG numSample
    Errors perc: "+sample_err+"%");
528. }
529. }
530.
```
```
531. catch(IOException e)
532. {
                         e.printStackTrace();
534. }
535. }
536. }
537.
538. if (app.endsWith("ecg5s")||app.endsWith("AllItem"))
539. {
540. String app2 = app.replaceAll("AllItem", "ecg5s");
541.<br>542.coll = db.getCollection(app2);543. // pl,l1,l2 saranno tre array, ognuno da 250 valori, in accordo con il protocollo
544. fields = new BasicDBObject("pl", true).append("l1", true)
   .append("l2", true).append("t", true).append(" id", false);
545. cur = coll.find(query, fields).sort(new BasicDBObject("t", 1));
546.
547. NumberFormat nf = NumberFormat.getInstance();
548. nf.setMaximumFractionDigits(3);<br>549. nf.setMinimumFractionDigits(3)
       nf.setMinimumFractionDigits(3);
550.551.if(cur.hashext())552. {
553. File file = new File(dir, ""+dateform.substring(0,2)+"-
   " +dateform.substring(3,5)+"-"+dateform.substring(6,8)+
554. "-"+dateform.substring(9,11)+":"+dateform.substring(12,14
     +":"+dateform.substring(15,17)+
555. " "+dateformto.substring(0,2)+"-"+dateformto.substring(3,5
     -+\cdots+dateformto.substring(6,8)+
556. "-"+dateformto.substring(9,11)+":"+dateformto
     .substring(12,14)+":"+dateformto.substring(15,17)+
557. ""+nameclear+" ecg5s.csv");
558. try {
559. FileWriter newJsp = new FileWriter(file);
560. } catch (IOException ex) {
561. Logger.getLogger(NewJFrame.class.getName()).log(Level.
     SEVERE, null, ex);
562. }
563.
564. try
565. {
566. try (FileWriter writer = new FileWriter(file))
567. {
568. double pl sample;
569. double 11 sample;
570. double 12 sample;
571.
572. double pl samplecheck;
573. double 11_samplecheck;<br>574. double 12<sup>-</sup>samplecheck;
            double 12 samplecheck;
575.<br>576.
            double pl sampleprev = 1;577. double 11 sampleprev = 1;
578. double 12 sampleprev = 1;
579.
580. boolean first = true;
581. Date date;
582. long dateu;
```

```
583. long dateprev = 0;<br>584. boolean firsttime
               boolean firsttime = false;585.
586. double v err = 0, t err = 0, s err = 0, pl v err = 0,
     l1 v err = 0, 12 v err = 0;
587. double tot smpl = (double) cur.count();
588.
589. \DeltaArrayList pl = null;
590. Iterator i pl;
591.<br>592.
                     writer.append(
593. "pl_sample | 11_sample | 12_sample | dateunix \n");
594.
595. while(cur.hasNext())
596. {
597. pl = (ArrayList)cur.next().get("pl");<br>598. ArrayList 11 = (ArrayList)cur.curr().
            ArrayList 11 = (ArrayList)cur.cur().get("11");
599. ArrayList 12 = (ArrayList)cur.curr().get("12");
600.601.601. date = (Date) (cur.curr().get("t"));<br>602. long dateunix = date.getTime() + 720
602. Long dateunix = date.getTime() + 7200000;<br>603. dateprev = dateunix -
603. dateprev = dateunix - 500;<br>604. if ((pl.size()!=250)||(ll.size()!=250)||(l2.size()!=
     if ((pl.size()!=250)||(ll.size()!=250)||(l2.size()!=250))
605. {
606. s_err += 1;
607. errorextractall = true;
608. }
609.
610. i pl = pl.iterator();
611. Iterator i 11 = 11.iterator();
612. Iterator i 12 = 12.iterator();
613.
614. boolean datestamp = true;
615.
616. while(i pl.hasNext() & i l1.hasNext() & i l2.hasNext())
617. {
618. pl sample = Double.parseDouble(i pl.next().toString());
619. l1_sample = Double.parseDouble(i_l1.next().toString());
620. l2 sample = Double.parseDouble(i l2.next().toString());
621.
622. if (datestamp)
623. {
624. writer.append(nf.format(pl_sample)+" , "+nf.format(l1
     sample)+", "+nf.format(12 sample)+", "+dateunix+"\n");
625. datestamp = false;
626. if (dateunix - dateprev != 500)
627. {
628. t err += 1;
629. errorextractall = true630. }
631. }
632.
633. else
634. writer.append(nf.format(pl_sample)+" , "+nf.format
      (11 sample)+" , "+nf.format(l2 sample)+"\n");
635.
636. if (first)
637. {
```

```
638. pl sampleprev = pl sample;
639. 11_sampleprev = 11_sample;<br>640. 12_sampleprev = 12_sample;
640. 12_sampleprev = 12_sample;<br>641. first = false;
     first = false;642. continue;
643. }
644.
645. pl samplecheck = pl sample - pl_sampleprev;
646. pl sampleprev = pl sample;
647.
648. l1 samplecheck = l1 sample - l1 sampleprev;
649. 11 sampleprev = 11 sample;
650.
651. 12 samplecheck = 12 sample - 12_sampleprev;
652. 12 sampleprev = 12 sample;
653.
654. // il valore assoluto tra due valori successivi non può superare 0.01<br>655. // if ((Math.abs(p) samplecheck) > 0.01)&&(Math.abs(l2 samplech
     655. // if ((Math.abs(pl_samplecheck) > 0.01)&&(Math.abs(l2_samplecheck) > 0.01)&&(Math.abs(l1
       samplecheck) > 0.01)
656. // {
657. // v_err += 1;<br>658. // errorextrac
     1/ errorextractall = true;
659. // }
660. // il valore assoluto tra due valori successivi non può superare 0.01
661. if (Math.abs(pl samplecheck) > 0.01)
662. {
663. pl_v_err += 1;
664. errorextractall = true;
665. }
666. if (Math.abs(l2_samplecheck) > 0.01)
667. {
668. l2_v_err += 1;
669. errorextractall = true;
670. }
671. if (Math.abs(11 samplecheck) > 0.01)
672. {
673. 11 \text{ v err } += 1;674. errorextractall = true;
675. }
676. }
677. dateprev=dateunix;
678. }
679. writer.flush();
680. double date err = t err/tot smpl;
681. //double value_err = v_err/tot_smpl;
682. double pl value err = pl v err/tot smpl;
683. double 11 value err = 11 v err/tot smpl;
684. double 12 value err = 12 v err/tot smpl;
685. double sample err = s err/(cur.size()*pl.size());
686.
687. if (app.endsWith("AllItem")==false)
688. jLabel error.setText("No errors found");
689. else
690. if (errorextractall == true)
691. jLabel error.setText("Found errors");
692. writer.append("REPORT for ECG5 \r\n"
693. + "Timestamp vaules extracted: "+tot_smpl+"\r\nTimestamp errors
  #: "+t err+"\r\nTimestamp Errors perc: "+date err+"% \r\n"
```

```
694. + "Packets extracted (L1, L2, PL): "+tot smpl+"\r\n"
695. + "PL Errors #: "+pl v err+"\r\nPL values Errors
     perc: "+pl_value_err+"% \overline{\chi}r\overline{\chi}n"
696. + "L1 Errors #: "+11 v err+"\r\nL1 values Errors
       perc: "+11 value err+"% \r\n"
697. + "L2 Errors #: "+12 v err+"\r\nL2 values Errors
       perc: "+12 value err+"% \r\n"
698. + "ECG Sample values extracted (L1|L2|PL): "+(cur.size()
     *pl.size())+"\r\nECG numSample Errors #: "+s err+"\r\n
   ECG numSample Errors perc: "+sample err+"%");
699. }
700. }
701.
             catch(IOException e)
703. {<br>704. e.prin
                e.printStackTrace();
705. }<br>706. }
706. }
707. }
708.
         if (app.endsWith("positions")||app.endsWith("AllItem"))
710. {<br>711. String
         String app2 = app.replaceAll("AllItem", "positions");
712.
713. coll = db.getCollection(app2);
714. fields = new BasicDBObject ("av", true).append
     ("p", true).append("t", true).append(" id", false);
715. cur = coll.find(query, fields).sort(new BasicDBObject
     (Tt", 1);
716. if (cur.hasNext())
717. {
718. File file = new File(dir, ""+dateform.substring(0,2)+"-"
   +dateform.substring(3,5)+"-"+dateform.substring(6,8)+
719. "-"+dateform.substring(9,11)+":"+dateform.substring(12,14)+":"
     +dateform.substring(15,17)+
720. \blacksquare \blacksquare +dateformto.substring(0,2)+\blacksquare-\blacksquare+dateformto.substring(3,5)
     +"-"+dateformto.substring(6,8)+
721. "-"+dateformto.substring(9,11)+":"+dateformto.substring
     (12, 14) + ": "+dateformto.substring(15, 17) +722. "-"+nameclear+" positions.csv");<br>723. trv {
           try {
724. FileWriter newJsp = new FileWriter(file);
725. } catch (IOException ex) {
726. Logger.getLogger(NewJFrame.class.getName())
     .log(Level.SEVERE, null, ex);
727. }
728.
729. try
730. {
731. try (FileWriter writer = new FileWriter(file))
732. {
733. int p_sample;<br>734. double av sam
                double av sample;
735.
736. int p_samplecheck;<br>737. double av samplech
                double av samplecheck;
738.
739. int p \text{ sampleprev} = 1;
```

```
740. double av sampleprev = 1;
741.<br>742.
742. boolean first = true;<br>743. Date date;
                Date date;
744. long dateu;
745. long dateprev = 0;
746. boolean firsttime = false;
747.
748. double v err = 0, t err = 0, s err = 0;
749. double tot smpl = (double) cur.count();
750.
751. ArrayList p = null;752. Iterator i p;
753.<br>754.
                writer.append(
755. "p_sample | x | y | z | dateunix \n \n \begin{bmatrix}\n 2 & 1 \\
 0 & 0\n \end{bmatrix}756.<br>757.
                while(cur.hashext())758. {
759. p = (ArrayList)cur.next().get("p");<br>760. ArravList av = (ArravList)cur.curr().g
             ArrayList av = (ArrayList)cur.cur() .get('av');761.<br>762.
762. date = (Date) (cur.curr().get("t"));<br>763. long dateunix = date.getTime() + 720
             long dateunix = date.getTime() + 7200000;
764. dateprev = dateunix - 1000;
765. if ((p.size()!=1)||(av.size()!=20))
766. {<br>767. $ err +
767. s_err += 1;<br>768. error
                       errorextractall = true;769. }
770.
771. i_p = p.iterator(j;<br>772. Iterator i av = av.it
           Iterator i av = av.iterator();
773.
             ArrayList xyz;
775. Iterator i xyz;
776.<br>777.
             boolean datestamp = true;
778.
779. while(i_p.hasNext() \& i_av.hasNext()) 780.
780. {
781. p_sample = Integer.parseInt(i_p.next().toString());<br>782. xvz = (ArravList)i av.next();
782. xyz = (ArrayList)i_av.next();<br>783. i xyz = xyz.iterator();783. i\_xyz = xyz.iterator();<br>784. i\overline{f} (datestamp)
           if (datestamp)
786. {
787. writer.append(p_sample+", "+Double.parseDouble(i_xyz
      .next().toString())+", "+Double.parseDouble(i_xyz.next()
      .toString())+" , "+Double.parseDouble(i_xyz.next()
      .toString()) +", "+dateunix+"\n");
788. datestamp = false;<br>789. if (dateunix - dat
           if (dateunix - dateprev != 1000)
790. {<br>791.
791. t_err += 1;<br>792. errorextractal
             errorextractall = true;793. }
794. }
795.
```
796. else 797. writer.append(p\_sample+", "+Double.parseDouble(i\_xyz.next ().toString())+" , "+Double.parseDouble(i\_xyz.next().toString ()) +", "+Double.parseDouble(i xyz.next().toString()) +"\n"); 798. 799. **if** (first) 800. {<br>801. p samplepr  $p$  sampleprev =  $p$  sample;  $802.$  first = false; 803. continue; 804. } 805. 806. p\_samplecheck = p\_sample - p\_sampleprev; 807. p\_sampleprev = p\_sample; 808. 809. **if**  $((p\_sample == 1 & & p\_sampleprev == 3)) | |$ <br>810. ((p sample == 3  $& k$  p sampleprev == 1)))  $((p \text{ sample} == 3 \& p \text{ sample}) == 1))$  $811.$ 812. **if** (Math.abs(p samplecheck) > 2) 813.  $\{814. \text{v err }+=1; \}$  $814.$  v\_err  $+= 1;$ <br> $815.$  errorextrac  $errorextractall = true;$ 816. } 817. } 818. 819. **else if** (Math.abs(p samplecheck) > 1) 820. { 821. v err  $+= 1;$  $822.$  errorextractall =  $true$ ; 823. } 824. } 825. 826. dateprev=dateunix; 827. } 828. writer.flush(); 829. **double** date err = t err/tot smpl; 830. **double** value err =  $\overline{v}$  err/tot smpl; 831. **double** sample\_err = s\_err/(cur.size()\*p.size()); 832. 833. 834. 835. 836. **if** (app.endsWith("AllItem")==**false**)<br>837. jLabel error.setText("No errors found jLabel error.setText("No errors found"); 838. else 839.  $if$  (errorextractall ==  $true$ ) 840. jLabel error.setText("Found errors"); 841. writer.append("REPORT for POSITION\r\n" 842. + "Timestamp vaules extracted: "+tot smpl+"\r\nTimestamp errors #: "+t err+"\r\nTimestamp Errors perc: "+date  $err+$ "% \r\n" 843. + " $(X, \overline{Y}, Z)$  Values extracted: "+tot smpl+"\r\n(X,Y,Z) Value Errors #: "+v\_err+"\r\n(X,Y,Z) Value Errors perc: "+value err+"%\r\n" 844. + "Position values extracted : "+(cur.size()\*p.size()) +"\r\nPosition values Errors #: "+s\_err+"\r\nPosition values Errors perc: "+sample err+"%");

845.

```
846.
 847.    }<br>848.    catch (TOExce
               catch(IOException e)
 849. {
 850. e.printStackTrace();
 851. }
 852. }
 853. }
 854.
 855. if (app.endsWith("oximeters") | | app.endsWith("AllItem"))
 856. {
 857. String app2 = app.replaceAll("AllItem", "oximeters");
 858.
 859. coll = db.getCollection(app2);<br>860. fields = new BasicDBObject(
                 fields = new BasicDBObject(861. "v", true)
 862. .append("oxs",true)
 863. . . .append ("pr", true) 364.
                        .append("t", true)
 865. .append("_id",false);
 866. cur = coll.find(query, fields).sort(new BasicDBObject("t", 1));
 867.
 868. if (cur.hasNext()) {
 869. File file = new File(dir, ""+dateform.substring(0,2)+"-
" +dateform.substring(3,5)+"-"+dateform.substring(6,8)+
 870. "-"+dateform.substring(9,11)+":"+dateform.substring
    (12, 14) + ": "+dateform.substring(15, 17) +871. " "+dateformto.substring(0,2)+"-"+dateformto.substring(3,5)+"-
"+dateformto.substring(6,8)+
 872. "-"+dateformto.substring(9,11)+":"+dateformto.substring
      (12, 14) + ": "+dateformto.substring(15, 17) +873. " "+nameclear+" oximeters.csv");
 874. try {
 875. FileWriter newJsp = new FileWriter(file);
 876.  } catch (IOException ex) {
 877. Logger.getLogger(NewJFrame.class.getName()).log
      (Level.SEVERE, null, ex);
 878. }
 879.
 880. try
 881.<br>882.
           try (FileWriter writer = new FileWriter(file))
 883. {
 884. double v samplecheck;
 885. double v sample;
 886. double v sampleprev = 1;
 887.
 888. int oxs samplecheck = 0;
 889. int \text{ or } x \text{ sample } = 0;890. int \text{ or } s sampleprev = 1;
 891.
 892. int pr_samplecheck = 0;<br>893. int pr_sample = 0;
               int pr sample = 0;
 894. int pr sampleprev = 1;
 895.
 896. boolean first = true;
 897. Date date;
 898. long dateu;
```

```
899. long dateprev = 0;<br>900. boolean first time
               boolean firsttime = false;
901.
902. double v_error = 0,<br>903. t err = 0.
                    t err = 0,
904. s err = 0,
905. vosx err = 0,906. vpr err = 0;
907. double tot smpl = cur.count();
908. \text{ArrayList } v = \textbf{null};<br>909. \text{Iterator } i, v:Iterator i v;
910.
911. writer.append(
912. "v_sample | oxs_sample | pr_sample | dateunix \n");
913.
914. while(cur.hasNext())
915. y = (ArrayList) cur.916. v = (ArrayList) cur.next().get("v");<br>917. date = (Date) (cur.curr().get("t"))
           date = (Date) (cur.curr().get("t"));
918. oxs sample = Integer.parseInt(cur.curr().get("oxs").toString());
919. pr \overline{\mathsf{sample}} = \text{Integer}.\overline{\mathsf{parseInt}}(\text{cur.cur}()..\overline{\mathsf{get}}("pr").\overline{\mathsf{toString}}());920.921.long dateunix = date.getTime() + 7200000;
922. dateprev = dateunix - 1000;
923. if (v.size() != 60)924. {
925. s err += 1;
926. errorextractall = true;927. }
928.<br>929.
929. i_v = v.iterator();<br>930. boolean datestamp =
               boolean datestamp = true;
931.<br>932.
               while(i v.hasNext())933. {
934. v sample = Double.parseDouble(i v.next().toString());
935.<br>936.
        if (datestamp)
937. {
938. writer.append(v_sample+" , "+oxs_sample+" , "+pr_sample+" ,
     "+dateunix+"\n");
939. datestamp = false;
940.
941. \textbf{if} (dateunix - dateprev != 1000)
942. {
943. t_error += 1;<br>944. errorextractall = true;errorextractall = true;945. }
946. }
947.
948. else
949. writer.append(v sample+" , "+oxs sample+" , "+pr sample+"\n");
950.
951. if (first)
952. {
953. v sampleprev = v sample;
954. oxs sampleprev = oxs sample;
955. pr sampleprev = pr sample;
```
956. first = **false;**<br>957. **continue**: continue; 958. } 959. 960. v samplecheck = v sample - v sampleprev; 961. v sampleprev = v sample; 962. 963. **if** (Math.abs(v samplecheck) > 1) 964. { 965. v err += 1; 966.  $errorextractal = true;$ 967. } 968. } 969. oxs samplecheck = oxs sample - oxs sampleprev; 970. pr\_samplecheck = pr\_sample - pr\_sampleprev; 971.<br>972. if ((((oxs sample == 127) && (oxs sampleprev == 99)) ||  $((oxs same) = 99)$  &&  $(oxs same) = v = 127)$ ) == false)  $973.$ <br> $974.$ if (Math.abs(oxs samplecheck)  $> 1$ ) 975. { 976. vosx\_err  $+= 1;$ <br>977. errorextractall = **true**; errorextractall =  $true$ ; 978. 979. } 980. } 981. 982. if (Math.abs(pr\_samplecheck) > 1) 983. { 984. vpr err += 1; 985. errorextractall =  $true$ ; 986. 987. } 988. 989. oxs sampleprev = oxs sample; 990. pr\_sampleprev = pr\_sample; 991. dateprev=dateunix; 992. } 993. writer.flush(); 994. **double** date\_err =  $t$ \_err/tot\_smpl;<br>995. **double** value err =  $\bar{v}$  err/tot\_smpl 995. **double** value\_err =  $v$ \_err/tot\_smpl;<br>996. **double** pulserate err = vpr err/tot double pulserate  $err = vpr err/tot smpl;$ 997. **double**  $ox_error = vosx_error/tot_smpl$ ;<br>998. **double** sample  $err = s \text{ err}/(cur.size)$ **double** sample  $err = s err/(cur.size() * v.size())$ ; 999. **if** (app.endsWith("AllItem")==**false**) 1000. **jLabel error.setText("No errors found");** 1001. else  $1002.$  if (errorextractall == true) 1003. jLabel error.setText("Found errors"); 1004. 1005. writer.append("REPORT for OXIMETER\r\n" 1006. + "Timestamp vaules extracted: "+tot\_smpl+"\r\nTimestamp errors #: "+t err+"\r\nTimestamp Errors perc: "+date\_err+"% \r\n" 1007. + "V Values extracted: "+tot smpl+"\r\nV Values Errors #: "+v\_err+"\r\nV Values Errors perc: "+value\_err+"%\r\n" 1008. + "OSX values extracted : "+tot smpl+"\r\nOSX values Errors #: "+vosx\_err+"\r\nOSX\_values Errors perc: "+ox\_err+"%\r\n" 1009. + "PR values extracted: "+tot smpl+"\r\nPR Values

```
Errors #: "+vpr_err+"\r\nPR Values Errors perc:
    "+pulserate err+{\sqrt{8}} r\n"
1010. + "Samples values extracted: "+(cur.size()*v.size())
       +"\r\nPR Values Errors #: "+s_err+"\r\nPR Values Errors
     perc: "+sample err+"%\r\n");
1011. }
1012. }
1013.
1014. catch(IOException e)
1015. {
1016. e.printStackTrace();
1017. }
1018. }
1019. }
1020.
1021. if (app.endsWith("tonometers")||app.endsWith("AllItem"))
1022. 1023.String app2 = app.replaceAll("AllItem", "tonometers");
1024.<br>1025.
        coll = db.getCollection(app2);1026. fields = new BasicDBObject ("ton", true)
1027. . .append("t", true)
1028. .append("sp",true)
1029. .append("dp",true)
1030. . .append("mp", true)
1031. .append("pr",true)
1032. .append(" id", false);
1033. cur = coll.find(query, fields).sort(new BasicDBObject("t", 1));
1034. if (cur.hasNext()) {
1035.
1036. File file = new File(dir, ""+dateform.substring(0,2)+
1037. "-"+dateform.substring(3,5)+
1038. "-"+dateform.substring(6,8)+<br>1039. "-"+dateform.substring(9.11)
1039. "-"+dateform.substring(9,11)+<br>1040. ":"+dateform.substring(12,14)
                ":"+dateform.substring(12,14)+
1041. ": "+dateform.substring(15,17)+<br>1042. " "+dateformto.substring(0.2)+
1042. "-"+dateformto.substring(0,2)+<br>1043. "-"+dateformto.substring(3.5)+
1043. \overline{\phantom{a}''} -"+dateformto.substring(3,5)+<br>1044. \overline{\phantom{a}''} -"+dateformto.substring(6,8)+
1044. "-"+dateformto.substring(6,8)+<br>1045. "-"+dateformto.substring(9.11)
                "-"+dateformto.substring(9,11)+
1046. ":"+dateformto.substring(12,14)+
1047. ":"+dateformto.substring(15,17)+
1048. " "+nameclear+" tonometers.csv");
1049. try {
1050. FileWriter newJsp = new FileWriter(file);
1051.    } catch (IOException ex) {
1052. Logger.getLogger(NewJFrame.class.getName())
           .log(Level.SEVERE, null, ex);
1053. }
1054.
1055. try
1056. {
1057. try (FileWriter writer = new FileWriter(file))
1058. {<br>1059. i
1059. int ton_samplecheck;<br>1060. int ton_sample:
                      int ton sample;
1061. int \t{in} \t{on} \t{sampleprev} = 1;1062.
```
1063.  $int$  sp\_samplecheck = 0;<br>1064.  $int$  sp\_sample = 0:  $1064.$  int sp\_sample = 0;<br> $1065.$  int sp sampleprev int sp sampleprev =  $1;$ 1066. 1067.  $int dp$  samplecheck = 0;  $1068.$  int dp sample = 0; 1069.  $int dp$  sampleprev = 1; 1070. 1071.  $int \, mp \, sample check = 0;$ 1072.  $int \text{mp} \text{ sample} = 0;$ <br>1073.  $int \text{mp} \text{ sample} = 0;$ int mp\_sampleprev =  $1$ ; 1074. 1075.  $int pr$  samplecheck = 0; 1076.  $int pr$  sample = 0; 1077.  $int pr$  sampleprev = 1; 1078. 1079.<br>1080. 1080. **boolean** first = **true;**<br>1081. **boolean** first = **true;** 1081. Date date;<br>1082. **long** dateu 1082. **long** dateu;<br>1083 **long** datenr 1083. **long** dateprev = 0;<br>1084 **hoolean** firstime boolean firsttime = false; 1085. 1086.  $\text{double ton err} = 0,$ 1087. terr =  $0,$  $1088.$  s err = 0,  $1089.$  vsp err =  $0,$ 1090. vdp err = 0, 1091. vmp err = 0, 1092. vpr err = 0; 1093. 1094. **double** tot smpl = cur.count(); 1095.  $\overline{\text{ArrayList}}$  fon = null; 1096. Iterator i ton; 1097. 1098. writer.append( 1099. "ton sample | sp\_sample | dp\_sample | mp\_sample | pr\_sample | dateunix \n"); 1100. 1101. **while**(cur.hasNext()) 1102. { 1103. ton = (ArrayList)cur.next().get("ton"); 1104. date =  $(Date)$  (cur.curr().get("t")); 1105. sp\_sample = Integer.parseInt(cur.curr().get ("sp").toString()); 1106. dp\_sample = Integer.parseInt(cur.curr().get("dp") .toString()); 1107. mp\_sample = Integer.parseInt(cur.curr().get("mp") .toString()); 1108. pr sample = Integer.parseInt(cur.curr().get("pr").toString()); 1109. 1110. **long** dateunix = date.getTime() + 7200000; 1111. dateprev = dateunix - 1000; 1112. **if** (ton.size()!=100) 1113. {  $1114.$  s err += 1; 1115.  $\qquad \qquad$  errorextractall = true; 1116. }

```
1117.<br>1118.
1118. i\_ton = ton.iterator();<br>1119. boolean datestamp = tru
            boolean datestamp = true;1120.
1121.
1122.
1123. while(i ton.hasNext())
1124. {<br>1125. ton sample = Intege:
      ton sample = Integer.parseInt(i ton.next().toString());
1126.
1127. if (datestamp)
1128. {
1129. writer.append(<br>1130. ton sample+",
1130. ton_sample+" , "+
1131. sp_sample+" , "+
1132. dp_sample+" , "+
1133. mp_sample+" , "+
1134. pr_sample+" , "+
1135. \frac{1135}{1136} dateunix+"\n");
                data<sub>5</sub> datestamp = false;1137.<br>1138.
        if (dateunix - dateprev != 1000)
1139. {
1140. t err += 1;
1141. errorextractall = true;
1142. }
1143. }
1144.
1145. else
1146. writer.append(
1147. ton_sample+" , "+
1148. sp_sample+" , "+
1149. dp_sample+" , "+
1150. mp_sample+" , "+
1151. pr_sample+" , "+
1152. "\n");
1153.
1154. if (first)
1155. \{1156.ton sampleprev = ton sample;
1157. \begin{array}{r} \text{sp\_sampleprev = sp\_sample;} \\ \text{do\_samplev = db\_sample.} \end{array}1158. dp_sampleprev = dp_sample;<br>1159. mp sampleprev = mp sample:
                 mp sampleprev = mp sample;
1160. pr_sampleprev = pr_sample;
1161. first = false;1162. continue;
1163. }
1164.
1165. ton samplecheck = ton sample - ton sampleprev;
1166. ton sampleprev = ton sample;
1167.
1168. if (Math.abs(ton samplecheck) > 1)
1169. {
1170. ton err += 1;
1171. errorextractall = true;
1172. }
1173. }
1174. sp_samplecheck = sp_sample - sp_sampleprev;
```
1175. dp samplecheck = dp sample - dp sampleprev; 1176. mp\_samplecheck = mp\_sample - mp\_sampleprev;<br>1177. pr samplecheck = pr sample - pr sampleprev:  $pr$  samplecheck = pr sample - pr sampleprev; 1178. 1179. **if** (Math.abs(sp samplecheck) > 1) 1180. { 1181. vsp err += 1; 1182.  $\qquad \qquad$  errorextractall = true; 1183. 1184. } 1185. **if** (Math.abs(dp samplecheck) > 1) 1186. { 1187. vdp err += 1; 1188. errorextractall = true; 1189. 1190. } 1191.  $if$  (Math.abs(mp\_samplecheck) > 1)  $1192.$  {<br>1193. v  $vmp err += 1;$ 1194. errorextractall = true; 1195. 1196. } 1197. **if** (Math.abs(pr\_samplecheck) > 1) 1198. { 1199. vpr err += 1; 1200. errorextractall = true; 1201. 1202. } 1203. 1204. Sp\_sampleprev = sp\_sample; 1205. dp sampleprev = dp sample; 1206.  $mp\_sampleprev = mp\_sample;$ <br>1207.  $pr\_sampleprev = pr\_sample;$  $pr$  sampleprev =  $pr$  sample; 1208. dateprev=dateunix; 1209. } 1210. writer.flush(); 1211. **double** date  $err = t$  err/tot smpl; 1212. **double** value err = ton err/tot smpl; 1213. double pulserate err = vpr err/tot smpl; 1214. **double** sp\_err = vsp\_err/tot\_smpl; 1215. **double** dp err = vdp err/tot\_smpl; 1216. **double** mp  $err = vmp err/tot smpl$ ; 1217. **double** sample\_err = s\_err/(cur.size()\*ton.size());<br>1218. **if** (app.endsWith("AllItem")==**false**)  $if$  (app.endsWith("AllItem")== $false$ ) 1219. jLabel error.setText("No errors found"); 1220. else  $1221.$  if (errorextractall == true) 1222. jLabel error.setText("Found errors"); 1223. 1224. writer.append("REPORT for TONOMETER\r\n" 1225. + "Timestamp vaules extracted: "+tot smpl+"\r\nTimestamp errors #: "+t err+"\r\nTimestamp Errors perc: "+date err+"% \r\n" 1226. + "TON Values extracted: "+tot smpl+"\r\nTON Values Errors #: "+ton err+"\r\nTON Values Errors perc: "+value err+"%\r\n" 1227. + "SP values extracted : "+tot smpl+"\r\nSP values Errors #: "+vsp\_err+"\r\nSP values Errors perc: "+sp\_err+"%\r\n" 1228. + "MP values extracted : "+tot smpl+"\r\nMP values Errors #: "+vmp\_err+"\r\nMP\_values Errors perc: "+mp\_err+"%\r\n"

```
1229. + "DP values extracted : "+tot smpl+"\r\nDP values Errors
 #: "+vdp_err+"\r\nDP_values Errors perc: "+dp_err+"%\r\n"
1230. + "PR values extracted: "+tot smpl+"\r\nPR Values Errors
 #: "+vpr_err+"\r\nPR Values Errors perc: "+pulserate err+"%\r\n"
1231. + "Samples values extracted: "+(cur.size()*ton.size()
   +"\r\nPR Values Errors #: "+s_err+"\r\nPR Values Errors
   perc: "+sample err+"%\r\n");
1232. }
1233. }
1234.
1235. catch(IOException e)
1236. {
1237. e.printStackTrace();
1238. }
1239. }
1240. }
1241.<br>1242.
        1242. }//GEN-LAST:event_jButton1ActionPerformed
1243.
1244. private void jComboBox db collectionspatientAction
        Performed(java.awt.event.ActionEvent evt) {//GEN-
        FIRST:event_jComboBox_db_collectionspatientActionPerformed
1245.
1246. try
1247. {
1248. jComboBox db collections.removeAllItems();
1249. DBCollection coll;
1250. DBCursor cur;
1251. BasicDBObject query pat = new BasicDBObject();
1252.
1253. coll = db.getCollection("winal.patients");
1254. BasicDBObject fields = new BasicDBObject ("uid", true).append
     ("name", true).append("surname", true);
1255. cur = coll.find(query pat, fields);
1256. String uid = null;1257. String app2 = null;1258. while (cur.hashext())1259. {
1260. cur.next();
1261. app2 = cur.curr().get("name").toString()+" "+cur.curr(
        .get("surname").toString();
1262. if (app2.equals(jComboBox db collectionspatient.get
      SelectedItem().toString()))
1263. {
1264. uid = cur.curr().get("uid").toString();
1265. }
1266. }
1267. String app = "samples."+uid;
1268.
1269. Set<String> colls = db.getCollectionNames();
1270. for (String s : colls) {
1271. if (s.startsWith(app))<br>1272. iComboBox db colle
                   jComboBox db collections.addItem(s);
1273. }
1274.
1275. jComboBox db collections.removeItemAt(0);
1276. app = app+". AllItem";
1277. jComboBox db collections.addItem(app);
```
 $1278.$  }<br>1279. **c** catch (Exception ex) { 1280. 1281. } 1282. }//GEN-LAST:event\_jComboBox\_db\_collectionspatientActionPerformed 1283. 1284. /\*\* 1285. \* @param args the command line arguments 1286. 1287. public static void main (String args[]) { 1288. 1289. \* Set the Nimbus look and feel 1290. \*/ 1291. //<editor-fold defaultstate="collapsed" desc=" Look and feel setting code (optional) "> 1292. 1293. \* If Nimbus (introduced in Java SE 6) is not available, stay with the 1294. \* default look and feel. For details see 1295. \* http://download.oracle.com/javase/tutorial/uiswing/lookandfeel/plaf.html 1296. \*/ 1297. try { 1298. for (javax.swing.UIManager.LookAndFeelInfo info : javax.swing .UIManager.getInstalledLookAndFeels()) { 1299. **if** ("Nimbus".equals(info.getName())) { 1300. javax.swing.UIManager.setLookAndFeel(info.getClassName()); 1301. break; 1302. } 1303. } 1304. } catch (ClassNotFoundException ex) { 1305. java.util.logging.Logger.getLogger(NewJFrame.class .getName()).log(java.util.logging.Level.SEVERE, null, ex); 1306. } catch (InstantiationException ex) { 1307. java.util.logging.Logger.getLogger(NewJFrame.class .getName()).log(java.util.logging.Level.SEVERE, null, ex); 1308. } catch (IllegalAccessException ex) { 1309. java.util.logging.Logger.getLogger(NewJFrame.class .getName()).log(java.util.logging.Level.SEVERE, null, ex); 1310. } catch (javax.swing.UnsupportedLookAndFeelException ex) { 1311. java.util.logging.Logger.getLogger(NewJFrame.class .getName()).log(java.util.logging.Level.SEVERE, null, ex); 1312. } 1313. //</editor-fold> 1314. 1315. 1316. \* Create and display the form 1317. \*/ 1318. java.awt.EventQueue.invokeLater(new Runnable() { 1319. 1320. **public void** run() { 1321. **new** NewJFrame().setVisible(true); 1322. } 1323. }); 1324. } 1325. 1326. 1327. 1328. // Variables declaration - do not modify//GEN-BEGIN:variables 1329. **private** javax.swing.JButton jButton1; 1330. private javax.swing.JButton jButton getCount;

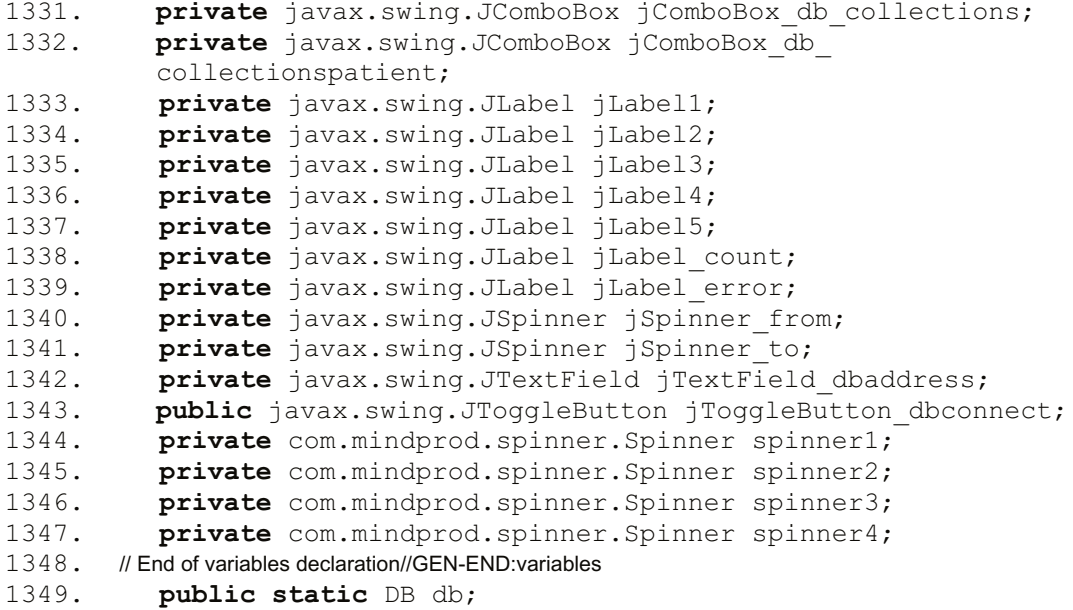

## APPENDICE C: CODICE WINCSTOTALCON

Main.java:

```
1. package wincs totalcon;
2.
3.
4. import com.itextpdf.text.Document;
5. import com.itextpdf.text.Font;
6. import com.itextpdf.text.Image;
7. import com.itextpdf.text.pdf.PdfWriter;
8. import com.itextpdf.text.pdf.codec.PngImage;
9. import java.awt.BorderLayout;
10. import java.awt.Color;
11. import java.awt. Dimension;
12. import java.awt. Insets;
13. import java.awt.TextField;
14. import java.awt.image.BufferedImage;
15. import java.io.BufferedReader;
16. import java.io.BufferedWriter;
17. import java.io.ByteArrayOutputStream;
18. import java.io.DataInputStream;
19. import java.io.File;
20. import java.io.FileInputStream;
21. import java.io.FileNotFoundException;
22. import java.io.FileOutputStream;
23. import java.io. FileWriter;
24. import java.io. IOException;
25. import java.io. InputStreamReader;
26. import java.io.OutputStream;
27. import java.io. PrintStream;
28. import java.io. PrintWriter;
29. import java.text.DateFormat;
30. import java.text.DecimalFormat;
31. import java.text.NumberFormat;
32. import java.text. ParseException;
33. import java.text.SimpleDateFormat;
34. import java.util.ArrayList;
35. import java.util.Date;
36. import java.util.HashMap;
37. import java.util.Iterator;
38. import java.util.List;
39. import java.util.Locale;
40. import java.util.Set;
41. import java.util.TimeZone;
42. import java.util.Vector;
43. import java.util.logging.Level;
44. import java.util.logging.Logger;
45. import java.util.Map;
46. import java.util.concurrent.TimeUnit;
47. import org.jfree.chart.ChartFactory;
48. import org.jfree.chart.ChartPanel;
49. import org.jfree.chart.JFreeChart;
50. import org.jfree.chart.axis.DateAxis;
51. import org.jfree.chart.axis.DateTickUnit;
52. import org.jfree.chart.axis.NumberAxis;
```

```
53. import org.jfree.chart.labels.StandardXYToolTipGenerator;
54. import org.jfree.chart.plot.CategoryPlot;
55. import org.jfree.chart.plot.PlotOrientation;
56. import org.jfree.chart.plot.XYPlot;
57. import org.jfree.chart.renderer.xy.StandardXYItemRenderer;
58. import org.jfree.data.category.DefaultCategoryDataset;
59. import org.jfree.data.time.TimeSeries;
60. import org.jfree.data.xy.XYSeries;
61. import org.jfree.data.xy.XYSeriesCollection;
62. import javax.swing. ImageIcon;
63. import org.jfree.chart.ChartColor;
64. import org.jfree.chart.axis.CategoryAxis;
65. import org.jfree.chart.axis.CategoryLabelPositions;
66. import org.jfree.chart.axis.NumberTickUnit;
67. import org.jfree.chart.axis.ValueAxis;
68. import org.jfree.chart.labels.ItemLabelAnchor;
69. import org.jfree.chart.labels.ItemLabelPosition;
70. import org.jfree.chart.labels.StandardCategoryItemLabelGenerator;
71. import org.jfree.chart.renderer.category.BarRenderer;
72. import org.jfree.chart.renderer.category.CategoryItemRenderer;
73. import org.jfree.chart.title.TextTitle;
74. import org.jfree.ui.TextAnchor;
75.
76. /**
77. *
78. * @author nino
79. */
80. public class TotalConn extends javax.swing.JFrame {
81.
82.83. * Creates new form TotalConn<br>84. */
84.
85. public TotalConn() {
86. initComponents();
87. }
88.
89. /**
90. * This method is called from within the constructor to initialize the form.
91. * WARNING: Do NOT modify this code. The content of this method is always
92. * regenerated by the Form Editor.
93. */<br>94.
        94. @SuppressWarnings("unchecked")
95. // <editor-fold defaultstate="collapsed" desc="Generated Code">//GEN-BEGIN:initComponents
96. private void initComponents() {
97.
98. jButton1 = new javax.swing.JButton();
99. jTabbedPane1 = new javax.swing.JTabbedPane();100. jScrollPanel = new javax.swing.JScrollPane();101. jTextArea result = new javax.swing.JTextArea();
102. jScrollPane2 = new javax.swing.JScrollPane();
103. jScrollPane3 = new javax.swing.JScrollPane();
104. jLabel1 = new javax.swing.JLabel();<br>105. jLabel2 = new javax.swing.JLabel();jLabel2 = new javax.swing.JLabel();
106.
107. setDefaultCloseOperation(javax.swing.WindowConstants
        . EXIT ON CLOSE);
108. setCursor(new java.awt.Cursor(java.awt.Cursor.
        DEFAULT CURSOR));
```

```
109.110110. jButton1.setText("Open Log file");<br>111 iButton1.addActionListener(new jav
              jButton1.addActionListener(new java.awt.event
          .ActionListener() {
112. public void actionPerformed(java.awt.event.ActionEvent evt) {
113. jButton1ActionPerformed(evt);
114. }
115. });
116.
117. jTabbedPane1.setMaximumSize(null);
118.
119. jTextArea result.setEditable(false);
120. jTextArea result.setColumns(20);
121. jTextArea_result.setRows(5);<br>122. iScrollPane1.setViewportView
              jScrollPane1.setViewportView(jTextArea_result);
123.
124. jTabbedPane1.addTab("Riepilogo", jScrollPane1);<br>125. fTabbedPane1.addTab("Percentuali", iScrollPane2
              125. jTabbedPane1.addTab("Percentuali", jScrollPane2);
126. jTabbedPane1.addTab("Andamento", jScrollPane3);
\frac{127}{128}.
              jLabel1.setText("Connection Test Report");
129.
130. jLabel2.setText("Aprire file contenente solo totalcon ad es.
       cat Winmultiserver.log | grep totalcon > wms");
131.
132. javax.swing.GroupLayout layout = new javax.swing.GroupLayou
     (getContentPane());
133. getContentPane().setLayout(layout);
134. layout.setHorizontalGroup(
135. layout.createParallelGroup(javax.swing.GroupLayout
     .Alignment.LEADING)
136. .addGroup(layout.createSequentialGroup()
137. .addGroup(layout.createParallelGroup(javax.swing.GroupLayout
      .Alignment.LEADING)
138. .addGroup(layout.createSequentialGroup()
139. .addGap(12, 12, 12)
140. .addGroup(layout.createParallelGroup(javax.swing
      .GroupLayout.Alignment.LEADING)
141. .addComponent(jTabbedPane1, javax.swing.GroupLayout
      .DEFAULT SIZE, 857, Short.MAX VALUE)
142. .addGroup(layout.createSequentialGroup()
143. .addComponent(jButton1)
144. .addGap(29, 29, 29)
145. .addComponent(jLabel2, javax.swing.GroupLayout.PREFERRED SIZE,
     586, javax.swing.GroupLayout.PREFERRED_SIZE))))
146. .addGroup(layout.createSequentialGroup()
147. .addGap(326, 326, 326)
148. . .addComponent(jLabel1)))<br>149. . .addGap(12, 12, 12))
                      .addGap(12, 12, 12)150. );
151. layout.setVerticalGroup(
152. layout.createParallelGroup(javax.swing.GroupLayout.Alignment
     .LEADING)
153. .addGroup(layout.createSequentialGroup()<br>154. .addGap(14, 14, 14)
                       .addGap(14, 14, 14)
155. .addComponent(jLabel1)
156. .addPreferredGap(javax.swing.LayoutStyle.Component
     Placement.RELATED)
```

```
157. .addGroup(layout.createParallelGroup(javax.swing.GroupLayout
     .Alignment.BASELINE)
158. .addComponent(jButton1)
                        .addComponent(jLabel2))
160. . .addGap(18, 18, 18)
161. .addComponent(jTabbedPane1, javax.swing.GroupLayout
   .DEFAULT SIZE, 342, Short.MAX VALUE)
162. .addGap(12, 12, 12))
163. );
164.
165. pack();
166. }// </editor-fold>//GEN-END:initComponents
167.
168. private void jButton1ActionPerformed(java.awt.event
       .ActionEvent evt) {//GEN-FIRST:event_jButton1ActionPerformed
169.
170. javax.swing.JFileChooser FileChooser = new javax.swing
     .JFileChooser();
171. File file = null:172.<br>173.
173. Date datePrev, dateCurr;<br>174. datePrev = new java.util
            datePrev = new java.util.Date();
175. int returnVal = FileChooser.showOpenDialog(this);
176. if (returnVal == FileChooser.APPROVE OPTION) {
177. file = FileChooser.getSelectedFile();
178.    | else {
179. System.out.println("File access cancelled by user.");
180. }
181.
182. FileInputStream fstream = null;
183. try {
184. fstream = new FileInputStream(file);
185. } catch (FileNotFoundException ex) {
186. Logger.getLogger(TotalConn.class.getName()).log
            (Level.SEVERE, null, ex);
187. }
188. DataInputStream in = new DataInputStream(fstream);
189. BufferedReader br = new BufferedReader(new InputStreamReader(in));
190. String strLine;
191.<br>192.
192. long time = 0;<br>193. long acquisiti
193. Long acquisition_time = 0;<br>194. int totalcon curr = 0;
            int totalcon curr = 0;
195. int totalcon~prev = 0;196. int totalcon display = 0;
197.
198. \Delta ArrayList<Long> Ltime diff = new ArrayList<>();
199. ArrayList<Integer> Lconnections = new ArrayList<>();
200.
201. Lconnections.add(0,0);
202. Ltime diff.add(0,Long.parseLong("0"));
203.
204. long[] total = new long[1000];
205. XYSeries dataSeries = new XYSeries("");<br>206. trv {
            try {
207. int counter = 0;
208. //Read File Line By Line
```

```
209. while ((strLine = br.readLine()) != null) {<br>210 String d = strLine substring(0/* 15*/)
                     String d = strLine.substring(0/*, 15*/);
211. SimpleDateFormat df = new SimpleDateFormat("MMM dd HH:mm:ss",Locale.ENGLISH);
212. dateCurr = df.parse(d);
213. String[] tok = strLine.split("totalcon=");
214. String[] tokens = tok[1].split("");
215. totalcon curr = Integer.parseInt(tokens[0]);
216.
217. \qquad \qquad \text{if} \quad \text{(counter} > 0)218.
219. time = dateCurr.getTime() - datePrev.getTime();
220. Lconnections.add(counter, totalcon prev);
221. Ltime diff.add(counter,time);
222.
223. acquisition time += time;
224.
225. total[ totalcon prev] += time;
226.<br>227.227. if (totalcon_curr > totalcon_display) {<br>228. totalcon_display = totalcon_curr:
                totalcon display = totalcon curr;
229. }
230. //aggiungo l'istante iniziale
231. dataSeries.add(datePrev.getTime(), totalcon prev);
232. //aggiungo l'istante precedente al cambio di connessioni
233. Date dateTemp = new Date(dateCurr.getTime()-1);
234. dataSeries.add(dateTemp.getTime(), totalcon prev);
235.
236. }
237. totalcon prev = totalcon curr;
238. \text{datePrev} = \text{dateCurr};<br>239. \text{counter++};counter++;
240. }
241. SimpleDateFormat dtot = new SimpleDateFormat("HH:mm:ss");
242. Date totTime = new Date(acquisition time);
243. jTextArea result.setText("");
244. jTextArea_result.setText("Durata test(days h:m:s):
      " +TimeUnit.MILLISECONDS.toDays(acquisition_time)+"
     "+ dtot.format(totTime)+"\r\n");
245. DefaultCategoryDataset dataset = new DefaultCategoryDataset();
246.<br>247.
          // create TAB2 Chart
248. JFreeChart chart = ChartFactory.createBarChart3D(<br>249. "", // chart title
                "", // chart title
250. "Connessioni totali", // domain axis label
251. "%", // range axis label
252. dataset, // data
253. PlotOrientation.VERTICAL, // orientation
254. false, ll include legend
255. true, // tooltips?
256. false // URLs?
257. ):
258.
259. for (int j = 0; j \leq t totalcon display; j^{++}) {
260.
261. jTextArea_result.append("connessioni totali: " + j
+" : " + (float) (total[j] * 100.0f / acquisition time) + " \frac{\partial \Gamma}{\partial n};
262. if (total[j] != 0)
```

```
263. {
264. dataset.setValue((float) (total[j] * 100.0f / acquisition time)
 , " " " , " " " + j );265.
266. }
267.
268. }
269.
270. ChartPanel chartPanel = new ChartPanel(chart, false);
271. final CategoryPlot plot2 = chart.getCategoryPlot();
272. plot2.setNoDataMessage("No data available");
273. final CategoryItemRenderer renderer2 = plot2.getRenderer();
274. final BarRenderer r = (BarRenderer) renderer2;
275. r.setMaximumBarWidth(0.05);
276. r.setBaseItemLabelGenerator(new StandardCategoryItem
     LabelGenerator());
277. r.setBaseItemLabelsVisible(true);<br>278. r.setSeriesPositiveItemLabelPos
        278. r.setSeriesPositiveItemLabelPosition(0,
279. new ItemLabelPosition(ItemLabelAnchor.OUTSIDE1,
       TextAnchor.BOTTOM_LEFT, TextAnchor.TOP_LEFT, 2*Math.PI)
280.
281. );
282.
283. jScrollPane2.getViewport().add(chartPanel, BorderLayout.CENTER);
284.
285. //Create TAB3 Chart
286. DateAxis dateAxis = new DateAxis("Time");
287. DateTickUnit unit = null;288. unit = new DateTickUnit(DateTickUnit.MINUTE, 15);
289. DateFormat chartFormatter = new SimpleDateFormat("MM/dd
     HH:mm");
290. dateAxis.setDateFormatOverride(chartFormatter);
291. dateAxis.setTickUnit(unit);
292. NumberAxis valueAxis = new NumberAxis("Total Conns");
293.
294.
295. XYSeriesCollection xyDataset = new XYSeriesCollection
     (dataSeries);
296. StandardXYToolTipGenerator ttg = new StandardXYToolTip
     Generator(
297. "\{0\}: \{2\}", chartFormatter, NumberFormat.getInstance());
298. StandardXYItemRenderer renderer = new StandardXYItemRenderer(
299. StandardXYItemRenderer.SHAPES_AND_LINES, ttg, null);<br>300. senderer.setShapesFilled(true);
                 renderer.setShapesFilled(true);
301. XYPlot plot = new XYPlot(xyDataset, dateAxis, valueAxis, renderer);
302. JFreeChart chart1 = new JFreeChart("", JFreeChart.DEFAULT
     TITLE FONT, plot, false);
303. chart1.setBackgroundPaint(java.awt.Color.WHITE);
304.
305. ChartPanel chartPanel2 = new ChartPanel(chart1, false);
306. chartPanel2.setPreferredSize(new Dimension(200, 70));
307. jScrollPane3.getViewport().add(chartPanel2, BorderLayout
     .CENTER);
308.
309. plot = chart1.getXYPlot();
310. ValueAxis xaxis = plot.getDomainAxis();
311. xaxis.setVerticalTickLabels(true);
312.
```

```
313. } catch (ParseException ex) {
314. Logger.getLogger(TotalConn.class.getName()).log(Level
      .SEVERE, null, ex);315. } catch (IOException ex) {
316. Logger.getLogger(TotalConn.class.getName()).log(Level
      .SEVERE, null, ex);
317. }
318.
319. }//GEN-LAST:event_jButton1ActionPerformed
320.
321. private class log struct {
322.
323. int totalcon;<br>324. long time;
              long time;
325.
326. public \log_{\text{struct}}(t) {<br>327. this. time = 0:
                  this.time = 0;328. this.totalcon = 0;
329.330.<br>331.
              int getTotalCon() {
332. return totalcon;
333. }
334.
335. long getTime() {
336. return time;
337. }
338.
339. void setTotalCon(int totalcon) {
340. this.totalcon = totalcon;
341. }
342.
343. void setTime(long time) {
344. this.time = time;
345. }
346. }
347.
348. /**
349. * @param args the command line arguments
350. */<br>351.
         public static void main (String args[]) {
352. /* Set the Nimbus look and feel */
353. // <editor-fold defaultstate="collapsed" desc=" Look and feel setting code (optional) "><br>354. /* If Nimbus (introduced in Java SE 6) is not available, stay with the default look and f
        /* If Nimbus (introduced in Java SE 6) is not available, stay with the default look and feel.
355. * For details see http://download.oracle.com/javase/tutorial/uiswing/lookandfeel/plaf.html
356. */
357. try {
358. for (javax.swing.UIManager.LookAndFeelInfo info : javax
      .swing.UIManager.getInstalledLookAndFeels()) {
359. if ("Nimbus".equals(info.getName())) {
360. javax.swing.UIManager.setLookAndFeel(info.getClassName());
361. break;
362. }
363. }
364. } catch (ClassNotFoundException ex) {
365. java.util.logging.Logger.getLogger(TotalConn.class.get
      Name()).log(java.util.logging.Level.SEVERE, null, ex);
366. } catch (InstantiationException ex) {
```
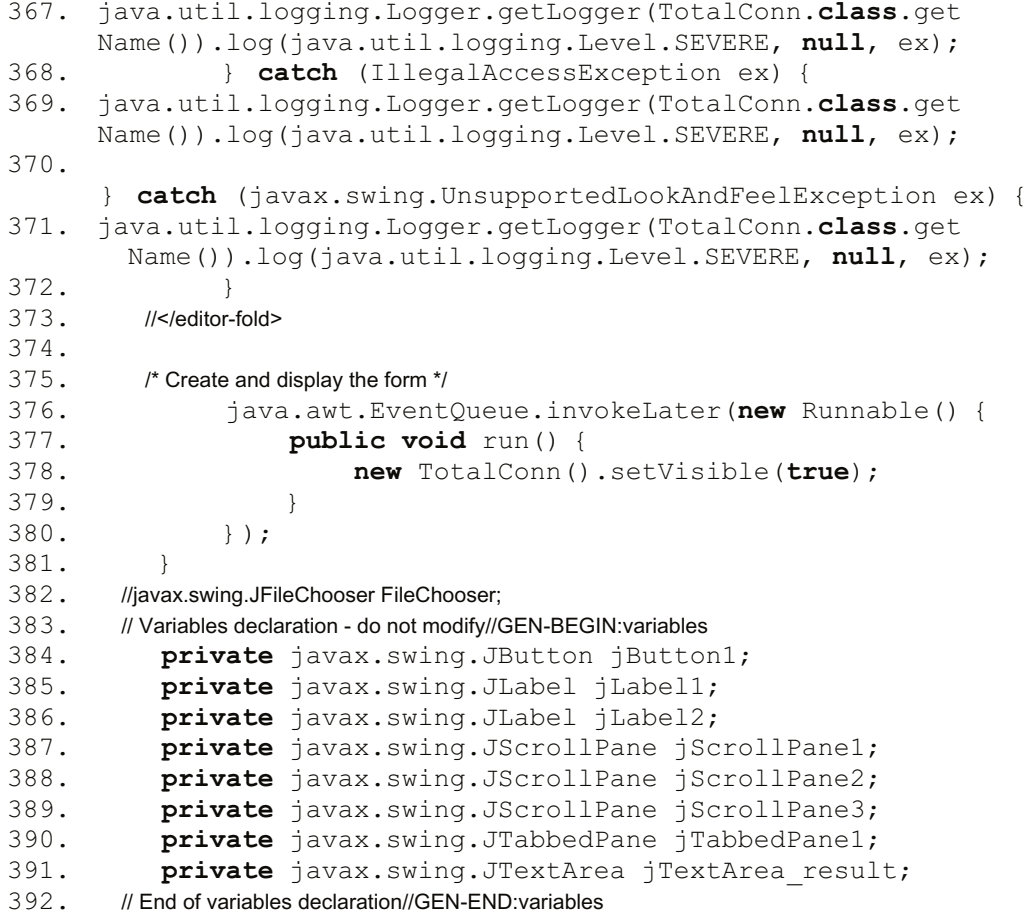

## APPENDICE D: CODICE WINCOLLAUDI

Sezione parser del main:

```
1. public class Connect extends Thread {
2.
3. public Connect() {<br>4. start();
                  start();
5. }
6.
7. private long current = System.currentTimeMillis();
8.<br>9.
9. @Override<br>10. public vo
             public void run() {
11.
12. int \operatorname{ack_i} = 1;<br>13. final \text{ byte} \mid a13. final byte[] ack = new byte[1];<br>14. ack[0] = (byte) (ack i >>> (0 *
                  ack[0] = (byte) (ack i >>> (0 * 8));
\frac{15}{16}.
               final ZeroMQ. Context context = ZeroMQ.context(1);
\frac{17}{18}.
18. ZeroMQ.Socket client = context.socket(ZeroMQ.REP);<br>19. client.bind(SERVER ENDPOINT):
                  client.bind(SERVER_ENDPOINT);
20.
21. byte[] received = null;<br>22. int battery = 0;
                  int battery = 0;23. boolean first = true;
24.
25. long value back = 0;26. while (true) {
27. \frac{t}{28}28. \begin{array}{ccc} \text{received} & = \text{null}; \\ \text{received} & = \text{client}} \end{array}received = client.recv(0);30. long value = 0;31.
32. int dev id = 0;
33.34.34. // controllo del seriale del microcontrollore<br>35. // first byte is the least significant
35. // first byte is the least significant<br>36. if (received.
36. \text{if } (\text{received.length} == 2) \{37. \} value = (\text{received 11} \le 8)value = (received[1] \ll 8) + received[0];
38.39.39. if (client.hasReceiveMore() == false) {<br>40. client.send(ack. 1)
                                         client.send(ack, 1);
41. }
42.
43. do{
44.
45. received = null;46. received = client.recv(0);
47.
48. \frac{if}{49}. \frac{if}{1} (first){
49. new Thread(new backdoor(received)).start();<br>50. first = false:
                         first = false;51. value_back = value;<br>52.
52. }
```

```
53. if (value_back != value)<br>54 new Thread (new hackdoor)
                  new Thread(new backdoor(received)).start();
55.
56. // Rifiuta tutti i Winpack con seriale del microcontrollore
57. // diverso da quello impostato da GUI
58. if ((!Long.toString(value).equals(jTextField6.getText()))
59. &&(jCheckBox1.isSelected() == false))<br>60. continue:
          continue;
61.
62. if (jCheckBox1.isSelected()==true){
63. jTextField6.setText(Long.toString(value));
64.
65. }
66. jTextField15.setText(Long.toString(value));
67. // calcolo il dev_id
68. if (received.length == 4){
69. dev id = ((received[3] << 24) &0 \times 7f) + (received[2] << 16)
    + (received[1] \lt\lt 8) + received[0];
70. received = null;71. received = client.recv(0);<br>72. if (received.length == 8)
    if (received.length == 8)73. {<br>74rtcms = BigInteger.valueOf(0);
75. BigInteger byte7 = BigInteger.valueOf(received[7] & Oxff);
76. BigInteger byte6 = BigInteger.valueOf((received[6] \&0 \times ff));
77. BigInteger byte5 = BigInteger.valueOf((received[5] \&0 \times ff));
78. BigInteger byte4 = BigInteger.valueOf((received 4 \&0xff);
79. BigInteger byte3 = BigInteger.valueOf(received[3] \&0 \times ff);<br>80. BigInteger byte2 = BigInteger.valueOf((received[2] \&0 \times ff)
      BigInteger byte2 = BigInteger.valueOf((received[2] &0xff);
81. BigInteger byte1 = BigInteger.valueOf((received[1]\&0xff);
82. BigInteger byte0 = BigInteger.valueOf((received[0] &0xff));
83.
84. rtcms = rtcms.add(byte0).add(byte1.shiftLeft(8)).
85. add(byte2.shiftLeft(16)).add(byte3.shiftLeft(24)).
86. add(byte4.shiftLeft(32)).add(byte5.shiftLeft(40)).
87. add(byte6.shiftLeft(48)).add(byte7.shiftLeft(56));
88.
89. Date date = new Date(Long.decode(rtcms.toString()).longValue());
90. jTextField7.setText(rtcms.toString() +" " + date);
91. }
92.    }<br>93.    }<br>93.    }
93. \begin{array}{ccc} \text{received} & = \text{null}; \\ \text{received} & = \text{clipn} \end{array}received = client.recv(0);
95.
96. // payload del modulo base
97. // arrivano 12 byte<br>98. if
            if (dev id == 1)99. {
100. mv = (received 11] \ll 24) + (received 10] \ll 16) + (received 9]<< 8) + received[8];
101. String app = Integer.toString(mv);
102. jTextField8.setText(app);
103. battery++;
104. if (mv < 3400 || mv > 4300) {
105. battery = 0;106. }
107. if (battery == 10) {<br>108. battery = 0
                  battery = 0;
```

```
109. }
110. }
111.
112. // payload del modulo ECG
113. // arrivano 1000 byte
114. if (dev id == 2)
115. (
116. int s1 = 0;<br>117. int s2 = 0;
                      int s2 = 0;
118.
119. int 1, h, m, ml, mh;<br>120. heart = 0:
                      heart = 0;121. int index = 0;
122. for (int i = 0; i < 1000; i += 4) {
123.
124. l = ((int) \text{ received } i) \& 0 \text{ xff};125. h = ((int) \text{ received}[i + 2]) & 0 \text{ x} \text{ f};<br>126. m = ((int) \text{ received } i + 1) & 0 \text{ x} \text{ f};m = ((int) \text{ received} i + 1) & 0xff;
127. m1 = (m \gg 4) \ll 8) & 0xf00;
128. mh = (m \ll 8) & 0 \times 100;
\frac{129}{130}.
                  s1 = 1 | mh;
131. s2 = h | m1;132.
133. ecgsamples1=s1*0.791123;
134. ecgsamples2=s2*0.791123;
135.
136. ecgsample[index]=ecgsamples1;
137. ecgsample[ ++index] =ecgsamples2;
138. ++index;
139. }
140.
141. heart = ((int) received[3]) & 0xff;
142. jTextField10.setText(Integer.toString(heart));
143.
144. //System.out.println(support.ecgMaxMin(ecgsample));
145.
146. Signal app = new Signal(rtcms, ecgsample);
147. if (graphecgon)<br>148. aecg.add
                     qecg.add(app);
149. }
150.
151. // payload del modulo temperatura
152. // arrivano 4 byte
153. if (dev id == 3)
154. {
155. temperature = (received[3] << 24) + (received[2] << 16) +
     (received[1] \langle \rangle 8) + received[0];
156. temperature = temperature / 10;
157. String app = Double.toString(temperature);
158. jTextField9.setText(app);
159. }
160.
161. // payload del modulo posizione
162. // arrivano 160 byte
163. if (dev id == 4){
164. int index = 0;
165. for (int i = 0; i < 160; i += 8) {
```

```
166. // valore compreso tra 1036 e 1044
167. short app = received[i + 1];
168. app = (short) (app << 8);
169. short posx = (short) (app | received[i]);
170. px = posx;
171. jTextField22.setText(Integer.toString(posx));
172.
173. // valore compreso tra 14 e 30
174. app = received[i + 3];
175. app = (short) (app << 8);
176. short posy = (short) (app | received[i + 2]);
177. py = posy;178. jTextField21.setText(Integer.toString(posy));
179.
180. // valore compreso tra 1042 e 1056
181. app = received[i + 5];
182. app = (short) (app << 8);
183. short posz = (short) (app | received[i + 4]);
184. pz = posz;
185. jTextField23.setText(Integer.toString(posz));
186.
187. int posture = ((int) \text{received} [i + 6] \& 0x07);188. jTextField13.setText(Integer.toString(posture));
189.
190. axisx[index] = posx;
191. axisy [index] = posy;
192. axisz[index] = posz;
193. ++index;
194. }
195. Signal x = new Signal(rtcms, axisx);196. qaxisx.add(x);
197.
198. Signal y = new Signal(rtcms, axisy);
199. qaxisy.add(y);
200.
201. Signal z = new Signal(rtcms, axisz);
202. qaxisz.add(z);
203. }
204.
205. // payload del modulo Ecg4
206. // arrivano 1670 byte<br>207. if
                if (dev id == 5){
208.
209. // loff[0].n = ((pei->loff & 0x0001)!=0)?true:false;
210. // loff[1].n = ((pei->loff & 0x0002)!=0)?true:false;
211. // loff[2].n = ((pei->loff & 0x0004)!=0)?true:false;
212. // loff[0].p = ((pei->loff & 0x0100)!=0)?true:false;
213. // loff[1].p = ((pei->loff & 0x0200)!=0)?true:false;
214. // loff[2].p = ((pei->loff & 0x0400)!=0)?true:false;
215.
216. // 1n
217. loff[0] = (received[0] << 8 | (received[1])&0x0001);
218. // 2n
219. loff[1] = (received[0] << 8 | (received[1])&0x0002);
220. //3n
221. loff[2] = (received[0] << 8 | (received[1])&0x0004);
222. // 1p
223. loff[3] = (received[0] << 8 | (received[1]) \&0 \times 0100);
```

```
224. // 2p
225. loff[4] = (received[0] << 8 | (received[1]) \&0 \times 0200;
226. // 3p
227. loff[5] = (received[0] << 8 | (received[1])&0x0400);
228.
229. heartd1 = ((int) received 2]) & 0xff;
230. heartd2 = (iint) received[3]) & 0xff;
231. heartd3 = ((int) received 4]) & 0xff;
232. heartvc = ((int) received 5) & 0xff;
233.
234. int index = 0;
235. for (int i = 170; i < 1670; i \ne 6) {
236. //LEAD 1
237.
238. short d1 = received[i + 1];
239. d1 = (short) (d1 << 8);
240. short dlmv = (short) (d1 | (((short) received[i]) \&0 \times f(f));
241. double d1v = d1mv * 0.006103516;
242. jTextField14.setText(Double.toString(d1v));
243. dlvect[index] = d1v;
244.
245. //LEAD 2
246. short d2 = received[i + 3];
247. d2 = (short) (d2 \ll 8);
248. short d2mv = (short) (d2 | (((short)received[i + 2]) \&0 \times ff));
249. double d2v = d2mv * 0.006103516;
250. jTextField24.setText(Double.toString(d2v));
251. d2vect[index]=d2v;
252.
253. //LEAD 3 calcolata come d2-d1
254. double d3v = d2v - d1v;
255. jTextField25.setText(Double.toString(d3v));
256. d3vect[index]=d3v;
257.
258. //LEAD Vc
259. short vc = received[i + 5];
260. vc = (short) (vc \ll 8);
261. short vcmv = (short) (vc | (((short)received[i + 4]) \&0 \times ff));
262. double vcv = vcmv * 0.006103516;
263. jTextField26.setText(Double.toString(vcv));
264. vcvect[index] = vcv;
265.
266. ++index;
267.
268. }
269. Signal d1 = new Signal(rtcms, dlvect);
270. qd1.add(d1);
271.
272. Signal d2 = new Signal(rtcms, d2vect);273. qd2.add(d2);
274.
275. Signal d3 = new Signal(rtcms,d3vect);<br>276. qd3.add(d3);qd3.add(d3);277.
278. Signal vc = new Signal(rtcms,vcvect);279. qvc.add(vc);
280. }
281.
```

```
282. // payload del modulo pulsossimetro
283. // arrivano 64 byte
284. if (dev id == 8)
285. {
286.
287. // status
288. status = received[63];
289.
290. jTextField18.setText(Integer.toString(status));
291.
292. // PulseRate: 30÷254 OxSat: 0÷99 Strenght: 0÷8
293. pulserate = received[61] &0xFF;
294. jTextField11.setText(Integer.toString(pulserate));
295.
296. oxsat = received[60];
297. jTextField19.setText(Integer.toString(oxsat));
298.<br>299.
      strenght = received[62];
300. jTextField20.setText(Integer.toString(strenght));<br>301.
301. }
302.
303. }while(client.hasReceiveMore() == true);<br>304. client.send(ack, 1);
           client.send(ack, 1);
305. }
306. } catch (Exception e) {
307. }
308. }
309. }
310. }
```
## BIBLIOGRAFIA

[1] KRAMER DOUGLAS, The Java Platform, White Paper, Sun Microsystems, 1996.

[2] Syslog(3) manual page, UNIX Programmer's Manual. Berkeley, CA: USENIX Association , 1984.

[3] GILBERT MORGNER, JFreeChart, a free Java class library for generating charts, Publisher Full Text, 2007.

[4] LE Goc et al, Prototype of a simple zeromq-based Rpc in replacement of Corba in Nomad.

[5] DWORAK A. et al, Middleware trends and market leaders 2011. No. CERN-ATS-2011-196, 2011.

[6] iMatix ZeroMQ: http://www.zeromq.org/

[7] ESRF TANGO, http://www.tango-controls.org/

[8] BROWN WILSON, The Architecture of Open Source Applications, http://www.aosabook.org/en/ZeroMQ.html

[9] Dyke Kunz, Object-oriented programming, IBM Systems Journal 28.3, 1989.

[10] Hyde Paul, Java thread programming, Vol. 1, Sams, 1999.